Operating instructions and installation information

METTLER TOLEDO MultiRange ID7xx-Base<sup>2000</sup> weighing terminal

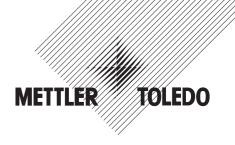

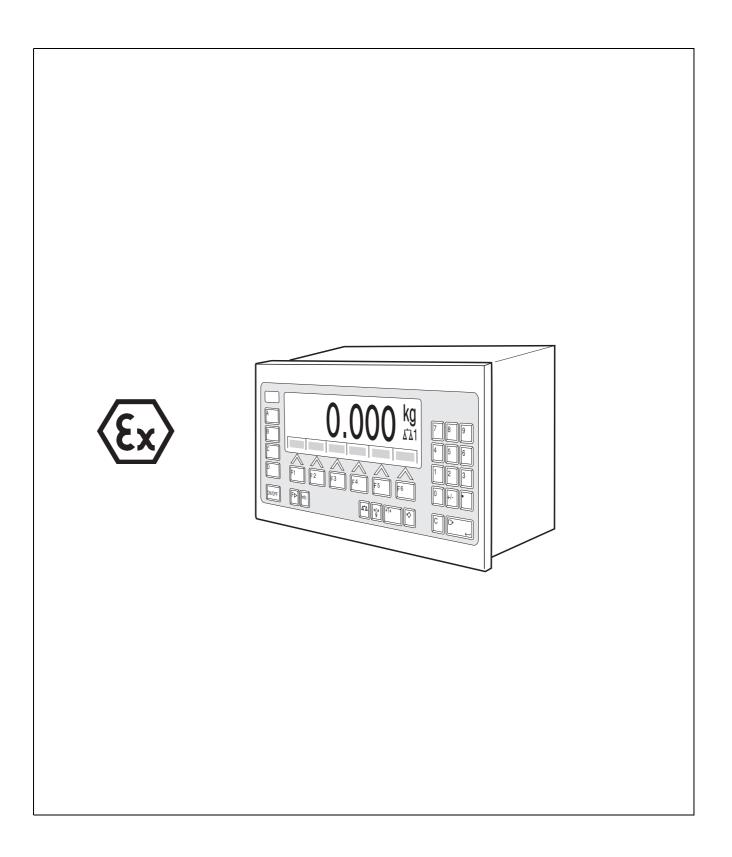

This equipment has been tested and found to comply with the limits for a Class A digital device, pursuant to both parts of the FCC Rules and the radio interference regulations of the Canadian Department of Communications. These limits are designed to provide reasonable protection against harmful interference when the equipment is operated in a commercial environment. This equipment generates, uses and can radiate radio frequency energy and, if not installed and used in accordance with the instruction manual, may cause harmful interference to radio communications. Operation of this equipment in a residential area is like to cause harmful interference in which case the user will be required to correct the interference at his own expense.

These operating instructions and installation information 22004905C describe the following components:

ID7xx-Panel Base<sup>2000</sup>-ID7 IDNet-ID7 (1 x Standard) RS232-ID7 (1 x Standard)

BIG WEIGHT<sup>®</sup> is a registered trademark of Mettler-Toledo (Albstadt) GmbH

# Contents

Page

| <b>1</b><br>1.1<br>1.2<br>1.3<br>1.4<br>1.5                                                                                     | Introduction and commissioning<br>Safety instructions<br>Applications<br>ID7xx-Base weighing terminal<br>Commissioning<br>Cleaning                                                                                                    | <b>3</b><br>5<br>6<br>9<br>15                                                    |
|----------------------------------------------------------------------------------------------------|----------------------------------------------------------------------------------------------------|----------------------------------------------------------------------------------|
| <b>2</b><br>2.1<br>2.2<br>2.3<br>2.4<br>2.5                                                                                     | Basic functions                                                                                                    | <b>16</b><br>16<br>17<br>18<br>19                                                |
| <b>3</b><br>3.1<br>3.2<br>3.3<br>3.4<br>3.5<br>3.6<br>3.7<br>3.8<br>3.9<br>3.10<br>3.11<br>3.12<br>3.13<br>3.14<br>3.15<br>3.16 | Additional functionsWeighing with the DeltaTracDynamic weighingChange weight unitWorking in a higher resolutionDisplay gross weightSpecifying dynamic set pointsMultiplicative tare functionAdditive tare functionSandwich tareDisplay ID code and test weighing platformIdentificationsRecall informationPrint or transfer dataEnter values with barcode readerWorking with external keypadWorking with a second display | 20<br>23<br>23<br>24<br>24<br>25<br>25<br>25<br>26<br>26<br>28<br>29<br>30<br>31 |
| <b>4</b><br>4.1<br>4.2<br>4.3<br>4.4<br>4.5                                                                                     | Settings in the master mode<br>Overview of the master mode<br>Operating the master mode<br>TERMINAL master mode block<br>SCALE master mode block<br>INTERFACE master mode block                                                                                                    | <b>32</b><br>33<br>34<br>41<br>44                                                |
| <b>5</b><br>5.1<br>5.2<br>5.3                                                                                                   | Interface description<br>MMR command set.<br>METTLER TOLEDO continuous mode<br>METTLER TOLEDO SICS command set.                                                                                                    | <b>58</b><br>58<br>69<br>71                                                      |

| 6   | Application blocks                 | 86  |
|-----|------------------------------------|-----|
| 6.1 | Syntax and formats                 | 86  |
| 6.2 | TERMINAL, SCALE application blocks | 89  |
| 6.3 | INTERFACE application blocks       |     |
| 7   | What to do if?                     | 96  |
| 8   | Technical data and accessories     | 98  |
| 8.1 | Technical data                     | 98  |
| 8.2 | Accessories                        | 103 |
| 9   | Appendix                           | 107 |
| 9.1 | ASCII table                        | 107 |
| 9.2 | Key numbers                        | 108 |
| 9.3 | Test protocols                     | 109 |
| 10  | Index                              | 111 |

# **1** Introduction and commissioning

## 1.1 Safety instructions

The explosion-protected ID7xx-Base weighing terminal is approved for operation in Zone 2 (gases) and Zone 22 (dusts) hazardous areas.

There is an increased risk of injury and damage when the ID7xx-Base weighing terminal is used in a potentially explosive atmosphere.

Special care must be taken when working in such hazardous areas. The code of practice is oriented to the "Safe Distribution" concept drawn up by METTLER TOLEDO.

# **Responsibilities** A The ID7xx-Base weighing terminal, accompanying weighing platforms and accessories may only be installed, maintained and repaired by authorized METTLER TOLEDO service personnel.

- ▲ The mains connection may only be connected or disconnected by the owner's electrician.
- "Ex" approval ▲ No modifications may be made to the terminal and no repair work may be performed on the modules. Any weighing platform or system modules that are used must comply with the specifications contained in the installation instructions. Non-compliant equipment jeopardizes the safety of the system, cancels the "Ex" approval and renders any warranty or product liability claims null and void.
  - Cable glands must be tightened so that a strain relief  $\geq$  100 N is ensured.
  - ▲ When connecting external devices, always observe the maximum total connected loads, see Section 8.1.
  - ▲ Peripheral devices without an "Ex" approval may only be operating in nonhazardous areas. It must be ensured that no voltages higher than 60 V AC or 75 V DC are fed into the ID7xx-Base.
  - ▲ The safety of a weighing system including the ID7xx-Base weighing terminal is only guaranteed when the weighing system is operated, installed and maintained in accordance with the respective instructions.
  - ▲ Also comply with the following:
    - the instructions for the system modules,
    - the relevant national regulations and standards,
    - the applicable statutory requirements for electrical equipment installed in hazardous atmospheres in the respective country,
    - all instructions related to safety issued by the operator.
  - ▲ Before initial start-up and following service work, check the explosion-protected weighing system for the proper condition of all safety-related parts.
  - **Operation** A Prevent the build-up of static electricity. Therefore:
    - Always wear suitable working clothes when operating or performing service work on the system in hazardous areas.
    - Do not rub or wipe off the keyboard surface with a dry cloth or glove.

3

- ▲ Do not use protective hoods.
- ▲ Prevent damage to the weighing terminal. Hairline cracks in the keyboard membrane are also considered as a damage.
- ▲ If the ID7xx-Base weighing terminal, accompanying weighing platforms or accessories are damaged:
  - Switch off the weighing terminal
  - Separate the weighing terminal from the mains in accordance with the applicable regulations.
  - Secure the weighing terminal against accidental start-up.
- Installation ▲ Only install or perform maintenance work on the weighing terminal, accompanying weighing platforms and accessories in the hazardous area if the following conditions are fulfilled:
  - the operator has issued a permit ("spark permit" or "fire permit"),
  - the area has been rendered safe and the operator's safety coordinator has confirmed that there is no danger,
  - the necessary tools are in position and the operator is wearing any protective clothing that may be required (to prevent the build-up of static electricity).
  - ▲ The certification papers (certificates, manufacturer's declarations) must be present.
  - Connection values of externally connectable devices and cables of other manufacturers must be known, e.g. capacitances, inductances and current consumption.
  - ▲ Lay cables so that they are protected from damage.
  - ▲ Only route cables into the housing of the system modules via the earthing cable gland or METTLER TOLEDO plug and ensure proper seating of the seals. Ensure that the cable shields are connected correctly and that they have a secure connection to the housing.
  - ▲ If the weighing terminal is used in conjunction with an automatic or manual filling plant, all of the system modules must be equipped with a permanently wired emergency stop circuit, independent of the system circuit, in order to prevent personal injury or damage to other items of equipment.
  - ▲ With the installation of the ID7xx-Base, the installer is responsible for compliance with the freedom from leaks rating. For "Ex" devices at least IP54 is required.
  - ▲ Produce equipotential bonding.
  - ▲ If restricted breathing weighing cells are used, test restricted breathing.
  - ▲ If the weighing platforms are installed in a pit, test whether primary explosion protection is required.

## 1.2 Applications

With the ID7xx-Base weighing terminal the following applications are possible:

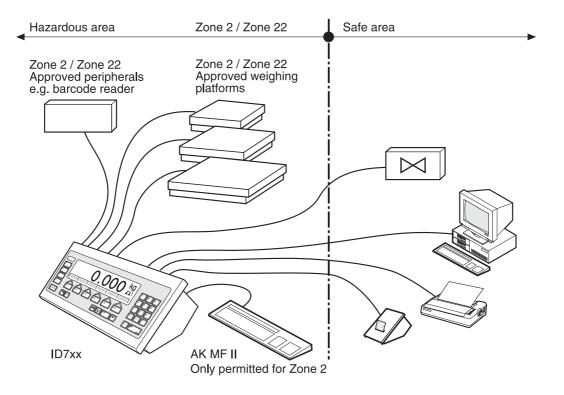

- Multi-scale operation with up to 3 weighing platforms, including a weighing platform with an analog signal output.
- Up to 6 data interfaces
  - for printing,
  - for data exchange with a computer,
  - for connecting a barcode reader,
  - for control, e.g. of valves or flaps,
  - for connecting reference scales.
- Comfortable alphanumeric entry via an external keypad.

## 1.3 ID7xx-Base weighing terminal

### 1.3.1 Display

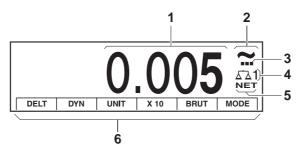

- $\label{eq:linear} \mathbf{1} \quad \text{Weight display BIG WEIGHT}^{\texttt{R}} \text{ with sign and decimal point}$
- 2 Stability monitor: lights up until the weighing platform has levelled out, then the weight unit appears here
- **3** Range display for multi-range weighing platforms
- 4 Number of the weighing platform: shows the weighting platform just selected
- 5 NET symbol for marking net weight values
- 6 Assignment of the function keys

#### 1.3.2 Keypad

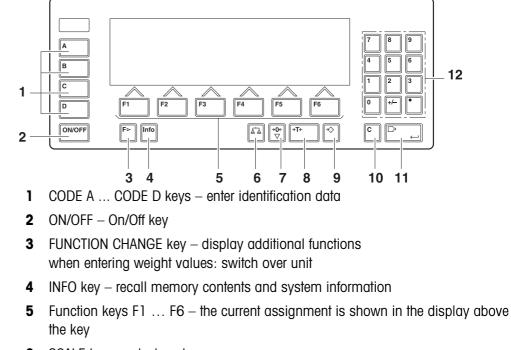

- 6 SCALE key select scale
- 7 ZERO-SET key set scale to zero, test scale
- 8 TARA key tare scale
- **9** TARE SPECIFICATION key enter known tare values numerically
- **10** CLEAR key clear entries and values
- 11 ENTER key accept and transfer data
- **12** Numeric keypad with decimal point and signs

#### 1.3.3 Connections

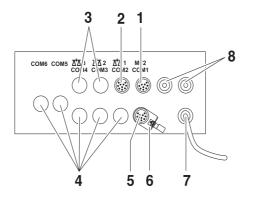

- 1 Connection for the external MFII keypad
- 2 Connection for weighing platform 1
- **3** Optional connections for weighing platform 2 and 3
- 4 5 optional interface connections
- 5 Standard RS232 interface
- 6 Equipotential bonding clamp
- 7 Power supply
- 8 Optional connections for the Profibus

#### Possible assignments for serial interfaces (with software)

| Interface                      | COM1 | COM2 | COM3 | COM4 | COM5 | COM6 |
|--------------------------------|------|------|------|------|------|------|
| CL20mA-ID7                     | -    | х    | Х    | Х    | Х    | х    |
| RS232-ID7                      | Х    | Х    | Х    | Х    | Х    | х    |
| RS422-ID7                      | -    | -    | -    | -    | х    | х    |
| RS485-ID7                      | -    | -    | -    | _    | х    | х    |
| RS485-ID7 with relay box 8-ID7 | -    | -    | -    | -    | X    | X    |
| 4 I/O-ID7                      | -    | -    | -    | -    | х    | х    |
| Analog Output-ID7              | -    | -    | -    | _    | х    | х    |
| Alibi Memory-ID7               | -    | х    | Х    | Х    | Х    | х    |
| Ethernet-ID7                   | -    | Х    | Х    | х    | х    | х    |
| Profibus-DP-ID7                | -    | х    | Х    | Х    | Х    | х    |
| WLAN-ID7                       | -    | х    | Х    | х    | Х    | х    |

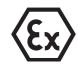

#### Notes

- COM1 is permanently equipped with the serial interface RS232-ID7 as standard.
- Only one Alibi Memory-ID7 can be installed. It has no additional external connection, and internally it occupies the space of a data port COM2 ... COM6. Alibi Memory ID7 is installed as COM4 at the factory.

#### **EXPLOSION HAZARD**

- → Do not connect or disconnect plugs until the ID7xx has been deenergised.
- → Cover unused connection sockets with protective caps to protect the socket contacts from moisture and dirt.
- → Observe the maximum total loads for external devices, see section 8.1.
- → Tighten cable glands so that a strain relief  $\geq$  100 N is ensured.

## 1.4 Commissioning

1.4.1 Connecting ID7xx-Base to network

#### **EXPLOSION HAZARD**

→ The mains connection may only be connected by the owner's electrician.

#### CAUTION

The ID7xx-Base weighing terminal only functions properly with mains voltages of 100 V to 240 V.

→ Make sure that the mains voltage at the installation location lies within this range.

#### 1.4.2 Equipotential bonding

→ Connect equipotential bonding of all devices in accordance with the countryspecific regulations and standards. In the process, make sure that all device housings are connected to the same potential via the PA terminals.

#### Equipotential bonding clamp ID7xx-Base

The equipotential bonding clamp of the ID7xx-Base is found on the COM1 socket.

#### Equipotential bonding clamp weighing platforms

The equipotential bonding clamp and mounting materials are enclosed with the ID7xx-Base weighing terminal.

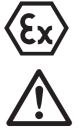

D weighing platforms → With DN weighing platforms, mount the equipotential bonding clamp (1) according to the diagram.

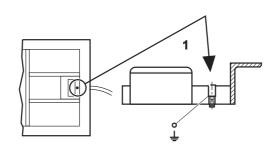

- → With other D weighing platforms, mount the equipotential bonding clamp to a suitable area of the base frame.
- KA..., MA... → Mount the equipotential bonding clamp to the base frame with the following mounting materials according to the diagram.
  - 1 Serrated lock washer A 4.3 DIN 6798
  - 2 Hex nut M4 DIN 934
  - 3 Washer 4.3 DIN 125
  - 4 Base frame
  - 5 Equipotential bonding clamp

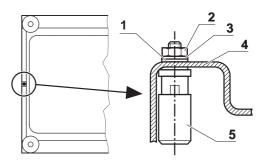

- KB..., KCC...,→ Mount the equipotential bonding clamp to the base frame with the following mounting materials according to the diagram.
  - 1 Frame body
  - 2 Fillister head screw M5x12 DIN 912
  - 3 Washer 5.3 DIN 125
  - 4 Serrated lock washer 5.3 DIN 6798
  - 5 Washer 5.3 DIN 125
  - 6 Hex nut M5 DIN 934
  - 7 Hex nut M4 DIN 934
  - 8 Washer 4.3 DIN 125
  - 9 Serrated lock washer A 4.3 DIN 6798
  - **10** Potential plate weighing platform
  - **11** Equipotential bonding clamp

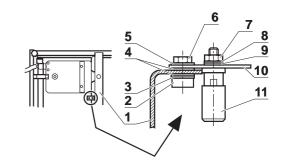

- KC..., KCS..., → Mount the equipotential bonding clamp to the base frame with the following mounting materials according to the diagram.
  - 1 Equipotential bonding clamp
  - 2 Potential plate weighing platform
  - 3 Serrated lock washer 4.3 DIN 6798
  - 4 Washer 4.3 DIN 125
  - 5 Hex nut M4 DIN 934
  - 6 Fillister head screw M5x12 DIN 912
  - 7 Washer 5.3 DIN 125
  - 8 Serrated lock washer 5.3 DIN 6798
  - 9 Frame bracket, thread M5 is present
- KD..., KE..., KES..., → Secure equipotential bonding clamp to a suitable area of the base frame. MD..., ME..., MES...

#### 1.4.3 Testing restricted breathing with K...xx weighing platforms

A restricted breathing test according to the relevant country-specific standards is required

- before first-time startup,
- after service work,
- at regular intervals thereafter,
- after accidental cleaning of the diaphragm with steam jets.

A test protocol must be created for every checking (see Appendix). After the first startup, the owner is entirely responsible for safety of the system.

#### Aids needed for the test

- Test manometer (available as optional equipment), consisting of
  - Connection tube
  - Test nipple (without hole)
- Stopwatch

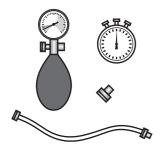

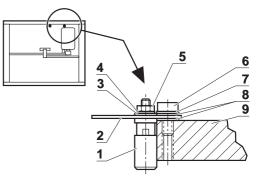

#### Testing the test manometer

Before testing the restricted breathing, test the condition of the test manometer at a constant ambient temperature.

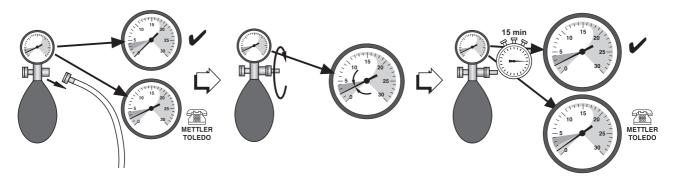

- 1. Remove the connection tube from the manometer.
- Check whether the pointer of the manometer points to zero (0). If it does not, the manometer is defective. Inform METTLER TOLEDO customer service.
- 3. Screw the test nipple into the manometer connection until the manometer shows a pressure of 2 mbar.
- 4. Place the manometer to one side, wait 15 minutes.
  If the manometer continues to indicate a pressure of 2 mbar after 15 minutes, it is working properly. Unscrew test nipple.
  If the manometer indicates a pressure less than 2 mbar, it is defective. Inform METTLER TOLEDO customer service.

#### The testing procedure

#### **EXPLOSION HAZARD**

→ The restricted breathing test is only to be carried out if it is ensured that the atmosphere is **non-explosive.** 

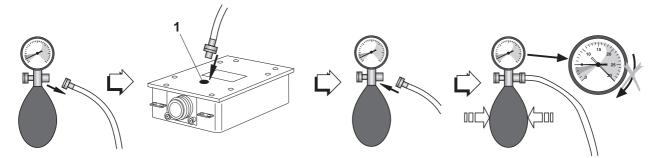

- 1. Unscrew pressure tube from manometer. 2. Unscrew test screw (1) from measuring cell to be tested. 3. Screw pressure tube with ring seal into the measuring cell to be tested. Do not tighten screw too firmly. 4. Screw manometer to other end of tube. 5. Carefully pump up until the manometer shows a pressure of 5 mbar. **Caution:** Pressures above 30 mbar will damage the manometer! 6. Carefully open the control valve of the manometer and set a pressure value of 3 mbar. Start the stopwatch. 7. After 80 seconds: Read the manometer's pressure value. **Pressure values** Pressure values  $\geq 1.5$  mbar indicate that the tested measuring cell has restricted  $\geq$  1.5 mbar breathina. 1. Enter the read pressure value in the weighing platform "Date/Signature" field and record it in the Appendix. 2. With first setup: Fill out transfer protocol. Pressure values < 1.5 mbar indicate that the tested measuring cell does not have **Pressure values** < 1.5 mbar restricted breathing. Carry out the following safety measures: 1. Immediately turn off the power supply to the weighing terminal. 2. Separate the weighing terminal from the current supply in accordance with the applicable regulations, and ensure that the system is not re-commissioned.
  - 3. Inform authorized METTLER TOLEDO customer service.

#### 1.4.4 Limited mobility

#### **EXPLOSION HAZARD**

The ID7xx-Base weighing terminal, accompanying weighing platforms and accessories may only be operated in Zone 2 and 22 hazardous areas.

#### Cabling

→ Protect data and signal cable extensions against inadvertent disconnection by sealing.

#### 1.4.5 Labelling for operation in hazardous area

The following signs must be mounted on the ID7xx-Base weighing terminal, accompanying weighing platforms and accessories so that they are clearly visible:

- Model plate with the device's model data, manufacturer and serial number
- Safety instructions
- Zone marking
- Temperature range
- for measuring cells with restricted breathing: Provide test plate with the date, underline it, and stick it to measuring cell

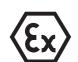

#### 1.4.6 Marking and sealing of certified weighing platforms

- ID code
   With the ID code it can be checked whether certified weighing platforms have been tampered with since the last certification. The ID code can be displayed on the terminal at any time, see section 3.10.
   During certification the currently displayed ID code is recorded and sealed.
   During each change to the configuration the displayed ID code increases. It then no longer matches the sealed ID code; the certification is not longer valid.
- **Certification** To mark and certify your weighing system, please contact METTLER TOLEDO Service or your local board of weights and measures.

#### **Check certification**

- Display ID code, see section 3.10; press ZERO-SET key until IDENTCODE = ... is displayed.
   No value is shown for noncertified weighing platforms, but instead: IDENTCODE ===.
- Compare ID code displayed with sealed ID code on ID card. The certification of the weighing system is only valid when both values are identical.

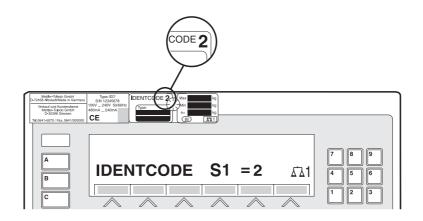

3. Press ZERO-SET key again.

The connected weighing platform is checked. The display shows CHECK SCALE and after the test is completed SCALE IS OK.

Then the ID7xx-Base automatically returns to normal operation.

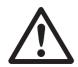

## 1.5 Cleaning

#### DANGER OF SHOCK

→ Do not open ID7xx-Base weighing terminal to clean.

#### CAUTION

- → Make sure that unused connection sockets are covered with protective caps to protect the socket contacts from moisture and dirt.
- → Do not use high-pressure cleaners.

#### **EXPLOSION HAZARD**

Danger of electrostatic charging

→ Do not rub or wipe off the keyboard surface with a dry cloth or glove.

#### Cleaning

- → Wipe down the ID7xx-Base weighing terminal and accompanying weighing platforms with a household glass or plastic cleaner.
- Weighing platforms with restricted breathing
- → Do not use cleaning solutions which could damage plastic seals and diaphragm.
- → Never direct steam jet at diaphragm when cleaning.
- → After cleaning with a steam jet, check to ensure that the measuring cells have retained their restricted breathing property.

# 2 Basic functions

## 2.1 Switching on and off

#### Switch on from the standby mode

→ Press ON/OFF key. The display shows a weight value based on the last tare value and zero point.

#### Switch on with restart

- 1. Relieve weighing platform.
- Press ON/OFF key and hold down until METTLER TOLEDO ID7 (factory setting) or text you have specified appears in display. Then weight value 0.000 kg appears.

The weighing platform is restarted.

#### Note

The text which appears during switch-on with a restart is saved in the text memory 20, see section 4.3.2.

#### Switch off

→ Press ON/OFF key.

The display goes out and the ID7xx-Base weighing terminal is in the standby mode. The zero point and tare value remain saved.

## 2.2 Setting to zero

Setting to zero corrects the influence of minor dirt on the load plate. In the case of excessive dirt which cannot be compensated by setting to zero, the display shows OUT OF RANGE.

#### Manual zero set

- 1. Relieve weighing platform.
- 2. Press ZERO-SET key. The display shows 0.000 kg.

#### Automatic zero set

On certified weighing platforms the zero point of the weighing platform is automatically corrected when the weighing platform is relieved.

The automatic zero set can be switched off in the master mode on noncertified weighing platforms.

## 2.3 Taring

#### 2.3.1 Manual taring

- 1. Place empty container on scale.
- Press TARE key. The tare weight is saved and the weight display set to zero. The display shows the NET symbol.

#### Notes

- When the weighing platform is relieved, the saved tare weight is displayed with a negative sign.
- The weighing platform only saves **one** fare value.

#### 2.3.2 Automatic taring

#### Prerequisite

AUTOTARA ON must be set in the master mode, see section 4.4.

Place empty container on scale.
 The container weight is automatically saved and the weight display set to zero.
 The display shows the NET symbol.

#### Note

When the weighing platform is relieved, the saved tare weight is cleared.

#### 2.3.3 Specify tare weight

#### Enter numerically 1. Press TAI

- 1. Press TARE SPECIFICATION key.
- Enter tare weight (container weight) and confirm with ENTER. When weighing platform is relieved, the entered tare weight is displayed with a negative sign.

#### Note

With the FUNCTION CHANGE key you can select the weight unit for entering the tare weight.

**Correct entry**  $\rightarrow$  Clear the entry character by character with the CLEAR key and repeat correctly.

**Copy tare** The ID7xx-Base has 999 tare memories for frequently used tare weights **constant** programmed in the master mode.

- 1. Enter memory number: 1... 999.
- Press TARE SPECIFICATION key. The display shows the NET symbol and the net weight based on the recalled tare weight.

#### 2.3.4 Recall currently saved tare weight

The saved tare weight can be recalled at any time.

→ Enter INFO, TARE SPECIFICATION key sequence. The saved tare weight is displayed.

#### 2.3.5 Clear tare weight

- → Relieve weighing platform and tare.
- or –
- → Specify tare weight 0.

– or –

→ Enter TARE SPECIFICATION, CLEAR key sequence.

### 2.4 Weighing

#### Weighing without taring

→ Lay weighing sample on weighing platform. Gross weight (total weight) is displayed.

#### Weighing with taring

- 1. Place the empty container on the weighing platform and tare.
- Pour in weighing sample. The display shows the net weight and the NET symbol.

#### Weighing with tare specification

- Place filled container on weighing platform. The display shows the gross weight (total weight).
- Specify tare weight or recall tare memory. The display shows the net weight (container content) and the NET symbol.

#### Note

If a **multi-range weighing platform** is chosen, a display for the currently active range appears above the scale symbol.

## 2.5 Switch over weighing platform

Up to 3 weighing platforms can be connected to the ID7xx-Base. The weighing platform currently selected is shown on the terminal.

→ Press SCALE key. The next weighing platform is selected.

- or -

→ Enter number of weighing platform and press SCALE key. The desired weighing platform is selected.

# **3** Additional functions

The assignment of the 6 function keys of the ID7xx-Base weighing terminal differs depending on the weighing task. The current assignment is shown above the function keys.

With the FUNCTION CHANGE key it is possible to switch over to other function key assignments.

Independent of the application software, the ID7xx-Base has the following additional functions:

| DELT                                          | DYN                             | UNIT                              | X 10                                                                                                    | GROSS                               | MODE                                         |
|-----------------------------------------------|---------------------------------|-----------------------------------|----------------------------------------------------------------------------------------------------|-------------------------------------|----------------------------------------------|
| Weighing<br>with the<br>DeltaTrac,<br>see 3.1 | Dynamic<br>weighing,<br>see 3.2 | Change<br>weight unit,<br>see 3.3 | Increase res-<br>olution, see<br>3.4. This key<br>is not as-<br>signed when<br>the control<br>mode is con-<br>tinually<br>switched on. | Display<br>gross weight,<br>see 3.5 | Activate<br>master mode,<br>see<br>Chapter 4 |

| MULT-TARE                             | ADD-TARE                        | SANDWICH-T             |
|---------------------------------------|---------------------------------|------------------------|
| Multiplicative tare function, see 3.7 | Additive tare function, see 3.8 | Sandwich tare, see 3.9 |

If at least one dynamic switching point is configured in the master mode (see page 57), the second row of function keys is given the following assignment:

| SETP                                  | MUL-T                                       | ADD-T                           | SW-T                      |
|---------------------------------------|---------------------------------------------|---------------------------------|---------------------------|
| Set dynamic<br>set points,<br>see 3.6 | Multiplicative<br>tare function,<br>see 3.7 | Additive tare function, see 3.8 | Sandwich<br>tare, see 3.9 |

## 3.1 Weighing with the DeltaTrac

The DeltaTrac is an analog display which makes it easier to read the weighing results.

In the master mode you can select how the DeltaTrac is displayed for the various weighing tasks FILLING, CLASSIFYING or CHECKWEIGHING.

#### Note

• With the DeltaTrac signals you can also control lamps, flaps or valves, see section 4.5.4.

# Application<br/>FILLINGFor weighing-in to a target weight with tolerance monitoring.Example: Target weight = 1.000 kg, tolerance = 1 %

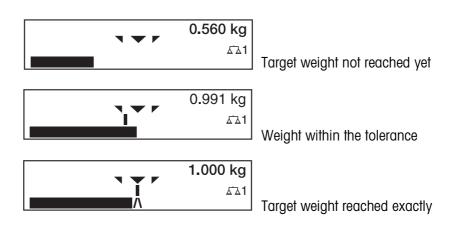

#### Application CLASSIFYING

**Application** 

**CHECKWEIGHING** 

To evaluate test samples as OKAY, TOO LIGHT or TOO HEAVY, based on a target weight and specified +/- tolerances.

#### Example: Target weight = 1.000 kg, tolerance = 1 %

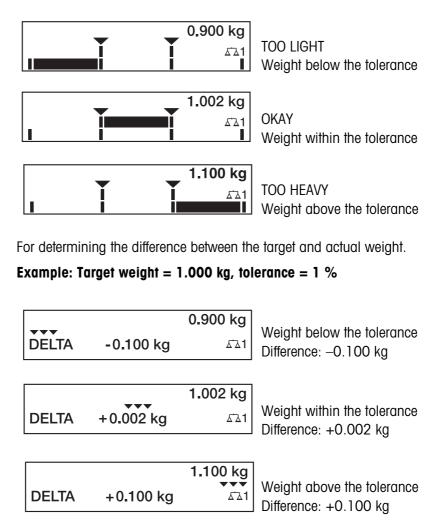

| 3.1.1                | Preset DeltaTrac target                                                                                                    | values                                                                                                    |  |  |  |
|----------------------|----------------------------------------------------------------------------------------------------|----------------------------------------------------------------------------------------------------|--|--|--|
| Enter numerically    | <ol> <li>Press DELT key.</li> <li>Enter target weight and confirm with ENTER.</li> <li>Enter tolerance in % of target weight and confirm with ENTER.</li> <li>Note</li> <li>With the FUNCTION CHANGE key you can select the weight unit for entering the DeltaTrac target values.</li> </ol> |                                                                                                    |  |  |  |
| Correct entry        | → With the CLEAR key t                                                                                                    | he entry is corrected character by character.                                                                                                    |  |  |  |
| Copy constants       | target values and tolerand                                                                                                    | g terminal has 999 DeltaTrac memories for frequently used<br>ces, which are programmed in the master mode.<br>Trac memory: 1 999.                                                                                             |  |  |  |
| Reference sample     | , , , ,                                                                                                    | ing platform and confirm with SCALE key.<br>CLASSIFYING: Enter tolerance and confirm with ENTER.<br>weighing platform.                                                                                                    |  |  |  |
| Limits               | Minimum target value<br>Maximum target value<br>Minimum tolerance<br>Maximum tolerance<br><b>Note</b>                                                                                                    | <ul> <li>10 Digit, can be adjusted in mastermode, see section 4.3 configured maximum load</li> <li>1 Digit</li> <li>10 % for the applications FILLING, CHECKWEIGHING</li> <li>50 % for the application CLASSIFYING</li> </ul> |  |  |  |
|                      |                                                                                                    | ved, a message appears in the display, e.g. MIN-DEL =, i.e.                                                                                                    |  |  |  |
| ear DeltaTrac taraet | → Press DELT CLEAR ke                                                                                                    | ev sequence                                                                                                    |  |  |  |

Clear DeltaTrac target value → Press DELT CLEAR key sequence. DELTA CLEARED appears briefly in the display, then the weight is shown.

## 3.2 Dynamic weighing

With the dynamic weighing function you can weigh restless weighing samples, e.g. live animals. To do this, specify the number of weighing cycles for which the mean weight value is to be taken.

- 1. Set container on the weighing platform.
- 2. Tare weighing platform.
- 3. Place weighing sample in container.
- 4. Press DYN key and enter number of weighing cycles. Possible values: 1 ... 255.
- 5. Start dynamic weighing with ENTER key.
- After cycle time has expired, center line of display shows: RESULT x.xxxx kg. This display is retained until the next weighing is started or until it is cleared.

#### **Delete result** → Press CLEAR key.

#### Notes

- Dynamic weighing results are automatically printed when AUTO PRINT is set in the master mode, see section 4.3.2.
- During dynamic weighing it is not possible to display the weight value BIG WEIGHT DISPLAY, which fills the entire display.
- Dynamic weighing can also be started with the interface command AW016..., see section 6.2.

## 3.3 Change weight unit

If an additional, second weight unit is configured in the master mode, it is possible to switch back and forth between the two weight units.

→ Press UNIT key. The weight value is shown in the second unit.

#### Note

Possible second weight units are: g, kg, lb, oz, ozt, dwt.

## 3.4 Working in a higher resolution

Depending on the setting of the master mode block CONTROL MODE (see page 38), the weight value can be displayed in a higher resolution continuously or when called. Weight values in a higher resolution are marked with a \*.

#### Displaying weight values in higher resolution

→ Press X 10 key. The weight value is displayed in at least a 10x higher resolution. The higher resolution is displayed until the X 10 key is pressed again.

#### Note

With certified weighing platforms, the weight value only appears in a higher resolution as long as the X 10 key is pressed.

## 3.5 Display gross weight

The gross weight can only be displayed when a tare weight has been saved.

→ Press GROSS key and hold down. The gross weight is displayed.

## 3.6 Specifying dynamic set points

#### Conditions

- 4 I/O-ID7 interface or 8-ID7 relay box connected.
- SETPOINT MODE ON and at least one dynamic set point is configured in the master mode.
- Use If the specified set point values are exceeded or dropped below, digital outputs are set, e.g. for controlling lamps, flaps, valves etc. Dynamic set points can be set for each weighing procedure individually.

The set points are retained until they are overwritten with a new value or deleted.

#### Specifying set points

- 1. Press the SETP key; the entry prompt for the first dynamic set point appears.
- 2. Enter the desired weight value and confirm with ENTER.
- 3. If additional dynamic set points are configured, the entry prompt appears for the next dynamic set point.
- 4. Enter the desired weight value and confirm with ENTER.
- 5. Repeat the procedure until all set points have been entered.

#### **Deleting set points**

→ Press the SETP key and delete the value with the CLEAR key.

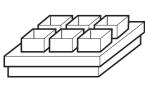

## 3.7 Multiplicative tare function

The multiplicative tare function is particularly suitable when pallets with identical containers are filled. If the number of containers and tare of the individual container are known, the ID7xx-Base weighing terminal calculates the total tare.

- 1. Press MULT TARE key.
- 2. Enter known tare weight of individual container and confirm with ENTER.
- 3. Enter number of containers and confirm with ENTER. When the weighing platform is relieved, the total tare value is shown in the display with a negative sign.

Note

With the FUNCTION CHANGE key you can select the weight unit for entering the tare weight.

## 3.8 Additive tare function

With the additive tare function you can subtract the tare of additional containers with a know tare weight for related weighings, e.g. if containers with different weights are filled on one pallet.

- 1. Place container on scale and press ADD TARE key.
- 2. Enter known tare weight and confirm with ENTER.

The total net weight appears in the weight display.

#### Note

With the FUNCTION CHANGE key you can select the weight unit for entering the tare weight.

## 3.9 Sandwich tare

With the sandwich tare function you can detect additional tare weights for related weighings without loosing the total gross and total net.

#### Example

In production or shipping boxes are laid between individual layers in the transport container. The weight of these boxes can be subtracted with this function.

- 1. Press SANDWICH-T key.
- 2. Place sandwich tare, e.g. box, on scale and confirm with ENTER. The net weight is retained.

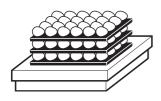

## 3.10 Display ID code and test weighing platform

Each time the weighing platform configuration is changed the ID code counter is increased by 1. On certified weighing platforms the displayed ID code must match the ID code on the ID code sticker, otherwise the calibration is no longer valid.

#### **Display ID code**

→ Press ZERO-SET key and hold until IDENTCODE = ... appears in the display and press again.

#### Test weighing platform

→ Press ZERO-SET key again. The connected weighing platform is checked. The display shows CHECK SCALE and then SCALE IS OK after completing the test.

#### Note

If weighing platform is defective, display shows SCALE ERROR.

## 3.11 Identifications

The ID7xx-Base weighing terminal is equipped with 4 identification data memories for storing identification data Code A ... Code D.

The memories have a name, e.g. Article No., and a content which identifies the current weighing, e.g. 1234567.

The memories are named in the master mode, and the names can be noted on the keyboard. When the CODE keys are pressed, the name appears in the display. Identification data Code A ... Code D can be entered or recalled for each weighing and are printed immediately.

#### 3.11.1 Enter identification

An identification may contain a maximum of 20 characters.

- Enter
- 1. Press one of the keys CODE A ... CODE D.

numerical identification

2. Enter identification data Code A ... Code D via the numeric keypad and confirm with ENTER.

#### Enter alphanumeric identification

1. Press one of the keys CODE A ... CODE D.

The functions keys are given the following assignment:

| ABCDE                          | FGHIJ                          | KLMNO                          | PQRST                          | UVWXY                          | Z/-()                                                 |
|--------------------------------|--------------------------------|--------------------------------|--------------------------------|--------------------------------|-------------------------------------------------------|
| Selection of<br>letters A to E | Selection of<br>letters F to J | Selection of<br>letters K to O | Selection of<br>letters P to T | Selection of<br>letters U to Y | Selection of<br>letter Z and<br>special<br>characters |

- 2. Select desired group of letters, e. g. press KLMNO key.
- 3. Select desired letter.
  - The display changes again to the above selection.
- 4. Repeat entry in steps 2 and 3 for additional characters.

#### Note

Letters and numbers can be combined as desired.

#### **Recall fixed text** memory The ID7xx-Base weighing terminal is equipped with 999 memories for fixed texts which can be programmed in the master mode and used as identifications.

- 1. Enter memory number: 1 ... 999.
- Press a key CODE A ... CODE D. The saved fixed text is now assigned to the selected identification Code A ... Code D.

# **Other entry possibilities** Identifications can also be entered with a barcode reader, see section 3.14, or with an external keypad, see section 3.15.

#### 3.11.2 Clear identifications

→ Press desired key CODE A ... CODE D and clear memory content with CLEAR key.

## 3.12 Recall information

On the ID7xx-Base weighing terminal memory contents and system information can be recalled.

1. Press INFO key.

Then the following function key assignment appears:

| DELT                           | TARE                   | TEXT                                                           | ALIBI                                                                                                    | DATE                     | VERS                                                                 |
|--------------------------------|------------------------|----------------------------------------------------------------|----------------------------------------------------------------------------------------------------|--------------------------|----------------------------------------------------------------------|
| Display<br>DeltaTrac<br>values | Display tare<br>weight | Display fixed<br>texts and<br>name of keys<br>CODE A<br>CODE D | Recall content<br>of alibi<br>memory, see<br>section 2.1.<br>This selection<br>only appears<br>when Alibi<br>Memory-ID7<br>is installed. | Display date<br>and time | Display<br>version<br>numbers of<br>installed<br>software<br>modules |

2. Select desired information.

The information is displayed for the set DISPLAY DURATION, then the ID7xx-Base changes to the weighing mode again.

#### Notes

- When several values are displayed, the ID7xx-Base automatically changes to the next value after the set DISPLAY DURATION.
- With the CLEAR key it is possible to switch to the next value or back to the weighing mode.
- When the GA46 printer is connected, the version numbers of the installed software modules are automatically printed.

#### 3.12.1 Recall memory

- 1. Press INFO key.
- 2. Enter number of memory and press DELT, TARA or TEXT key depending on desired memory.

#### Recall name of CODE A ... CODE D keys

- 1. Press INFO key.
- 2. Press one of the keys CODE A ... CODE D. The display shows the current Code.

#### 3.13 Print or transfer data

If a printer or computer is connected, weighing results can be printed out or transferred to the computer.

In the master mode you can set the following for this purpose:

- Data to be printed or transferred,
- Manual or automatic data transfer,
- Key which triggers printing or data transfer.

#### **Factory setting**

- Manual triggering with the ENTER key.
- The content of the display is transferred or printed.

#### 3.14 Enter values with barcode reader

If you have connected a barcode reader to the ID7xx-Base weighing terminal, you can make all required entries, such as identifications or target specifications, easily with the barcode reader.

#### 3.14.1 Read in any desired entries with the barcode reader

#### Example Read in identification Code A

- 1. Press CODE A key; the ID7xx-Base expects the entry of Code A.
- 2. Enter identification Code A with the barcode reader. The identification read in appears in the display.
- 3. Confirm barcode entry with ENTER.

#### 3.14.2 Read in a frequently used entry directly with the barcode reader

If your working procedure repeatedly requires the same entry, you can configure the barcode reader in the master mode (see section 4.5.3) so that no additional keys need to be pressed on the ID7xx-Base terminal for barcode entry.

#### Example Barcodes are automatically read in as Code A

If the working procedure requires the entry of Code A:

→ Enter identification Code A with barcode reader. The information read in appears in the display and is automatically processed by ID7xx-Base as Code A.

## 3.15 Working with external keypad

In addition to the alpha and numerical keys, the following additional scale functions can also be operated with the external AK-MFII keypad.

| Function for ID7xx-Base | External<br>keypad | Function for ID7xx-Base | External<br>keypad |
|-------------------------|--------------------|-------------------------|--------------------|
| Function key F1         | F1                 | CODE A key              | Shift F1           |
| Function key F2         | F2                 | CODE B key              | Shift F2           |
| Function key F3         | F3                 | CODE C key              | Shift F3           |
| Function key F4         | F4                 | CODE D key              | Shift F4           |
| Function key F5         | F5                 |                         |                    |
| Function key F6         | F6                 |                         |                    |
| FUNCTION CHANGE key     | F7                 |                         |                    |
| INFO key                | F8                 |                         |                    |
| SCALE key               | F9                 | SCALE key               | Shift F9           |
| ZERO-SET key            | F10                | ZERO-SET key            | Shift F10          |
| TARE key                | F11                | TARE key                | Shift F11          |
| TARE SPECIFICATION key  | F12                | TARE SPECIFICATION key  | Shift F12          |

#### Note

The language of your external keyboard can be set in the master mode block LAYOUT EXT. KEYBOARD, see page 36.

## 3.16 Working with a second display

An ID1 Plus, ID3s or another ID7-... weighing terminal can be connected to the ID7xx-Base weighing terminal as a second display.

#### Conditions

- Interface CL 20mA-ID7 installed in passive operating mode (factory setting).
- AUTO-DIR setting selected in mastermode (see page 47).
- Weighing terminal is connected as second display with cable 00 504 511.

#### Operation possibilities on second display

The following functions are also possible on the second display:

- Set to zero
- Taring

#### ID7-... as second display

With ID7-... as a second display, the weight value fills the entire display (BIG WEIGHT DISPLAY ON).

## 4 Settings in the master mode

## 4.1 Overview of the master mode

In the master mode you adapt the ID7xx-Base weighing terminal to meet your needs. Depending on the configuration, the master mode is divided into 4 or 5 master mode blocks, which are in turn divided into further blocks.

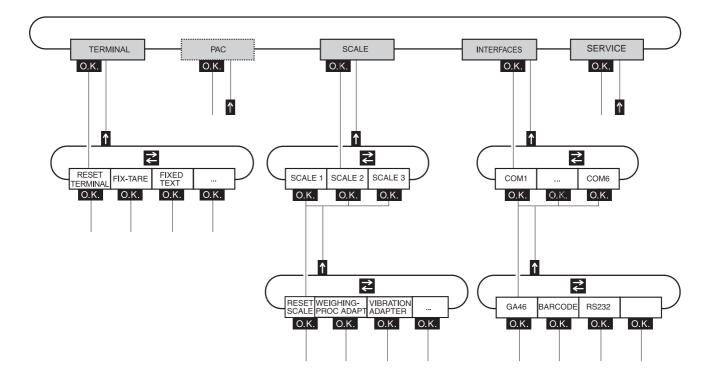

- **TERMINAL** For system settings, such as entering the date and time or loading permanent texts, see section 4.3.2.
  - **PAC** To set application-specific parameters. This block does not appear with ID7xx-Base.
  - **SCALE** To select one of the connected weighing platforms. For each selected weighing platform the parameters are then set which concern the weight value, e. g. stability detector, unit, etc., see section 4.4.
- **INTERFACES** To select an interface. The communication parameters are then set for each interface, see section 4.5.
  - **SERVICE** For configuring the weighing platform(s). On IDNet weighing platforms only for METTLER TOLEDO service technicians.

## 4.2 Operating the master mode

#### 4.2.1 Enter the master mode

1. Press MODE key.

If the current function key assignment does not contain MODE, change to the assignment with MODE by repeatedly pressing the FUNCTION CHANGE key.

2. Enter personal code if configured. The display shows the first master mode block TERMINAL.

#### 4.2.2 Assignment of function keys in the master mode

In the master mode the function keys are assigned as follows:

| $\leftarrow$                                     | $\rightarrow$                             | ↑                                                    | END                                                     | ОК                                                      |
|--------------------------------------------------|-------------------------------------------|------------------------------------------------------|---------------------------------------------------------|---------------------------------------------------------|
| Change to<br>previous<br>block within a<br>level | Change to next<br>block within a<br>level | Exit level and<br>return to<br>higher-level<br>block | Exit the<br>master mode<br>and return to<br>normal mode | Recall lower-<br>level block or<br>confirm<br>selection |

- → Select the function by pressing the function key.
- **Example**  $\rightarrow$  Press the END key to exit the master mode and return to the normal mode.

#### When the function keys are otherwise allocated

→ Press the key FUNCTION CHANGE until the function keys allocation displayed above appears.

#### 4.2.3 Orientation in the master mode

For improved orientation the display shows the last steps in the path of the current master mode block.

**Example** The upper 3 lines of the display show the following path for selecting the DeltaTrac application FILLING:

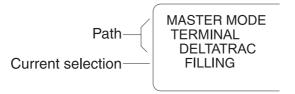

#### 4.2.4 Entries in the master mode

The following basic rules apply to entries made in the master mode:

- Confirm (alpha)numeric entries with ENTER.
- Alphanumeric entries with the ID7xx-Base: see section 3.11.
- To accept the displayed value: Press ENTER key.

#### 4.2.5 Emergency entrance into the master mode

If a personal code has been assigned for entering the master mode and you have forgotten your code, you can still enter the master mode:

→ Enter the character sequence C, L, E, A, R as your personal code.

## 4.3 **TERMINAL master mode block**

#### 4.3.1 Overview of the TERMINAL master mode block

In the TERMINAL master mode block you enter the following system settings:

| $\langle \rangle$         |                          |                           |               |            |          |         |
|---------------------------|--------------------------|---------------------------|---------------|------------|----------|---------|
| FIX-TARE                  | LOAD FIX-TARE            | CLEAR ALL<br>TARES        | ]             |            |          |         |
| FIXED TEXT                | LOAD FIXED TEXT          | CLEAR ALL<br>TEXTS        | ]             |            |          |         |
| DELTA-FIX                 | LOAD DELTA-FIX           | CLEAR ALL<br>DELTAS       | ]             |            |          |         |
| DELTATRAC                 | FILLING                  | CLASSIFYING               | CHECKWEIGHING |            |          |         |
| LANGUAGE                  | DEUTSCH                  | ENGLISH                   | FRANCAIS      | NEDERLANDS | ITALIANO | ESPANOL |
| LAYOUT EXT.<br>KEYBOARD   |                          |                           |               |            |          |         |
| KEYS<br>A B C D           | KEY A                    | KEY B                     | KEY C         | KEY D      |          |         |
| DATE / TIME               | - EUROPE DATE            | US DATE                   | ]             |            |          |         |
| PERSONAL CODE             |                          |                           |               |            |          |         |
| MASTER MODE<br>START POS. | NORMAL                   | LAST POSITION             | ]             |            |          |         |
| SCREEN SAVER              | SCREEN SAVER             | SCREEN SAVER<br>OFF       | ]             |            |          |         |
| BIG WEIGHT<br>DISPLAY     | BIG WEIGHT<br>DISPLAY ON | BIG WEIGHT<br>DISPLAY OFF | ]             |            |          |         |
|                           | X10 KEY                  | CONTROL MODE<br>ON        | ]             |            |          |         |
| DYNAMIC<br>WEIGHING       |                          | AUTO PRINT                | ]             |            |          |         |
| ID5 MODE                  | ID5 MODE<br>OFF          | ID5 MODE<br>ON            | ]             |            |          |         |
| DISPLAY<br>DURATION       | ERROR<br>MESSAGES        | INFO<br>MESSAGES          | ]             |            |          |         |
| ENTRY PROMPT              | - CODE A                 | CODE B                    | CODE C        | CODE D     | ]        |         |
| RESET TERMINAL            |                          |                           |               |            | -        |         |
|                           |                          |                           |               |            |          |         |

#### • Blocks highlighted in grey are described in detail in the following.

• Factory settings are printed in **bold print**.

## 4.3.2 Settings in the TERMINAL master mode block

| FIX-TARE        | Save tare values protected against power failure to tare memories    |
|-----------------|----------------------------------------------------------------------|
| LOAD FIX-TARE   | 1. Enter memory number of FIX-TARE NO.: 1 999.                       |
|                 | 2. Enter tare weight for the selected memory in the displayed unit.  |
|                 | 3. To load additional fixed tare values, repeat the first two steps. |
|                 | 4. End entry: Confirm FIX-TARE NO. without entry with ENTER.         |
| CLEAR ALL TARES | Delete all tare memories.                                            |

| FIXED TEXT      | Save texts protected against power failure to text memories                                  |
|-----------------|----------------------------------------------------------------------------------------------|
|                 | These texts can be assigned, for example as identifications, or also output during printing. |
| LOAD FIXED TEXT | 1. Enter memory number of FIXED TEXT NO.: 1 999.                                             |
|                 | 2. Enter text for the selected memory: max. of 20 characters.                                |
|                 | 3. To load additional fixed texts, repeat the first two steps.                               |
|                 | 4. End entry: Confirm FIXED TEXT NO. without entry with ENTER.                               |
| CLEAR ALL TEXTS | Delete all text memories.                                                                    |
| Comment         | Fixed Text No. 20 is displayed during switch-on with a restart, see section 2.1.             |

| DELTA-FIX       | Save target weight/tolerance combinations in DeltaTrac memory   |
|-----------------|-----------------------------------------------------------------|
| LOAD DELTA-FIX  | 1. Enter memory number of DELTA-FIX No.: 1 999.                 |
|                 | 2. Enter target weight TARG in the displayed unit.              |
|                 | 3. Enter tolerance TOL in %.                                    |
|                 | 4. To enter additional Delta-Fix, repeat the first three steps. |
|                 | 5. End entry: Confirm memory number without entry with ENTER.   |
| CLEAR ALL DELTA | Delete all DeltaTrac memories.                                  |

| DELTATRAC                | Set DeltaTrac application                                                                          |
|--------------------------|----------------------------------------------------------------------------------------------------|
| ТҮРЕ                     | Select DeltaTrac application                                                                       |
| FILLING                  | Weigh in target weight within a tolerance range (factory setting)                                  |
| CLASSIFYING              | Evaluate the test samples as good, too light or too heavy based on the target weight and tolerance |
| CHECKWEIGHING            | Determine difference between target and actual weight                                              |
| Auto Print Within<br>Tol | Automatic printout when actual weight lies within the specified tolerance                          |
| Print only within<br>Tol | Printout only when actual value lies within the specified tolerance                                |
| MIN. DELTA               | Specify minimum target weight, adjustable from 10 100 d, factory setting: 40 d                     |

| LANGUAGE | Select dialog language                                              |
|----------|---------------------------------------------------------------------|
|          | Possible settings: German, English, French, Dutch, Italian, Spanish |

| LAYOUT EXT.<br>KEYBOARD | Select keyboard layout of connected external keyboard                                                                                                    |
|-------------------------|----------------------------------------------------------------------------------------------------|
|                         | Possible setting: Germany, England, France, Holland, Italy, Spain, Scandinavia, Russia, Poland, Belgium, Switzerland, Slovakia, Czech Republic, Latin America, Canada, |

| KEYS A B C D | Name identification keys CODE A CODE D                      |
|--------------|-------------------------------------------------------------|
| KEY A        | Identifikation data CODE A                                  |
| TEXT         | Factory setting: ARTICLE NO.                                |
| DATA LENGTH  | Max. 30 characters possible, factory setting: 20 characters |
| KEY B        | Identifikation data CODE B                                  |
| TEXT         | Factory setting: ORDER NO.                                  |
| DATA LENGTH  | Max. 30 characters possible, factory setting: 20 characters |
| KEY C        | Identifikation data CODE C                                  |
| TEXT         | Factory setting: CODE NO.                                   |
| DATA LENGTH  | Max. 30 characters possible, factory setting: 20 characters |
| KEY D        | Identifikation data CODE D                                  |
| TEXT         | Factory setting: DOCUMENT NO.                               |
| DATA LENGTH  | Max. 30 characters possible, factory setting: 20 characters |

| DATE / TIME | Enter date and time                                                            |
|-------------|--------------------------------------------------------------------------------|
| TYPE        |                                                                                |
| EUROPE      | Select European notation:<br>Day.Month.Year / (24) Hours.Minutes.Seconds       |
| US          | Select American notation:<br>Month.Day.Year / (12) Hours.Minutes.Seconds AM/PM |
| DATE        | Enter date according to the type selected                                      |
| TIME        | Enter time according to the type selected                                      |
| Comments    | Enter single-place numbers with a preceding zero.                              |
|             | Change over between AM and PM: Press FUNCTION CHANGE key.                      |
|             | Date and time can be printed out.                                              |
|             | • The clock continues to run after the terminal is switched off.               |

| PERSONAL CODE | Load or delete code for entering the master mode                  |
|---------------|-------------------------------------------------------------------|
| CODE          | Enter code with a maximum of 8 alphanumeric characters.           |
| Comment       | If no code is entered, access to the master mode is unrestricted. |

| MASTER MODE START<br>POS. | Select start position for entering the master mode                                           |
|---------------------------|----------------------------------------------------------------------------------------------|
| NORMAL                    | Selection of the master mode blocks always begins with the TERMINAL block (factory setting). |
| LAST POSITION             | When entering the master mode, the last block edited is displayed immediately.               |

| SCREEN SAVER | Switch screen saver on or off                                                                         |
|--------------|----------------------------------------------------------------------------------------------------|
| WAITING TIME | Enter time until screen saver is activated.<br>Possible values: 1 99 minutes                          |
| Comment      | To hold all display elements at the same luminosity, we recommend not switching off the screen saver. |

| <b>BIG WEIGHT DISPLAY</b> | Switch full-display indication of the weight on or off |
|---------------------------|--------------------------------------------------------|
|                           | Factory setting: BIG WEIGHT DISPLAY ON                 |

| CONTROL MODE    | Adjust control mode                                                                                                    |
|-----------------|----------------------------------------------------------------------------------------------------|
| X10 KEY         | Activation of control mode with X10 key (factory setting).                                                                    |
| CONTROL MODE ON | This setting is only possible with non-certified scales.<br>The weighing terminal always operates with the higher resolution. |

| DYNAMIC WEIGHING | Set printing during dynamic weighing                                                                                        |  |  |
|------------------|----------------------------------------------------------------------------------------------------|--|--|
| NO PRINT         | Results during dynamic weighing are not automatically printed out (factory setting).                                        |  |  |
| AUTO PRINT       | Each result during dynamic weighing is automatically printed.<br>Dynamic weights are marked with "Result:" on the printout. |  |  |

| ID5 MODE | Deactivating or activating downward compatibility with ID5                                                                                                    |
|----------|----------------------------------------------------------------------------------------------------|
|          | If ID5 MODE ON is selected, the ID7xx-Base is operated with downward compatibility to the ID5.                                                                                                  |
|          | Affected settingsText length of identification data18 charactersText length for keys CODE A Dmax. 18 charactersDate/timedd/mm/yy, hh-mm-ssBarcode print commandP\$#1EAN13P\$#2Code 39P\$#3EAN13 |
|          | Factory setting: ID5 MODE OFF                                                                                                    |

| DISPLAY DURATION | Set display duration for messages                                           |  |
|------------------|-----------------------------------------------------------------------------|--|
| ERROR MESSAGES   | Set display duration for error messages; factory setting: 2 seconds         |  |
| INFO MESSAGES    | Set display duration for informational messages; factory setting: 3 seconds |  |

| ENTRY PROMPT | Activating/deactivating entry prompt for Code A to D                                                                                              |  |  |
|--------------|----------------------------------------------------------------------------------------------------|--|--|
| CODE A       | If ENTRY PROMPT CODE X ON is selected, an item cannot be weighed until the relevant code is entered.                                              |  |  |
| CODE D       | Other settings:REENTERThe code must be entered againREPEATThe last entry is suggested againFactory setting:Entry prompt deactivated for all codes |  |  |
| Note         | The entry prompt is activated by pressing the following keys:ENTERwith ID7-BaseSTARTwith ID7-DosPLUS or CONTAINERwith ID7-Form                    |  |  |

| RESET TERMINAL | Reset all terminal functions to the factory setting                                                                                           |                                                                                   |  |
|----------------|----------------------------------------------------------------------------------------------------|-----------------------------------------------------------------------------------|--|
|                | DELTATRAC<br>MASTER MODE START POS.<br>BIG WEIGHT DISPLAY<br>DYNAMIC WEIGHING<br>CONTROL MODE<br>ID5 MODE<br>DISPLAY DURATION<br>ENTRY PROMPT | Filling<br>Normal<br>On<br>No printout<br>X 10 key<br>Off<br>2 / 3 seconds<br>Off |  |
| Comment        | The memories are not affected by this.                                                                                                    |                                                                                   |  |

## 4.4 SCALE master mode block

In the first block the weighing platform is selected: SCALE 1 ... SCALE 3. The other setting possibilities are the same for all connected weighing platforms.

## 4.4.1 Overview of the SCALE master mode block

In the SCALE master mode block the following settings for the weight can be carried out:

| $\left( \right)$ |                        |                       |                       |                     |         |         |     |
|------------------|------------------------|-----------------------|-----------------------|---------------------|---------|---------|-----|
|                  | WEIGHING-PROC<br>ADAPT | UNIVERSAL<br>WEIGHING | STATIC<br>WEIGHING    | FINE FILLING        |         |         |     |
|                  |                        |                       |                       |                     |         |         |     |
|                  | VIBRATION<br>ADAPTER   | AVERAGE<br>CONDITIONS | EXTREME<br>CONDITIONS | IDEAL<br>CONDITIONS | ]       |         |     |
|                  |                        |                       |                       |                     |         |         |     |
|                  | STABILITY<br>DETECTOR  | ASD = 0               | ASD = 1               | ASD = 2             | ASD = 3 | ASD = 4 |     |
|                  |                        |                       |                       |                     |         |         | -   |
|                  | AUTOZERO               | AUTOZERO ON           | AUTOZERO OFF          |                     |         |         |     |
|                  |                        |                       |                       |                     |         |         |     |
|                  | AUTOTARA               | AUTOTARA OFF          | AUTOTARA ON           |                     |         |         |     |
|                  |                        |                       |                       |                     |         |         |     |
|                  | RESTART                | RESTART OFF           | RESTART ON            |                     |         |         |     |
|                  |                        |                       |                       |                     |         |         |     |
|                  | SECOND UNIT            | g                     | kg                    | lb                  | oz      | ozt     | dwt |
|                  |                        |                       |                       |                     |         |         |     |
|                  | DISPLAY UPDATE         | 6 UPS                 | 10 UPS                | 15 UPS              | 20 UPS  |         |     |
|                  |                        |                       |                       |                     |         |         |     |
|                  | RESET SCALE            |                       |                       |                     |         |         |     |
|                  |                        |                       |                       |                     |         |         |     |
| $\overline{\ }$  |                        |                       |                       |                     |         |         |     |
|                  | $\smile$               |                       |                       |                     |         |         |     |

Legend

- Blocks highlighted in grey are described in detail in the following.
  - Factory settings are printed in **bold print**.
  - Blocks which only appear under certain conditions have a dotted outline.

| WEIGHING-PROC<br>ADAPT | Adapt weighing platform to weighing sample                                                              |
|------------------------|----------------------------------------------------------------------------------------------------|
| UNIVERSAL WEIGHING     | For solid bodies, coarse filling or checkweighing (factory setting).                                    |
| STATIC WEIGHING        | For solid bodies and weighing under extreme conditions,<br>e. g. strong vibrations or weighing animals. |
| FINE FILLING           | For liquid or powdered weighing samples.                                                                |

| 4.4.2 | Settings in the SCALE master mode block |
|-------|-----------------------------------------|
|-------|-----------------------------------------|

| VIBRATION ADAPTER  | Adapt weighing platform to the vibration influences of the environment                                                                                     |
|--------------------|----------------------------------------------------------------------------------------------------|
| AVERAGE CONDITIONS | Factory setting.                                                                                                    |
| EXTREME CONDITIONS | The weighing platform operates more slowly, however is less sensitive,<br>e. g. suitable with building vibrations and vibrations at the weighing location. |
| IDEAL CONDITIONS   | The weighing platform operates very quickly, however is very sensitive,<br>e. g. suitable with very calm and stabile weighing location.                    |

| STABILITY DETECTOR | Adapt automatic stability detector |                       |                                                                                       |
|--------------------|------------------------------------|-----------------------|---------------------------------------------------------------------------------------|
|                    | Possible se<br>ASD = 0             | Stability detector sw |                                                                                       |
|                    | ASD = 1 $ASD = 2$ $ASD = 3$        | , , ,                 | non-certified weighing platforms)<br>good reproducibility<br>▼ (factory setting)<br>▼ |
|                    | ASD = 4                            | slow display          | very good reproducibility                                                             |

| AUTOZERO | Switch automatic zero-point correction on or off                                                                                           |  |  |  |
|----------|----------------------------------------------------------------------------------------------------|--|--|--|
|          | The automatic zero-point correction corrects the weight of minor dirt with the weighing platform unloaded.<br>Factory setting: AUTOZERO ON |  |  |  |
| Comment  | On certified weighing platforms the zero-point correction is always switched on.                                                           |  |  |  |

| AUTOTARA | Switch automatic taring on or off |  |
|----------|-----------------------------------|--|
|          | Factory setting: AUTOTARA OFF     |  |

| RESTART | Switch restart function on or off                                                                                                    |  |  |
|---------|----------------------------------------------------------------------------------------------------|--|--|
|         | When RESTART ON is set, the zero point and tare value remain stored after the power supply is interrupted. When the weighing platform is switched on again, the terminal shows the current weight.<br>Factory setting: RESTART OFF |  |  |

| SECOND UNIT | Select second                  | Select second weight unit                                                         |                  |  |
|-------------|--------------------------------|-----------------------------------------------------------------------------------|------------------|--|
|             | Possible units:<br><b>Unit</b> | Possible units: g, kg, lb, oz, ozt, dwt<br>Unit Abbreviation Conversion to g      |                  |  |
|             | Kilogram                       | kg                                                                                | = 1000 g         |  |
|             | Pound                          | lb                                                                                | ≈ 453.59237 g    |  |
|             | Ounce                          | OZ                                                                                | ≈ 28.349523125 g |  |
|             | Troy Ounce                     | ozt                                                                               | ≈ 31.1034768 g   |  |
|             | Pennyweight                    | dwt                                                                               | ≈ 1.555173843 g  |  |
|             | Gram                           | g                                                                                 | = 1 g            |  |
| Comment     | On certified weight            | On certified weighing platforms only the units permitted by certification appear. |                  |  |

| DISPLAY UPDATE | Set display speed of the weight display                                                                     |  |
|----------------|----------------------------------------------------------------------------------------------------|--|
|                | Select number of updates per second (UPS).<br>Possible values: 6, 10, 15, 20 UPS                            |  |
| Comments       | • This block only appears when the DISPLAY UPDATE function is supported by the connected weighing platform. |  |
|                | • The possible settings are dependent on the connected weighing platform.                                   |  |

| RESET SCALE | Reset weighing platform to factory setting                                                        |                                                                         |  |
|-------------|---------------------------------------------------------------------------------------------------|-------------------------------------------------------------------------|--|
|             | WEIGHING-PROC ADAPT<br>VIBRATION ADAPTER<br>STABILITY DETECTOR<br>AUTOZERO<br>AUTOTARA<br>RESTART | universal weighing<br>average conditions<br>ASD = 2<br>on<br>off<br>off |  |

## 4.5 INTERFACE master mode block

| Select the interface connection | → Select the interface connection in the first block:<br>COM1, COM2, COM3, COM4, COM5 or COM6. |                                                                                                    |  |
|---------------------------------|------------------------------------------------------------------------------------------------|----------------------------------------------------------------------------------------------------|--|
| Select interface type           | → Specify the interface type for the selected interface connection COM1 COM6.                  |                                                                                                    |  |
| Possible<br>interface types     | <ul><li>NOT ASSIGNED</li><li>GA46</li></ul>                                                    | When the selected interface connection is not assigned.<br>For connection of the GA46/GA46-W printer. Data is exchanged<br>via the RS232-ID7 interface. The other setting possibilities are<br>described in the operating and installation instructions GA46.<br>This selection no longer appears when a GA46 printer is already<br>configured. |  |
|                                 | BARCODE                                                                                        | For connection of a barcode reader. Data is exchanged via the RS232-ID7 interface. For other settings see 4.5.3.                                                                                                    |  |
|                                 | • RS232                                                                                        | An RS232-ID7 interface must be installed on the selected interface connection for this purpose. For other settings see 4.5.2.                                                                                                    |  |
|                                 | ALIBI MEMORY                                                                                   | Only for COM2 COM6. An Alibi Memory-ID7 must be installed on the selected interface connection for this purpose. No further settings are required in the master mode.<br>This selection no longer appears when an Alibi Memory-ID7 is already configured.                                                                                       |  |
|                                 | • CL20mA                                                                                       | Only for COM2 COM6. A CL20mA-ID7 interface must be installed on the interface connection for this purpose. For other settings see 4.5.2.                                                                                                    |  |
|                                 | • RS422                                                                                        | Only for COM5/COM6. An RS422-ID7 interface must be installed on the interface connection for this purpose. For other settings see 4.5.2.                                                                                                    |  |
|                                 | • RS485                                                                                        | Only for COM5/COM6. An RS485-ID7 interface must be installed on the interface connection for this purpose. For other settings see 4.5.2.                                                                                                    |  |
|                                 | • 4 1/0                                                                                        | Only for COM5/COM6. A 4 I/O-ID7 interface with relay box 4-ID7 must be installed on the interface connection for this purpose. For other settings see 4.5.4.                                                                                                    |  |
|                                 | RELAY BOX 8                                                                                    | Only for COM5/COM6. An RS485-ID7 interface with relay box 8-ID7 must be installed on the interface connection for this purpose. For other settings see 4.5.4.                                                                                                    |  |
|                                 | ANALOG OUTPUT                                                                                  | Only for COM5/COM6 with installed Analog Output-ID7 interface.                                                                                                    |  |
|                                 | • ETHERNET                                                                                     | Only for COM5/COM6 with installed Ethernet-ID7 interface.                                                                                                    |  |
|                                 | PROFIBUS-DP                                                                                    | Only for COM2 COM6 with installed Profibus-DP-ID7 inter-<br>face.                                                                                                    |  |

SCALE SICS For connecting a reference scale. For this purpose an RS232-ID7 interface must be installed on the selected interface connection and the reference scale must be capable of processing at least the SICS Level 0 command set. This selection no longer appears if a total of 3 scales are already connected to the ID7xx-Base.
 When SCALE SICS is selected, the following default settings are set: SICS mode, 9600 baud, 8 data bits, 1 stop bit, no parity. For additional settings, see 4.5.2.
 WLAN Only for COM2 ... COM6 with installed WLAN-ID7 interface.

#### 4.5.1 Overview of the master mode blocks RS232, RS422, RS485, CL20mA

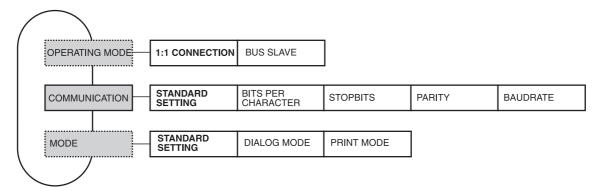

Legend

- Blocks highlighted in grey are described in detail in the following.
  - Factory settings are printed in **bold print**.
  - Blocks which only appear under certain conditions have a dotted outline.

| RS232, RS422, RS485, CL20mA |                                                                                                    |  |  |
|-----------------------------|----------------------------------------------------------------------------------------------------|--|--|
| OPERATING MODE              | This selection only appears with the RS485 master mode block.                                                                                                    |  |  |
| 1:1 CONNECTION              | ID7xx-Base weighing terminal and peripheral are directly connected.                                                                                                    |  |  |
| BUS SLAVE                   | For operating the ID7xx-Base weighing terminal in a bus system.<br>The following parameters are set automatically for the dialog:<br>No handshake, no continuous transmission, no transfer string, fixed string framing $C_RL_F$ .<br>The PC is the master, the terminals act as slaves and only transmit when requested<br>to do so by the master. The master must also wait until after sending out a<br>command until the slave's answer is received.<br>Each terminal must be assigned a unique address.<br>Additional setting:<br>ENTER TERMINAL ADDRESS. Possible addresses: 1 31 |  |  |
| COMMUNICATION               | Set communication parameters (factory settings are shown in bold print).<br>All parameters are shown on a display page and can be set there; for function key<br>assignment, see page 51.                                                                                                    |  |  |
| BITS PER<br>CHARACTER       | Possible settings: <b>7 bits,</b> 8 bits                                                                                                    |  |  |
| STOPBITS                    | Possible settings: 1 stop bit, 2 stop bits                                                                                                    |  |  |
| PARITY                      | Possible settings: Parity even, parity odd, parity space, parity mark, no parity                                                                                                    |  |  |
| BAUDRATE                    | Possible settings: 150, 300, 600, 1200, <b>2400,</b> 4800, 9600, 19200 baud                                                                                                    |  |  |
| MODE                        | Set operating mode.<br>This selection does not appear when interface RS485-ID7 is operated in the<br>BUS SLAVE operating mode.                                                                                                    |  |  |
| STANDARD<br>SETTING         | Set operating mode to factory setting:<br>MMR dialog mode, no handshake, no auto transmission (no continuous<br>transmission), transfer string: Standard, string framing: C <sub>R</sub> L <sub>F</sub>                                                                                                    |  |  |
| DIALOG MODE                 | For dialog between ID7xx-Base weighing terminal and computer.<br>For other settings see next section.                                                                                                    |  |  |
| PRINT MODE                  | To print weighing data, e.g. on a form printer.<br>For other settings see page 50.                                                                                                    |  |  |

## 4.5.2 Settings in the master mode blocks RS232, RS422, RS485, CL20mA

## Set dialog mode

| DIALOG MODE                             | Set dialog between ID7xx-Base weighing terminal and computer                                                                                                    |  |  |
|-----------------------------------------|----------------------------------------------------------------------------------------------------|--|--|
| MMR                                     | For information on dialog mode with the MMR command set, see section 5.1.<br>All parameters are shown on a display page and can be set there; for function key<br>assignment, see page 48.                                                                                                    |  |  |
| HANDSHAKE                               | <ul> <li>Possible settings:</li> <li>NO HANDSHAKE</li> <li>CL HANDSHAKE – for additional information on the CL handshake, see page 49.</li> <li>XON-XOFF PROTOCOL.</li> </ul>                                                                                                    |  |  |
| AUTOMATIC<br>CONTINUOUS<br>TRANSMISSION | <ul> <li>This block does not appear with the RS485-ID7 interface.</li> <li>Possible settings:</li> <li>NO AUTO TRANSMISSION.</li> <li>AUTO SIR - after each measuring cycle a stabilized or dynamic weight is</li> </ul>                                                                                                    |  |  |
|                                         | <ul> <li>AUTO DIR – weight values are transmitted as with AUTO SIR and additionally, the special characters in the display are transmitted for a second display. Fixed communications parameters: 9600 baud, 7 data bits, 2 stop bits, parity even</li> <li>AUTO SR – after each weight change which is greater than the set value, a motionless weight value and then a dynamic weight value are sent</li> </ul> |  |  |
| TRANSFER STRING                         | <ul> <li>This block does not appear with the RS485-ID7 interface.</li> <li>Possible settings:</li> <li>STANDARD – gross, net, tare</li> <li>OPTION 082/083 – gross, net, tare in GNT form, see operating instructions, Option 082.</li> <li>USER-DEFINED – enter numbers of the application blocks which are to be transmitted or printed out.</li> </ul>                                                         |  |  |
| STRING FRAMING                          | Possible settings:<br>• <cr><lf> (Factory setting)<br/>• <stx><etx><br/>• BLOCK CHECK CHAR<br/>•<cr></cr></etx></stx></lf></cr>                                                                                                    |  |  |
| SICS                                    | Dialog mode with Standard Interface Command Set (SICS), see section 6.3.                                                                                                    |  |  |
| STANDARD                                | Standard setting: no handshake, no auto transmission.                                                                                                    |  |  |
| HANDSHAKE                               | Possible settings as MMR, see above.                                                                                                    |  |  |
| AUTOREPEAT                              | Possible settings as MMR, see above.<br>AUTO-DIR not possible with SICS.                                                                                                    |  |  |

| DIALOG MODE                | Set dialog between ID7xx-Base weighing terminal and computer                                                                                                    |  |  |  |
|----------------------------|----------------------------------------------------------------------------------------------------|--|--|--|
| TOLEDO CONTINUOUS          | For the continuous transmission of net and tare values to METTLER TOLEDO devices, e. g. to a second display. For a description, see section 5.2. This block does not appear with the RS485-ID7 interface. |  |  |  |
| CHECKSUM ON                | Checksum byte active, factory setting                                                                                                    |  |  |  |
| CHECKSUM OFF               | Checksum byte inactive, the transfer format is shortened by 1 character.                                                                                                    |  |  |  |
| TOLEDO SHORT<br>CONTINUOUS | For the continuous transmission of net values to METTLER TOLEDO devices, e.g. to<br>a second display. For a description, see section 5.2.<br>This block does not appear with the RS485-ID7 interface.     |  |  |  |
| CHECKSUM ON                | Checksum byte active, factory setting                                                                                                    |  |  |  |
| CHECKSUM OFF               | Checksum byte inactive, the transfer format is shortened by 1 character.                                                                                                    |  |  |  |
| PE SEND CONTINUOUS         | For connecting a PE balance as a reference balance, only with ID7 Count and Interface CL20mA-ID7.                                                                                                    |  |  |  |

#### Enter data interface parameters

**Function keys** With the master mode blocks COMMUNICATION and STRING FRAMING the function keys are assigned as follows:

| <->                 | <                | > | STD                                                                           | ↑                                                              |
|---------------------|------------------|---|-------------------------------------------------------------------------------|----------------------------------------------------------------|
| Choose<br>parameter | Adjust parameter |   | Choose<br>standard set-<br>ting; lights up,<br>when factory<br>setting active | Confirm<br>selection and<br>return to<br>higher-level<br>block |

|                                        | <b>CL handshake</b><br>With the CL handshake 3 types of interface control are possible:<br>Handshake in receiving direction, in transmitting direction and in both directions.<br>After switch-on and after each interruption, the ID7xx-Base attempts to establish the<br>handshake in both directions. |  |  |
|----------------------------------------|----------------------------------------------------------------------------------------------------|--|--|
| CL handshake in receiving direction    | This type of CL handshake is suitable for data transmission from the ID7xx-Base to the computer.                                                                                                    |  |  |
|                                        | 1. The ID7xx-Base transmits SYN after switch-on.                                                                                                    |  |  |
|                                        | 2. The computer transmits the character ACK after switch-on or after receiving SYN.                                                                                                    |  |  |
|                                        | 3. ID7xx-Base then sends the response to a command or to a key actuation after each ACK.                                                                                                    |  |  |
| CL handshake in transmission direction | This type of CL handshake is suitable for data transmission from the computer to the ID7xx-Base.                                                                                                    |  |  |
|                                        | 1. The ID7xx-Base transmits SYN after switch-on.                                                                                                    |  |  |
|                                        | 2. The computer transmits the character SYN after switch-on or after receiving SYN.                                                                                                    |  |  |
|                                        | 3. ID7xx-Base acknowledges the receipt of SYN again with SYN and signals its readiness to receive with ACK.                                                                                                    |  |  |
|                                        | 4. Then the computer can transmit a command after each ACK.                                                                                                    |  |  |
| CL handshake in                        | 1. The ID7xx-Base transmits SYN after switch-on.                                                                                                    |  |  |
| both directions                        | 2. The computer transmits the character SYN after switch-on or after receiving SYN.                                                                                                    |  |  |
|                                        | <ol> <li>ID7xx-Base acknowledges the receipt of SYN again with SYN and signals its<br/>readiness to receive with ACK.</li> </ol>                                                                                                    |  |  |
|                                        | 4. The computer signals its readiness to receive with ACK.                                                                                                    |  |  |
|                                        | <ol> <li>During operation the ID7xx-Base receives data and transmits ACK when it is<br/>ready to receive data again.<br/>The computer receives data and transmits ACK when it is ready to receive data<br/>again.</li> </ol>                                                                             |  |  |

## Set print mode

| PRINT MODE                                                              | Configure printout on an external printer                                                                                                    |                                                                                                    |  |
|-------------------------------------------------------------------------|----------------------------------------------------------------------------------------------------|----------------------------------------------------------------------------------------------------|--|
| HANDSHAKE                                                               | Possible settings:<br>• NO HANDSHAKE<br>• XON-XOFF PROTOCOL                                                                                                    |                                                                                                    |  |
| LINE LENGTH                                                             | Enter number of characters per line.Possible settings:1 80 charactersFactory setting:40 characters                                                                                                    |                                                                                                    |  |
| LINE FRAMING                                                            | Enter ASCII character for line fr<br>Possible settings:<br>Factory setting:                                                                                                    | aming.<br>ASCII 0 255<br>ASCII 013 010 (C <sub>R</sub> L <sub>F</sub> )                                                                                 |  |
| REPORT TYPE                                                             | Assignment of one of two possi<br>settings:<br>• REPORT TYPE A<br>• REPORT TYPE B                                                                                                    | ible printout formats to the configured printer. Possible<br>e.g. for barcode printer<br>e.g. for A4 printer                                            |  |
| CONFIGURATION<br>PRINTOUTS                                              | Configuration of the printouts assigned to the individual keys.<br>For each offered key, the current configuration can be printed out with the key<br>sequence CHANGE CONFIGURATION, F► (possibly several times) and PRINT.                             |                                                                                                    |  |
| TRANSFER KEY<br>CODE A KEY<br><br>CODE D KEY<br>DYNAMIC KEY<br>Pac keys | Configuration options:<br>• DELETE ALL<br>• DEFAULT SETTING<br>• CHANGE CONFIGURATION<br>• PAPER FEED<br>• REPORT ON/OFF                                                                                                    | All blocks of the data string are deleted<br>Key-specific, if existent<br>See next section<br>Adjustment range: 0 9 lines<br>Switch key printout on/off |  |
| AUTOMATIC PRINTOUT                                                      | Switch automatic printout for transfer key on/off.<br>When AUTO PRINTOUT ON is selected, a printout for the transfer key is automatically<br>created for each weight change > x digits.<br>Possible settings: 1 255 digits (factory setting: 10 digits) |                                                                                                    |  |

#### **Change configuration**

**Function keys** The function keys are assigned in CHANGE CONFIGURATION as follows:

| <                         | >                     | F►                                                         | ADD                                | Ŷ                                                            |
|---------------------------|-----------------------|------------------------------------------------------------|------------------------------------|--------------------------------------------------------------|
| Display<br>previous entry | Display next<br>entry | Select function<br>of function key<br>F5:<br>ADD, INS etc. | ADD<br>INS<br>EDIT<br>DEL<br>PRINT | Return to next<br>highest level;<br>changes are<br>not saved |

The printout can be edited with function key F5:

| ADD   | Adds a new entry at the end of the printout.                          |
|-------|-----------------------------------------------------------------------|
| INS   | Inserts a new entry in front of the displayed entry.                  |
| EDIT  | Changes into the EDIT mode for the displayed entry to edit the entry. |
| DEL   | Deletes the displayed entry.                                          |
| PRINT | Creates a key printout.                                               |

#### **EDIT mode**

**Function keys** The following function keys are available in the EDIT mode:

| <->                  | <                                 | >                                       | F►                                                      | SAVE                                                | 1                                                                                 |
|----------------------|-----------------------------------|-----------------------------------------|---------------------------------------------------------|-----------------------------------------------------|-----------------------------------------------------------------------------------|
| Select<br>parameters | Set<br>parameters,<br>scroll back | Set<br>parameters,<br>scroll<br>forward | Select function<br>of function key<br>F5:<br>SAVE, EDIT | Confirm<br>changes and<br>return to<br>higher level | Cancel EDIT<br>mode and<br>return to<br>higher level;<br>changes are<br>not saved |

**Display page** The setting of the parameters of an entry appears in a clear layout on a display page (example):

| TRANSFER KEY | [EDIT]   | (2/7)      |
|--------------|----------|------------|
| TYPE: AB     |          | STYLE: 💷 — |
| CRLF: YES    | FILL: NO | PAD: 01    |
| DATA:        |          | 011-013    |

#### First display line

Information for orientation in an entry

- Key name
- Mode: EDIT, INS or ADD
- Number of the display entry and total number of entries for the current printout.

| TYPE parameter | Selection po | ossibilities:                                                                                                    |
|----------------|--------------|----------------------------------------------------------------------------------------------------|
|                | AB           | Output content of an application block with or without designation                                               |
|                | TEXT         | Print out any desired text                                                                                       |
|                | CHRn         | Insert n of any desired ASCII characters in the line, e.g. for tables; selection of character via DATA parameter |
|                | LINE         | Blank line or separator line with any desired alphanumeric characters                                            |
|                | DB           | Accesses a database field. When a field is printed out, all entries of the field are listed.                     |
|                |              | The option DB is only available when the software application supports access to a database.                     |
|                |              | The offered database fields are application-specific.                                                            |

**STYLE parameter** STYLE determines in which format the designation and content of the application block are printed; adjustment possibilities:

| ТҮРЕ     | STYLE    |                                                           |
|----------|----------|-----------------------------------------------------------|
| AB<br>DB |          | Designation and content in grouped style                  |
|          |          | Designation and content in two lines, grouped style       |
|          | <u> </u> | Designation and content separated with extra blank spaces |
|          |          | Content alone, left-justified                             |
|          |          | Content alone, centred                                    |
|          |          | Content alone, right-justified                            |
| TEXT     | I        | Left-justified                                            |
|          |          | Centred                                                   |
|          |          | Right-justified                                           |

**CRLF parameter** Force line feed; the CRLF parameter is only available for:

- Text, left-justified
- Content alone, left-justified
- Designation and content separated with extra blank spaces
- Type CHRn

- **FILL parameter** Show content with leading blank spaces up to maximum available length; the FILL parameter is only available for:
  - \_\_\_\_ Designation and content separated with extra blank spaces
  - Content alone, left-justified
  - Content alone, centred
- PAD parameterShow designation and content separated with x blank spaces<br/>Possible settings: 0 ... 63 extra blank spaces.<br/>The PAD parameter is only available for:
  - Designation and content separated with extra blank spaces
  - Content alone, left-justified
- **DATA/FIELD parameter** Depending on the TYPE selected, DATA or FIELD is available.

| ТҮРЕ | DATA/<br>FIELD | ENTRY                                                                                                    |
|------|----------------|----------------------------------------------------------------------------------------------------|
| LINE | DATA           | 1 alphanumeric character<br>Entry also possible as ASCII code, see below                                                                                                    |
| AB   | DATA           | Number of application blocks to be output: xxx<br>The application block can be further specified with the<br>following keys:<br>AB_EXT: _ For selecting read-only memories: xxx_yyy<br>SUB-BLK: . For selecting a sub-block: |
| CHRn | DATA           | 1 alphanumeric character<br>Entry also possible as ASCII code, see below                                                                                                    |
| TEXT | DATA           | Alphanumeric characters                                                                                                    |
| DB   | FIELD          | Select database field                                                                                                    |

#### Entry of DATA parameter

To enter data or select database fields, the EDIT mode must be active.

- Press F► key, repeat if necessary until the assignment of the F5 key changes to EDIT.
  - 2. Press the EDIT key; an input mask appears.
  - 3. Enter data in the format and with the keys offered.
  - 4. Complete entry with ENTER.

## Enter ASCII code for LINE and CHRn parameters

- 1. Open the entry mask with the EDIT key.
- 2. Press the +/- key and enter the ASCII code numerically.
- 3. Complete the numeric entry with the +/- key.
- 4. Complete entry with ENTER.

## 4.5.3 Set barcode reader

| BARCODE                     | Set barcode reader                                                                                                    |
|-----------------------------|----------------------------------------------------------------------------------------------------|
| ТҮРЕ                        |                                                                                                    |
| DL900/DL910<br>DLL6000      | Select barcode reader.<br>When one of the barcode readers is selected, the communication and mode para-<br>meters for the selected barcode reader are automatically set.                                                                                                    |
| OTHER                       | For other barcode readers:<br>Settings in the sub-blocks COMMUNICATION and MODE as for the blocks RS232/<br>RS422/RS485/CL20mA, see section 4.5.2.<br>The PRINT MODE setting is not possible when using barcode readers!                                                                |
| DESTINATION BLOCK<br>000/00 | Enter the number of the application block and of the subsequent block with which<br>the barcode entry is to be described.<br>When a target block is selected, barcode information can be read directly into this<br>block without having to press a key beforehand, see section 3.14.2. |
| AUTOMATIC ENTRY             | If AUTOMATIC ENTRY ON is selected, the received barcode is shown in the display<br>and is then accepted as the entry automatically. The display duration can be set in<br>the TERMINAL master mode block. See section 4.3.                                                              |

| 4 I/O / RELAY BOX 8 |                                                                                                    |
|---------------------|----------------------------------------------------------------------------------------------------|
| INPUT               | Operate inputs internally or externally.                                                                                                    |
| INTERNALLY          | Factory setting. Additional settings:<br>CONFIGURE INPUTS Select the desired setting for every input.<br>Factory setting for ID7-Base:<br>Input 1 not in use<br>Input 2 zero setting<br>Input 3 taring<br>Input 4 entry (ENTER key)<br>Input 5<br>not in use                                                                                                    |
|                     | Input 8<br>Additional settings, only for 4 I/O:<br>ON/OFF HIGH ACTIVE Factory setting, the ID7xx-Base is switched off when ON/<br>OFF = 1. After the digital input has been activated, the display<br>goes out, and the content of the text read-only memory 021,<br>factory setting appears in the upper left corner: POWER OFF.<br>ON/OFF LOW ACTIVE The ID7xx-Base is switched off when ON/OFF = 0.<br>Note: The input ON/OFF has priority over the keyboard, i.e. the ID7xx-Base can only<br>be switched on again in the POWER OFF state via the ON/OFF input! In addition,<br>entry into the master mode is permitted via the F6 key to be able to correct incorrect<br>settings. |
| EXTERNALLY          | Inputs are independent of the weighing functions.<br>Read status of the inputs with the AR707 command, see section 6.3.2.                                                                                                    |
| OUTPUT              | Operate outputs internally or externally.                                                                                                    |
| INTERNALLY          | Factory setting. Additional settings:CONFIGURE OUTPUTSSelect the desired setting for every output.<br>Factory setting for ID7-Base:<br>Output 1Output 1Delta low<br>Output 2Output 2Delta ok<br>Output 3Output 3Delta high<br>Output 4Output 4Stable<br>Output 5Output 5Setpoint 1<br>Output 6Output 7Setpoint 2<br>Output 7Output 8Setpoint 4SETPOINT MODEWith SETPOINT MODE ON 4 configurable fixed or dynamic<br>set points are available, see page 57.                                                                                                    |
| EXTERNALLY          | Outputs are independent of the weighing functions.<br>Set the outputs via the AW706 command, see section 6.3.2.                                                                                                    |

## 4.5.4 Configure inputs/outputs

П

| 4 I/O / RELAY BOX | 8                                                                                                    |
|-------------------|----------------------------------------------------------------------------------------------------|
| I/O TEST          | Testing of the function and state of the inputs and outputs of one or two connected 8-ID7 relay box(es)                                                                                                    |
|                   | If an input or output is set (high), the display indicates its number.<br>If an input or output is not set (low), the display indicates –.<br><b>Set outputs</b><br>Switch over the outputs with the keys 1 to 8 of the numerical keypad.<br><b>Set inputs</b><br>Set inputs, e. g. by connecting a supply voltage (+24 V).          |
|                   | <ul> <li>Two 8-ID7 relay boxes</li> <li>Switch back and forth between the two 8-ID7 relay boxes with key 9 of the numerical keypad.</li> <li>Exit I/O TEST</li> <li>Exit the I/O test and the master mode with the 0 key of the numerical keypad.</li> </ul>                                                                         |
| Comments          | <ul> <li>During the I/O tests only the keys ZERO SET, TARE and ENTER are active.</li> <li>Serial interfaces can be used during the I/O test.</li> <li>The 8-ID7 relay box corresponds to the binary interface unit (BIU). For additional information see the operating instructions for the Binary Interface Unit 505981.</li> </ul> |

#### SETPOINT MODE ON – defining set points

After SETPOINT MODE ON is selected, the following input mask appears (Example):

| SP1: | F↑ | AO12 | W1  | 1.2345 KG |  |
|------|----|------|-----|-----------|--|
| SP2: | F↓ | AO13 | W2  | 0.5678 KG |  |
| SP3: | D↑ | AO12 | ALL |           |  |
| SP4: | D↓ | AO11 | ALL |           |  |

4 parameters can be set for each set point:

#### a) Type of set point

- F<sup>↑</sup> fixed set point, ascending
- $F\downarrow$  fixed set point, descending
- D<sup>↑</sup> dynamic set point, ascending
- $D\downarrow$  dynamic set point, descending
- Fixed set point Set point value is specified in the master mode and cannot be changed in the weighing mode.
- Dynamic set point Set point value is specified in the weighing mode, see Section 3.6.
- Ascending Digital output is set when the value of the application block concerned is greater than or equal to the set point value.
- Decending Digital output is set when the value of the application block concerned is less than or equal to the set point value.

#### b) Application block

Weight value to which the set point refers. All application blocks with a valid weight unit (kg, g, lb, oz, ozt, dwt, pc) are possible.

Factory setting: Application block 012, net weight

#### c) Scale

W1 ... W3 or ALL for all scales

#### d) Set point value

With dynamic set points the weight value is entered in the normal mode, see Section 3.6.

#### Function key assignment

| <->                  | <                                                   | >                                                    | EDIT                       | $\uparrow$                                                                   |
|----------------------|-----------------------------------------------------|------------------------------------------------------|----------------------------|------------------------------------------------------------------------------|
| Select<br>parameters | Scroll through<br>valid input<br>values,<br>forward | Scroll through<br>valid input<br>values,<br>backward | Edit selected<br>parameter | Return to next<br>highest level;<br>settings are<br>accepted as<br>displayed |

## 5 Interface description

To exchange data with a computer, the ID7xx-Base weighing terminal is equipped with an RS232 interface. Up to 5 additional interfaces are available as an option. The interfaces operate independently of each other, can be used simultaneously and can be adjusted individually, see section 4.5.

To operate the serial interfaces in the **dialog mode**, one of the following METTLER TOLEDO command sets must be selected in the master mode:

- MMR command set, see section 5.1.
- METTLER TOLEDO Continuous mode, see section 5.2.
- METTLER TOLEDO SICS command set, see section 5.3.

## 5.1 MMR command set

#### 5.1.1 Syntax and formats of communication

Commands and responses for transmitting weights have the following formats:

## Command format when transmitting weight formats

| Identification                                                                  | _ | Weight value                                | _ | Unit                                                      | Framing                                                                           |
|---------------------------------------------------------------------------------|---|---------------------------------------------|---|-----------------------------------------------------------|-----------------------------------------------------------------------------------|
| Character<br>sequence for<br>specification of<br>command<br>(1 4<br>characters) |   | 1 8 digits,<br>number of digits<br>variable |   | 1 3<br>characters,<br>number of<br>characters<br>variable | Definable in<br>master mode,<br>factory setting:<br>C <sub>R</sub> L <sub>F</sub> |

## Response format when transmitting weight formats

| Identification                                                                   | _ | Weight value                                                       | _ | Unit                                                                | Framing                                                                           |
|----------------------------------------------------------------------------------|---|--------------------------------------------------------------------|---|---------------------------------------------------------------------|-----------------------------------------------------------------------------------|
| Character<br>sequence for<br>specification of<br>response<br>(2 3<br>characters) |   | 10 digits, right-<br>justified,<br>filled out with<br>blank spaces |   | 3 characters,<br>left-justified,<br>filled out with<br>blank spaces | definable in<br>master mode,<br>factory setting:<br>C <sub>R</sub> L <sub>F</sub> |

# ExampleCommand Tare specificationT13.295kgResponse Tare specificationTBBBBBBBBBBBBBBBBBBBBBBBBBBBBBBBBBBBBBBBBBBBBBBBBBBBBBBBBBBBBBBBBBBBBBBBBBBBBBBBBBBBBBBBBBBBBBBBBBBBBBBBBBBBBBBBBBBBBBBBBBBBBBBBBBBBBBBBBBBBBBBBBBBBBBBBBBBBBBBBBBBBBBBBBBBBBBBBBBBBBBBBB</t

| Data formats                           | <ul> <li>The following symbols are used in the following command description:</li> </ul>                                                                                                    |
|----------------------------------------|----------------------------------------------------------------------------------------------------|
|                                        | Weight value10 characters with sign and decimal point, right-justified<br>(with preceding blank spaces)Unit3 characters, left-justified (with following blank spaces)Text_nmaximum of n characters, left-justified |
|                                        | • The string framing is mandatory, however it is <b>not</b> contained in the following command description!                                                                                                    |
|                                        | • Enter commands as ASCII characters. The following ASCII characters are available: 20 hex/32 deci 7F hex/127 deci, see section 9.1.                                                                               |
| BUS SLAVE<br>operating mode<br>(RS485) | In the BUS SLAVE operating mode each command and each response begins with a code for the terminal address.<br>Terminal address 1 9 Code "1" "9" (31H 39H)                                                         |
|                                        | Terminal address 10 31 Code "a" "v" (61H 76H)                                                                                                    |
| Example                                | Command to terminal 3: $3 \ s$<br>Response from terminal 3: $3 \ s \ s \ s \ s \ s \ s \ s \ s \ s \ $                                                                                                    |

| Command | Meaning                                                                                                   | Page  |
|---------|----------------------------------------------------------------------------------------------------|-------|
| R0 / R1 | Switch keypad on/off                                                                                      | 61    |
| KD / KE | Switch individual key on/off                                                                              | 61    |
| Z       | Set weight display to zero after weighing platform stabilization                                          | 61    |
| U       | Change over terminal to a different weight unit                                                           | 61    |
| Т       | Tare                                                                                                    | 62    |
| T       | Specify tare weight                                                                                       | 62    |
| DY      | Specify DeltaTrac target value                                                                            | 63    |
| S       | Transmit in case of weighing platform stabilization                                                       | 63    |
| SI      | Transmit independent of weighing platform stabilization                                                   | 63    |
| SIR     | Transmit repeatedly independent of weighing platform stabilization                                        | 63    |
| SR      | Transmit stabilized weight values repeatedly depending on a weight change                                 | 63    |
| SR      | Transmit repeatedly depending on weighing platform stabilization with specification of an excursion value | 63    |
| SX      | Transmit data record after weighing platform stabilization                                                | 64    |
| SXI     | Transmit data record independent of weighing platform stabilization                                       | 64    |
| SXIR    | Transmit data record repeatedly independent of weighing platform stabilization                            | 64    |
| ARNo.   | Read information of application block                                                                     | 65    |
| AWNo    | Write to application block                                                                                | 65    |
| D       | Write to display                                                                                          | 65    |
| P       | Print alphanumeric characters or barcodes on the GA46                                                     | 66,66 |
| DS      | Trigger acoustic signal                                                                                   | 66    |
| ID      | Interrogate terminal identification                                                                       | 66    |
| W       | Actuating digital outputs                                                                                 | 67    |

|  | 5.1.2 | Command | overview |
|--|-------|---------|----------|
|--|-------|---------|----------|

## 5.1.3 Command description

## Switch keypad on or off

| Command  | R_0Switch on keypadR_1Switch off keypad                                                                                                   |  |
|----------|----------------------------------------------------------------------------------------------------|--|
| Response | R_B     Keypad switched on or off                                                                                                    |  |
| Comments | <ul><li>Factory setting: Keypad switched on.</li><li>When the keypad is switched off, the terminal cannot be operated manually.</li></ul> |  |

## Switch individual key on or off

| Command  | $ \begin{array}{c c} \hline K_{+}E_{-} \times_{+} \times \\ \hline K_{+}D_{-} \times_{+} \times \end{array} & \mbox{Switch on key with key number xx} \\ \hline Switch off key with key number xx \\ \hline \end{array} $ |  |
|----------|----------------------------------------------------------------------------------------------------|--|
| Response | Key switched on or off                                                                                                    |  |
| Noteen   | <ul><li>Factory setting: Keys switched on.</li><li>See table in the Appendix for key numbers.</li></ul>                                                                                                    |  |

## Set zero

| Command  | Z         Set gross weight display to zero after weighing platform stabilization, effect as when ZERO-SET key is pressed.                       |  |
|----------|----------------------------------------------------------------------------------------------------|--|
| Response | Z_BWeighing platform set to zeroZCommand cannot be executed: Zero-set range dropped belowZ_+Command cannot be executed: Zero-set range exceeded |  |
| Comments | • Setting to zero is not possible when the weighing platform stabilizes in the zero-<br>set range.                                              |  |
|          | • With some weighing platform types setting to zero deletes a saved tare weight.<br>This is indicated with the message TA, see section 5.1.4.   |  |

## Changing over to different weight unit

| Command  | UnitChange over weight display to different weight unitChange over weight display to first weight unit |  |
|----------|----------------------------------------------------------------------------------------------------|--|
| Response | U_B         Weight display changed over to different weight unit                                       |  |
| Comment  | Possible units: g, kg, lb, ozt, oz, dwt                                                                |  |

|          | Tare                                                                                                    |
|----------|----------------------------------------------------------------------------------------------------|
| Command  | <ul> <li>Tare weighing platform:</li> <li>After the weighing platform stabilizes, the current weight value is saved as the tare weight and the weight display is set to zero with the weight placed on the platform.</li> <li>Effect as when TARE key is pressed.</li> <li>T _ Tare weight (weight value) _ Unit</li> <li>Specify tare weight:</li> <li>The content of the tare memory is overwritten with the specified tare weight and the net weight is displayed.</li> <li>Effect as when TARE ENTRY, 0 9, ENTER key sequence is pressed.</li> </ul>                                                                                                    |
| Response | T_B Tare weight (weight value) _ Unit) Weighing platform is tared         T_B_H _ Tare weight (weight value) _ Unit) Weighing platform is tared with specified weight         T       Command cannot be executed: Tare range dropped below         T_+       Command cannot be executed: Tare range exceeded                                                                                                    |
| Comments | <ul> <li>Taring is only possible when the weighing platform stabilizes within the tare range.</li> <li>The tare weight is always transmitted in the first weight unit.</li> <li>Each taring command overwrites the content of the tare memory with the new tare weight.</li> <li>Taring with an unloaded weighing platform deletes the tare memory. On some weighing platform types a zero set is carried out in the unloaded state. This is displayed with the message ZA, see section 5.1.4.</li> <li>On not certified weighing systems the tare weight is automatically rounded to the current increment.</li> <li>On certified weighing systems: Tare range for MultiRange only in first increment range.</li> </ul>                                                                                                    |
| Example  | Command:       T         Response:       T       B       B       B       B       B       B       Command       Command |

## Specify DeltaTrac target value

| Command  | D_Y       Target weight (weight value)       Unit       Tolerance       %         Specify DeltaTrac target value         D_Y       Delete DeltaTrac target value |
|----------|----------------------------------------------------------------------------------------------------|
| Response | D_B DeltaTrac target value loaded/deleted                                                                                                    |
| Comments | <ul> <li>Observe limit values, see section 3.1.1</li> <li>Also possible: <u>A_W_0_2_0</u>, see section 6.2</li> </ul>                                            |
| Example  | Command:         D_Y _ 4 5_ k_g _ 5_ %           Response:         D_B                                                                                           |

## Transmit content of display

| Command  | STransmit a stabilized weight when weighing platform is stabilized.S_ITransmit a stabilized or dynamic weight independent of weighing platform stabilization.                                                                                                    |
|----------|----------------------------------------------------------------------------------------------------|
| Response | SWeight value       Unit       Stabilized weight value transmitted         S_DWeight value       Unit       Dynamic weight value transmitted         S_II       Invalid weight         S_II       Weighing platform in underload range         S_II_+       Weighing platform in overload range |

## Transmit content of display repeatedly

| Command  | $ \begin{array}{c} \mathbb{S}_{\perp}\mathbb{I}_{\perp}\mathbb{R} \\ \mathbb{S}_{\perp}\mathbb{R} \\ \mathbb{S}_{\perp}\mathbb{R} \end{array} \end{array} \begin{array}{c} \text{Transmit stabilized or dynamic weight values after each measuring cycle independent of weighing platform stabilization.} \\ \mathbb{S}_{\perp}\mathbb{R} \\ \mathbb{T}_{\text{ransmit the next stabilized weight value after a weight change (e. g. different item) and one dynamic and the next stabilized weight value after each deflection > 30 d. \end{array} $                                                                                                    |  |
|----------|----------------------------------------------------------------------------------------------------|--|
|          | S_R _ Deflection weight (weight value) _ Unit         Transmit the next stabilized weight value and, depending on the specified deflection, a dynamic weight value after a weight change greater than the specified deflection value.                                                                                                    |  |
| Response | SWeight value       Unit       Transmit stabilized weight value repeatedly         S_DWeight value       Unit       Transmit dynamic weight value repeatedly                                                                                                    |  |
| Comment  | Stop command with $[S]$ , $[S_I]$ command or by interrupting the interface                                                                                                    |  |
| Example  | Command: $S_1R_1 1_4_0 1_k_g$ Responses: $S_{1-1-1-1-2} 0_0 0_{1-1} 0_0 0_k_g$ 1st item $S_1D_{1-1-1-3} 3_4 4_5 8_15 1_k_g$ $S_{1-1-1-1-4} 0_1 0_{1-1} 0_{1-1}$ |  |

#### Transmit data record

| Command  | $\begin{tabular}{lllllllllllllllllllllllllllllllllll$                                                                                                    |
|----------|----------------------------------------------------------------------------------------------------|
|          | $[S_+X_+I]$ Transmit a data record with stabilized or dynamic weight values independent of weighing platform stabilization.                                                                                                    |
|          | $\mathbb{S}_{\perp}X_{\perp}\mathbb{I}_{\perp}\mathbb{R}$ Transmit data records with stabilized or dynamic weight values                                                                                                    |
|          | repeatedly independent of weighing platform stabilization.                                                                                                    |
| Response | S_X_       Application block       Application block       Application block         I       I         A No.       Data record         Data record       Data record                                                                                                    |
|          | Dula recola with slabilized weight values italismilied                                                                                                    |
|          | S_X_D       Application block       Application block       I         I       I       I                                                                                                    |
|          | A       No.        Data record         Data record with dynamic weight values transmitted                                                                                                    |
|          | S_X_IInvalid valueS_X_IWeighing platform in underload rangeS_X_IWeighing platform in overload range                                                                                                    |
| Comments | Number of application block: three-digit with leading zeros.                                                                                                    |
|          | <ul> <li>The content of the corresponding application block is contained in data record, see chapter 6. Standard data record consists of 3 blocks:         S_XA_0_1_1_1Gross weight (weight value)Unit         A_0_1_2Net weight (weight value)Unit         A_0_1_2Net weight (weight value)Unit     </li> </ul> |
|          | $A_1 0_1 1_1 3_$ Tare weight (weight value) Unit<br>The continuous transmission of data records started with the $S_1 X_1 I_1 R$                                                                                                    |
|          | command can be stopped with the $[S_{\perp}X]$ or $[S_{\perp}X_{\perp}I]$ command.                                                                                                    |
| Example  | Command: S <sub>1</sub> X <sub>1</sub> I<br>Response: Standard data record                                                                                                    |
|          | $ \begin{bmatrix} S_{1}X_{1}D_{1} & A_{1}O_{1}1_{1}1_{1} & A_{1}O_{1}1_{1}2_{1} & A_{1}O_{1}O_{1}O_{1}O_{1}O_{1}O_{1}O_{1}O$                                                                                                    |

## **Read application block**

| Command  | A R No.                                                                                                    | Read content of application block        |
|----------|----------------------------------------------------------------------------------------------------|------------------------------------------|
| Response | A <sub>B</sub>   Information                                                                                                    | Content of application block transmitted |
| Comments | <ul> <li>Transmitted information is dependent on application block, see chapter 6.</li> <li>Number of application block must be entered as 3 digits with preceding zeros.</li> </ul> |                                          |

## Write to application block

| Command  | A   W       No.       Information         A   W       No.         A   W       No.                                                         | Write to application block<br>Reset application block<br>Delete application block |
|----------|----------------------------------------------------------------------------------------------------|-----------------------------------------------------------------------------------|
| Response | AB                                                                                                    | Written to application block                                                      |
| Comments | <ul><li>Information to be entered is dependent on target block, see chapter 6.</li><li>Deleting and resetting have same effect.</li></ul> |                                                                                   |

## Write to display

| Command  | D _ Text_20<br>D _<br>D                                                                                                    | Write to display<br>Switch display to dark<br>Set display to normal status |
|----------|----------------------------------------------------------------------------------------------------|----------------------------------------------------------------------------|
| Response | D_B                                                                                                    | Written to display                                                         |
| Comments | <ul> <li>Character stock: ASCII characters 20 hex/32 deci 7F hex/127 deci, see section 9.1.</li> <li>Watch capitalization.</li> </ul> |                                                                            |

| Alphanumeric printout on GA46 printer | neric printout on GA46 printer | er |
|---------------------------------------|--------------------------------|----|
|---------------------------------------|--------------------------------|----|

| Command  | P       Text_48         P       \$ ! 1         Text_48         P       \$ ! 2         Text_48         P       \$ ! 3         Text_48         P       \$ ! 3         Text_48         P       \$ ! 8         Text_48         P       \$ ! 8         Text_48         P       \$ ! 8         Text_48         P       \$ ! 8         Text_48         P       \$ ! 8         Text_48         P       \$ ! 7 | Print text as per setting<br>Print text in small type<br>Print text in normal type<br>Print text in large type<br>Print text in small type and bold print<br>Print text in normal type and bold print<br>Print text in large type and bold print<br>Print text in large type and bold print |
|----------|----------------------------------------------------------------------------------------------------|----------------------------------------------------------------------------------------------------|
| Response | P_B                                                                                                    | Alphanumeric characters printed                                                                                                    |
| Comments | <ul> <li>Character stock: ASCII characters 20 hex/32 deci 7F hex/127 deci, see section 9.1.</li> <li>Text is printed in last selected type size.</li> <li>Watch capitalization.</li> </ul>                                                                                                    |                                                                                                    |

## Barcode printout on GA46 printer

| Command  | P\$ # 1Text_20, barcode-specificP\$ # 2Text_8, barcode-specificP\$ # 3Text_13, barcode-specificP\$ # 4Text_20, barcode-specificP\$ # 5Text_20, barcode-specificP\$ # 6Text_20, barcode-specificP\$ # 6Text_20, barcode-specificP\$ # 6Text_20, barcode-specificP\$ # 8Text_20, barcode-specificP\$ # 7Text_20, barcode-specificP\$ # 8Text_20, barcode-specificP\$ # 8Text_20, barcode-specificP\$ # 8Text_20, barcode-specific | Print Code 39<br>Print EAN 8<br>Print EAN 13<br>Print EAN 128<br>Print Code 2 of 5<br>Print Code 2 of 5 interleaved<br>Print Code 128<br>Print EAN 128<br>Print blank line |
|----------|----------------------------------------------------------------------------------------------------|----------------------------------------------------------------------------------------------------|
| Response | P_B   Barcode printed                                                                                                    |                                                                                                    |
| Comments | <ul> <li>Character stock: ASCII characters 20 hex/32 deci 7F hex/127 deci, see section 9.1.</li> <li>With Code 39, 3 barcodes can be printed next to each other. Separating characters: \$\$ or H<sub>T</sub> (ASCII character 09 hex/9 deci). Arrangement of barcodes: Barcode 2, Barcode 1, Barcode 3.</li> </ul>                                                                                                    |                                                                                                    |

## Acoustic signal

| Command  | D_S              | Generate short acoustic signal (beep tone) in terminal |  |
|----------|------------------|--------------------------------------------------------|--|
| Response | D <sub>I</sub> B | Acoustic signal generated in terminal                  |  |

## Identification

| Command  | Interrogate identification of terminal |  |
|----------|----------------------------------------|--|
| Response | I_D_7 Program number of Pac            |  |

| Command  | W_Status       Switch individual digital outputs on or off         W_Status 1_Time 1_Status 2_Time 2Status 4_Time 4_Status 5         Trigger time sequence of status changes of digital outputs         W, W_S         Reset all outputs to logical 0         Status:       Each output is assigned a value. The total of the values of those outputs which are to be closed is indicated as the "Status".         Digital output 1       1                                                 |  |
|----------|----------------------------------------------------------------------------------------------------|--|
|          | Digital output 1 1<br>Digital output 2 2<br>Digital output 3 4<br>Digital output 4 8<br>Digital output 5 16<br>Digital output 6 32<br>Digital output 7 64<br>Digital output 8 128<br>All outputs open 0<br>All outputs closed 255<br>Time: 1 99999 ms                                                                                                    |  |
| Response | W_B     Digital outputs set                                                                                                    |  |
| Comments | <ul> <li>Max. 5 statuses "Status" and 4 intervals "Time" are possible. After sequence has been run, digital outputs freeze in last status "Status".</li> <li>A break in the port has no effect on the outputs.</li> <li>If terminal receives a new W command before time sequence has been run, ongoing sequence will be aborted immediately.</li> <li>If limits for "Status" and "Time" are not adhered to, error message EL appears on 4 I/O-ID7 interface or 8-ID7 relay box.</li> </ul> |  |
| Examples | •                                                                                                    |  |

## Actuating digital outputs

#### 5.1.4 Terminal messages – only with RS232, RS422 or C20mA

In the dialog mode the ID7xx-Base weighing terminal transmits an acknowledgement to the computer each time a key is pressed.

When this pressing of a key is replaced with an interface command, the acknowledgement only differs in the second character in the response format which is part of the command:

| Function                                                              | Key   | Acknowledgement                                                                     |
|-----------------------------------------------------------------------|-------|-------------------------------------------------------------------------------------|
| Set zero                                                              |       |                                                                                     |
| Tare                                                                  |       | $T_{\perp}A$ (see command T)                                                        |
| Specify tare weight                                                   |       | $\boxed{T_{\perp}A_{\perp}H} \text{ (see command } T_{-})$                          |
| Change over unit                                                      |       | U <sub>A</sub> Unit                                                                 |
| Transmit data record in<br>case of weighing platform<br>stabilization |       | $[S_T]_{T}$ (see command SX)                                                        |
| Switch over weighing platform                                         |       | $\begin{bmatrix} S & A & \\ & - & - & n \end{bmatrix}$<br>n = weighing platform 1 3 |
| Dynamic weighing                                                      |       | $A_A_0_1_6$ Weight value Unit                                                       |
| Identification A D                                                    | A D   | $\begin{tabular}{ c c c c c c c c c c c c c c c c c c c$                            |
| Function keys                                                         | F1 F6 | $ [K_{\downarrow}F_{\downarrow}] \times ] x = I, J, K, L, M, N $                    |

## 5.1.5 Fault messages

Fault messages always consist of 2 characters and a string frame. The string frame can be defined in the master mode (section 4.5.2).

## **Transmission error**

Logic error

The terminal transmits a transmission error for errors in the received bit sequence, e. g. parity errors, missing stop bit.

## E\_S Syntax error

The terminal transmits a syntax error when the received characters cannot be processed, e. g. command does not exist.

#### EL

The terminal transmits a logic error when a command cannot be executed, e. g. when an attempt is made to write to a write-protected application block.

## 5.2 METTLER TOLEDO continuous mode

These operating modes are suitable for continuous data transmission in real time from the ID7xx-Base to METTLER TOLEDO devices, e. g. to a second display.

The data are even transmitted when the weighing platform is moving or the gross weight = 0.

Commands can also be sent to the ID7xx-Base weighing terminal, permitting remote control of certain keys on the terminal.

There are 2 different continuous modes:

- Continuous mode net and tare values are continuously transmitted.
- Short continuous mode only net values are continuously transmitted.

## 5.2.1 Data output from ID7xx-Base

**Output format** Weight values are always transmitted in the following format:

|--|

- STX ASCII characters 02 hex/2 deci, character for "start of text" is required by some printers
- SB... For status bytes, see below
- DF1 Data field with 6 digits for the weight value transmitted without a decimal point and unit
- DF2 Data field with 6 digits for the tare weight;
  - is not transmitted in the short continuous mode
- CR Carriage return (ASCII character OD hex/13 deci)
- CHK Checksum (2-part complement of binary sum of 7 lower bits of all previously transmitted characters, including STX and CR)

## Status byte SB1

| Bit 6 | Bit 5 | Bit 4                | Bit 3 | Bit 2            | Bit 1 | Bit O |
|-------|-------|----------------------|-------|------------------|-------|-------|
| 0     | 1     | Rounding / Increment |       | Decimal position |       |       |

| Bit 4 | Bit 3 | Rounding/<br>Increment |
|-------|-------|------------------------|
| 0     | 1     | 1                      |
| 1     | 0     | 2                      |
| 1     | 1     | 5                      |

| Bit 2 | Bit 1 | Bit O | Decimal position |
|-------|-------|-------|------------------|
| 0     | 0     | 0     | XXXX00           |
| 0     | 0     | 1     | XXXXXO           |
| 0     | 1     | 0     | XXXXXX           |
| 0     | 1     | 1     | XXXXX.X          |
| 1     | 0     | 0     | XXXX.XX          |
| 1     | 0     | 1     | XXX.XXX          |
| 1     | 1     | 0     | XX.XXXX          |
| 1     | 1     | 1     | X.XXXXX          |

## Status byte SB2

| Bit 6 | Bit 5 | Bit 4 | Bit 3                | Bit 2                    | Bit 1              | Bit O            |
|-------|-------|-------|----------------------|--------------------------|--------------------|------------------|
| 0     | 1     | 0 lb  | 0 Stabiliza-<br>tion | 0 Normal<br>status       | 0 Positive<br>sign | 0 Gross<br>value |
|       |       | 1 kg  | 1 Movement           | 1 Underload/<br>overload | 1 Negative<br>sign | 1 Net<br>value   |

#### Status byte SB3

| Bit 6 | Bit 5 | Bit 4 | Bit 3                            | Bit 2 | Bit 1       | Bit O |
|-------|-------|-------|----------------------------------|-------|-------------|-------|
| 0     | 1     | 0     | 0 Basic state<br>1 Print request | V     | Veight valı | le    |

| Bit 2 | Bit 1 | Bit O | Weight value        |
|-------|-------|-------|---------------------|
| 0     | 0     | 0     | kg / lb (SB2 Bit 4) |
| 0     | 0     | 1     | g                   |
| 0     | 1     | 0     | t                   |
| 0     | 1     | 1     | OZ                  |
| 1     | 0     | 0     | ozt                 |
| 1     | 0     | 1     | dwt                 |
| 1     | 1     | 0     | ton                 |
| 1     | 1     | 1     | free unit           |

## 5.2.2 Commands to ID7xx-Base

Individual command characters can be transmitted to the ID7xx-Base in the text format. One function each on the terminal is assigned to these command characters. After a command character is received, the following functions are executed:

| Command | Function                          |
|---------|-----------------------------------|
| С       | Clear tare                        |
| Р       | Print or transmit transfer string |
| Т       | Tare                              |
| Z       | Set zero                          |

# 5.3 METTLER TOLEDO SICS command set

## 5.3.1 Communication syntax and formats

|                               | Identification                                                       |            | Weigh    | +              |                                     | Ur                                                 | sit   |              | Era     | ming                                |
|-------------------------------|----------------------------------------------------------------------|------------|----------|----------------|-------------------------------------|----------------------------------------------------|-------|--------------|---------|-------------------------------------|
| transmitting weight<br>values |                                                                      | -          | weigi    | 1 10           |                                     |                                                    |       |              | гiu     | ITIIIIY                             |
| Vulues                        | String of                                                            |            | 1 1      |                |                                     |                                                    | 3     |              | $C_R L$ | -F                                  |
|                               | characters for                                                       | characters |          | S              | characters,                         |                                                    |       |              |         |                                     |
|                               | specification of                                                     |            |          |                |                                     |                                                    |       | er of        |         |                                     |
|                               | command                                                              |            |          |                |                                     | -                                                  |       | cters        |         |                                     |
|                               | (1 4                                                                 |            |          |                |                                     | VC                                                 | ariat | le           |         |                                     |
|                               | characters)                                                          |            |          |                |                                     |                                                    |       |              |         |                                     |
| Response format when          |                                                                      |            |          |                |                                     |                                                    |       |              |         |                                     |
| transmitting weight           | Identification _                                                     | Sta        | tus      | _              | Weight val                          | ue                                                 | _     | Unit         |         | Framing                             |
| values                        | String of                                                            | 1 c        | har.     |                | 10 char.,                           |                                                    |       | 3 char., le  | ft-     | C <sub>R</sub> L <sub>F</sub>       |
|                               | characters for                                                       |            |          |                | right-justifi                       | ed,                                                |       | justified,   |         |                                     |
|                               | specification                                                        |            |          |                | filled in wit                       | h                                                  |       | filled in wi | th      |                                     |
|                               | of response                                                          |            |          |                | blank char                          |                                                    |       | blank cha    | r.      |                                     |
|                               | (1 2 char.)                                                          |            |          |                |                                     |                                                    |       |              |         |                                     |
| Example                       | Tare specification co                                                | mm         | and [    | T .            | A _ 1 <sub> </sub> 3 <sub> </sub> . | 2                                                  | .9.   | ō_k_g        |         |                                     |
|                               | Tare specification re                                                |            |          | T <sub> </sub> |                                     |                                                    |       |              | 2   9   | 5 _ k <sub>I</sub> g <sub>I</sub> _ |
| Data formats                  | • The following sym                                                  | lodr       | s are us | ed             | in the comr                         | nan                                                | d de  | scription:   |         |                                     |
|                               | Weight value 10 numbers with sign and decimal point, right-justified |            |          |                |                                     |                                                    |       |              |         |                                     |
|                               | (with preceding blank spaces)                                        |            |          |                |                                     |                                                    |       |              |         |                                     |
|                               | Unit 3 characters, left-justified (with following blank spaces)      |            |          |                |                                     |                                                    |       |              |         |                                     |
|                               | "Text_n" maximum of n characters, left-justified                     |            |          |                |                                     |                                                    |       |              |         |                                     |
|                               | • The string framing description!                                    | j is i     | mandate  | ory,           | , however it                        | ver it is <b>not</b> listed in the following comma |       |              |         | ing command                         |
|                               | Enter commands as upper-case letters.                                |            |          |                |                                     |                                                    |       |              |         |                                     |
|                               | • Text to be entered                                                 |            | ot alway | <i>i</i> 0     | oo placed in                        | inv                                                | orto  |              |         |                                     |

| Command       | Meaning                                                               |    |  |
|---------------|-----------------------------------------------------------------------|----|--|
| Level O       |                                                                       | _  |  |
| 10            | Transmit list of all available SICS commands                          | 73 |  |
| 11            | Transmit SICS level and SICS versions                                 | 73 |  |
| 12            | Transmit scale data (terminal, platform)                              | 73 |  |
| 13            | Transmit scale software version (program number)                      | 74 |  |
| 14            | Transmit serial number                                                | 74 |  |
| s, si, sir    | Transmit display contents                                             | 74 |  |
| Z             | Set to zero                                                           | 75 |  |
| @             | Reset                                                                 | 75 |  |
| Level 1       |                                                                       | 1  |  |
| D             | Write display                                                         | 75 |  |
| DW            | Weight display                                                        | 75 |  |
| К             | Keyboard monitoring                                                   | 76 |  |
| SR            | Transmit stable weight values repeatedly depending on a weight change |    |  |
| Т             | Taring                                                                | 78 |  |
| TI            | Tare immediately                                                      | 79 |  |
| ТА            | Specify tare weight                                                   | 79 |  |
| TAC           | Delete tare weight                                                    | 80 |  |
| Level 2       |                                                                       | 4  |  |
| SX, SXI, SXIR | Transmit data record                                                  | 80 |  |
| R0, R1        | Switch keyboard on or off                                             | 81 |  |
| U             | Change over to different weight unit                                  | 81 |  |
| DS            | Acoustic signal                                                       | 81 |  |
| Level 3       |                                                                       |    |  |
| AR            | Read application block                                                | 81 |  |
| AW            | Write application block                                               | 82 |  |
| DY            | Specify DeltaTrack target value                                       | 82 |  |
| Р             | Print text or barcode 83                                              |    |  |
| W             | Actuating digital outputs                                             | 84 |  |

| 5.3.2 | Command | overview |
|-------|---------|----------|
|-------|---------|----------|

# 5.3.3 Command description

#### **Transmit SICS commands**

| Command  | Image: Image: Im |
|----------|----------------------------------------------------------------------------------------------------|
| Response | I_0_B         I_0_0_0_"10"         I_0_0_0_"11"                                                                                                    |
|          | <br>I _ 0 _ 1 _ "D"<br>                                                                                                    |
|          | I     0     2     "SX"        I     0     3                                                                                                    |
|          |                                                                                                    |

#### Transmit SICS levels and SICS versions

| Command  | Image: Image: |
|----------|----------------------------------------------------------------------------------------------------|
| Response | I_I_AX1"X2"X3"X4"X5"         x1 = 0123       Scale with SICS levels 0, 1, 2 and 3         x2       Version or implemented SICS0 commands         x3       Version or implemented SICS1 commands         x4       Version or implemented SICS2 commands         x5       Version or implemented SICS3 commands         I_I_I_I       Command understood, cannot be executed at this time                                                                                                    |
| Comments | <ul><li>On the SICS level only fully implemented levels are executed.</li><li>With the SICS version all levels are specified.</li></ul>                                                                                                    |

#### Transmit scale data

| Command  | I_2Transmit data from weighing terminal and weighing platform(s) |
|----------|------------------------------------------------------------------|
| Response | I_2_A_ "text"                                                    |
| Example  | I_2_AID7-Count IZ05 15,000 kg IZ10 32,000 kg"                    |

#### Transmit scale software version

| Command  | Transmit software version from weighing terminal and weighing platform(s) |  |  |  |
|----------|---------------------------------------------------------------------------|--|--|--|
| Response | [I_3]_A_ "text"                                                           |  |  |  |
| Example  | I_3_A_ "IP73-0-02001 IZ05-0-0301 IZ10-0-0221"                             |  |  |  |

### Transmit serial number

| Command  | Image: Image: |
|----------|----------------------------------------------------------------------------------------------------|
| Response | [I_4]_A_ "text"                                                                                                    |
| Example  | I_4_A_1234567"                                                                                                    |
| Comment  | The response to 14 appears automatically following switch-on and after the Reset command (@).                                                                                                    |

# Transmit display contents

| Command  | S       Transmit a stable weight value when the weighing platform is at a standstill.         S_T       Transmit a stable or a dynamic weight value, regardless of whether the weighing platform is at a standstill.         S_T_R       Transmit a stable or a dynamic weight value after each measuring cycle, regardless of whether the weighing platform is at a standstill. |
|----------|----------------------------------------------------------------------------------------------------|
| Response | S_S_Weight valueUnit       Stable weight value transmitted         S_D_Weight valueUnit       Dynamic weight value transmitted         S_II       Invalid value         S       Weighing platform in underload range         S_+       Weighing platform in overload range                                                                                                    |
| Comment  | Stop $S_{\perp}I_{\perp}R$ command with $S_{\perp}$ , $S_{\perp}I_{\perp}$ , $S_{\perp}R$ , @ command or disconnect port.                                                                                                    |

#### Set to zero

| Command  | Z         Set gross weight display to zero after weighing platform comes to a standstill, effect as when ZERO-SET key is pressed                                                                                                    |
|----------|----------------------------------------------------------------------------------------------------|
| Response | Z_A       Weighing platform set to zero         Z_I       Command cannot be executed: e.g. standstill not achieved or another command is currently being executed         Z       Command cannot be executed: Zero-set range dropped below         Z_++       Command cannot be executed: Zero-set range exceeded |
| Comment  | Can only be set to zero when the weighing platform comes to a standstill in the zero-set range.                                                                                                    |

## Reset

| Command  | Image: Reset weighing terminal to the state maintained after Power On                                               |
|----------|----------------------------------------------------------------------------------------------------|
| Response | I_4_AText" Serial number                                                                                            |
| Comments | <ul><li> All running applications and functions are cancelled.</li><li> The tare memory is reset to zero.</li></ul> |

# Write display

| Command  | D _ "Text_20"<br>D _ "" | Write display<br>Darken display                                                                                                    |
|----------|-------------------------|----------------------------------------------------------------------------------------------------|
| Response | D_A                     | Display written; the complete text appears left-justified in the display, marked with a symbol, e.g. with *                              |
|          | D                       | Display written; the end of the text appears left-justified in the display with the beginning cut off, marked with a symbol, e.g. with * |
|          | D_ I                    | Command cannot be executed                                                                                                    |
|          | D_L                     | Command understood, parameters defective                                                                                                 |
| Comment  | A symbol in the dis     | splay, e.g. *, indicates that an invalid weight value is displayed.                                                                      |

# Weight display

| Command  | D <sub>W</sub> | Switch over main display into the weight mode                                              |
|----------|----------------|--------------------------------------------------------------------------------------------|
| Response | D W A<br>D W I | The main display shows the current weight value Command understood, but cannot be executed |

# Keyboard monitoring

| Command  | [K <sub>1</sub> _1] | When a key is pressed, execute the function, but do not transmit anything (factory setting)                                  |
|----------|---------------------|----------------------------------------------------------------------------------------------------|
|          | K1                  | When a key is pressed, do not execute the function and do not transmit anything                                              |
|          | K3                  | When a key is pressed, do not execute the function, but transmit the                                                         |
|          |                     | key code $[K_{1-1}C_{1-1}x]$ or, when the key is pressed longer, transmit $[K_{1-1}R_{1-1}x]$ and $[K_{1-1}C_{1-1}x]$        |
|          | K4                  | When a key is pressed, execute the function and transmit the function                                                        |
|          |                     |                                                                                                    |
|          |                     | If the function cannot be executed immediately, the function code for                                                        |
|          |                     | the start of the function $[K_{\perp}]_{B_{\perp}}$ or $[K_{\perp}]_{A_{\perp}}$ for the end of the function is transmitted. |
| Response | K _ A               | Command understood or function successfully executed                                                                         |
|          | K_I                 | Command understood, but currently cannot be executed, e.g. no                                                                |
|          |                     | keyboard present                                                                                                    |
|          | K L                 | Command understood, parameters defective                                                                                     |
|          | Key codes           |                                                                                                    |
|          | K R                 | x Key x was pressed briefly and released again immediately                                                                   |
|          | K C                 | × Key x was pressed for approx. 2 sec.                                                                                       |

| The function codes are dependent on the command transmitted. $\mathbf{X}$ $[\overline{K}, \_, ]$ $\mathbf{X}$ $[\overline{K}, \_, ]$ 1Set to zero1Tare2X 102Set to zero3Switch on/off, tare3Transfer key4Enter moster mode4Enter moster mode5Transfer key5Exit master mode6F17Test7F28ON/OFF8F3, unit switchover10Unit switchover9F4, but not X1011X 1010F512RESET ALL11F6, but not MODE13F121CODE A14F222CODE B15F323CODE C16F424CODE D17F525Function change key18F626INFO21CODE A27SCALE22CODE B28 $+/-$ 23CODE C29Decimal point24CODE D30025Function change key26INFO29Decimal point39927SCALE2940CLEAR28 $+/-$                                                                                                    | Response | Function codes x                                             |              |                                       |
|----------------------------------------------------------------------------------------------------|----------|--------------------------------------------------------------|--------------|---------------------------------------|
| 1       Set to zero       1       Tare         2       X 10       2       Set to zero         3       Switch on/off, tare       3       Transfer key         4       Enter master mode       4       Enter master mode         5       Transfer key       5       Exit master mode         6       F1       7       Test         7       F2       8       ON/OFF         8       F3, unit switchover       10       Unit switchover         9       F4, but not X10       11       X 10         10       F5       12       RESET ALL         11       F6, but not MODE       13       F1         21       CODE A       14       F2         22       CODE B       15       F3         23       CODE C       16       F4         24       CODE D       17       F5         25       Function change key       18       F6         26       INFO       21       CODE A         27       SCALE       22       CODE D         28       +/-       23       CODE C         29       Decimal point       24       CODE D                                                                                                    |          | The function codes are dependent on the command transmitted. |              |                                       |
| $ \begin{array}{cccccccccccccccccccccccccccccccccccc$                                                                                                    |          | <b>X</b> K <sub>1</sub> 3                                    | Х            | K <sub>1</sub> _4                     |
| 3Switch on/off, tare3Transfer key4Enter master mode4Enter master mode5Transfer key5Exit master mode6F17Test7F28ON/OFF8F3, unit switchover10Unit switchover9F4, but not X1011X 1010F512RESET ALL11F6, but not MODE13F121CODE A14F222CODE B15F323CODE C16F424CODE D17F525Function change key18F626INFO21CODE A27SCALE22CODE D30025Function change key39927SCALE40CLEAR28 $+/-$ 30039940CLEAR2840CLEAR2840CLEAR2840CLEAR2840CLEAR2840CLEAR40CLEAR40CLEAR41CLEAR42CLEAR                                                                                                    |          | 1 Set to zero                                                | 1            | Tare                                  |
| 4Enter master mode4Enter master mode5Transfer key5Exit master mode6F17Test7F28 $ON/OFF$ 8F3, unit switchover10Unit switchover9F4, but not X1011X 1010F512RESET ALL11F6, but not MODE13F121CODE A14F222CODE B15F323CODE C16F424CODE D17F525Function change key18F626INFO21CODE A27SCALE22CODE B28 $+/-$ 23CODE C29Decimal point24CODE D30025Function change key26INFO39927SCALE40CLEAR28 $+/-$ 3994040CLEAR                                                                                                    |          | 2 X 10                                                       | 2            | Set to zero                           |
| $ \begin{array}{cccccccccccccccccccccccccccccccccccc$                                                                                                    |          | 3 Switch on/off, tare                                        | 3            | Transfer key                          |
| 6       F1       7       Test         7       F2       8       ON/OFF         8       F3, unit switchover       10       Unit switchover         9       F4, but not X10       11       X 10         10       F5       12       RESET ALL         11       F6, but not MODE       13       F1         21       CODE A       14       F2         22       CODE B       15       F3         23       CODE C       16       F4         24       CODE D       17       F5         25       Function change key       18       F6         26       INFO       21       CODE A         27       SCALE       22       CODE D         28       +/-       23       CODE C         29       Decimal point       24       CODE D         30       0       25       Function change key          26       INFO       25         39       9       27       SCALE         40       CLEAR       28       +/-         29       Decimal point       30       0          39                                                                                                    |          | 4 Enter master mode                                          | 4            | Enter master mode                     |
| 7       F2       8       ON/OFF         8       F3, unit switchover       10       Unit switchover         9       F4, but not X10       11       X 10         10       F5       12       RESET ALL         11       F6, but not MODE       13       F1         21       CODE A       14       F2         22       CODE B       15       F3         23       CODE C       16       F4         24       CODE D       17       F5         25       Function change key       18       F6         26       INFO       21       CODE A         27       SCALE       22       CODE B         28       +/-       23       CODE C         29       Decimal point       24       CODE D         30       0       25       Function change key           26       INFO         39       9       27       SCALE         40       CLEAR       28       +/-         29       Decimal point       30       0               39       9 <td></td> <td>5 Transfer key</td> <td>5</td> <td>Exit master mode</td>                                                                                                    |          | 5 Transfer key                                               | 5            | Exit master mode                      |
| 8       F3, unit switchover       10       Unit switchover         9       F4, but not X10       11       X 10         10       F5       12       RESET ALL         11       F6, but not MODE       13       F1         21       CODE A       14       F2         22       CODE B       15       F3         23       CODE C       16       F4         24       CODE D       17       F5         25       Function change key       18       F6         26       INFO       21       CODE A         27       SCALE       22       CODE B         28 $+/-$ 23       CODE C         29       Decimal point       24       CODE D         30       0       25       Function change key           26       INFO         39       9       27       SCALE         40       CLEAR       28 $+/-$ 29       Decimal point       30       0               39       9 <td< td=""><td></td><td>6 F1</td><td>7</td><td>Test</td></td<>                                                                                                    |          | 6 F1                                                         | 7            | Test                                  |
| 9F4, but not X1011X 1010F512RESET ALL11F6, but not MODE13F121CODE A14F222CODE B15F323CODE C16F424CODE D17F525Function change key18F626INFO21CODE A27SCALE22CODE B28 $+/-$ 23CODE C29Decimal point24CODE D30025Function change key26INFO39927SCALE40CLEAR28 $+/-$ 3992740CLEAR299Decimal point3003994040CLEAR40CLEAR40CLEAR40CLEAR40CLEAR40CLEAR40CLEAR40CLEAR40CLEAR40CLEAR40CLEAR40CLEAR40CLEAR40CLEAR40CLEAR40CLEAR40CLEAR40CLEAR40CLEAR40CLEAR40CLEAR40CLEAR40CLEAR40CLEAR                                                                                                    |          | 7 F2                                                         | 8            | ON/OFF                                |
| 10       F5       12       RESET ALL         11       F6, but not MODE       13       F1         21       CODE A       14       F2         22       CODE B       15       F3         23       CODE C       16       F4         24       CODE D       17       F5         25       Function change key       18       F6         26       INFO       21       CODE A         27       SCALE       22       CODE B         28       +/-       23       CODE C         29       Decimal point       24       CODE D         30       0       25       Function change key           26       INFO         39       9       27       SCALE         40       CLEAR       28       +/-         29       Decimal point       24       CODE D         30       0           39       9       27       SCALE         40       CLEAR       28       +/-         29       Decimal point       30       0                                                                                                    |          | 8 F3, unit switchover                                        | 10           | Unit switchover                       |
| 11       F6, but not MODE       13       F1         21       CODE A       14       F2         22       CODE B       15       F3         23       CODE C       16       F4         24       CODE D       17       F5         25       Function change key       18       F6         26       INFO       21       CODE A         27       SCALE       22       CODE B         28       +/-       23       CODE C         29       Decimal point       24       CODE D         30       0       25       Function change key           26       INFO         30       0       25       Function change key           26       INFO         39       9       27       SCALE         40       CLEAR       28       +/-         29       Decimal point       30       0            39       9         40       CLEAR       28       +/-       29             39                                                                                                    |          | 9 F4, but not X10                                            | 11           | X 10                                  |
| $ \begin{array}{c ccccccccccccccccccccccccccccccccccc$                                                                                                    |          | 10 F5                                                        | 12           | RESET ALL                             |
| 22       CODE B       15       F3         23       CODE C       16       F4         24       CODE D       17       F5         25       Function change key       18       F6         26       INFO       21       CODE A         27       SCALE       22       CODE B         28       +/-       23       CODE C         29       Decimal point       24       CODE D         30       0       25       Function change key           26       INFO         30       0       25       Function change key           26       INFO         39       9       27       SCALE         40       CLEAR       28       +/-         29       Decimal point       30       0            39       9         40       CLEAR       28       +/-         39       9       40       CLEAR                                                                                                    |          | 11 F6, but not MODE                                          | 13           | F1                                    |
| 23       CODE C       16       F4         24       CODE D       17       F5         25       Function change key       18       F6         26       INFO       21       CODE A         27       SCALE       22       CODE B         28       +/-       23       CODE C         29       Decimal point       24       CODE D         30       0       25       Function change key           26       INFO         30       9       27       SCALE         40       CLEAR       28       +/-         29       Decimal point       24       CODE D         30       0       25       Function change key           26       INFO         39       9       27       SCALE         40       CLEAR       28       +/-         30       0           30       0           30       0           39       9           40       CLEAR <td></td> <td>21 CODE A</td> <td>14</td> <td>F2</td>                                                                                                    |          | 21 CODE A                                                    | 14           | F2                                    |
| 24       CODE D       17       F5         25       Function change key       18       F6         26       INFO       21       CODE A         27       SCALE       22       CODE B         28       +/-       23       CODE C         29       Decimal point       24       CODE D         30       0       25       Function change key           26       INFO         39       9       27       SCALE         40       CLEAR       28       +/-         29       Decimal point       24       CODE D         30       0       25       Function change key           26       INFO         39       9       27       SCALE         40       CLEAR       28       +/-         29       Decimal point       30       0            39       9         40       CLEAR         39       9         40       CLEAR          39       9         40       CLEAR       <                                                                                                    |          | 22 CODE B                                                    | 15           | F3                                    |
| 25       Function change key       18       F6         26       INFO       21       CODE A         27       SCALE       22       CODE B         28       +/-       23       CODE C         29       Decimal point       24       CODE D         30       0       25       Function change key           26       INFO         39       9       27       SCALE         40       CLEAR       28       +/-         29       Decimal point       24       CODE D         30       0       25       Function change key           26       INFO         39       9       27       SCALE         40       CLEAR       28       +/-         29       Decimal point       30       0            39       9         40       CLEAR         39       9         40       CLEAR         39       9         40       CLEAR            39       9                                                                                                    |          | 23 CODE C                                                    | 16           | F4                                    |
| 26       INFO       21       CODE A         27       SCALE       22       CODE B         28       +/-       23       CODE C         29       Decimal point       24       CODE D         30       0       25       Function change key           26       INFO         39       9       27       SCALE         40       CLEAR       28       +/-         29       Decimal point       30       0            26       INFO         39       9       .27       SCALE          40       CLEAR       28       +/-          30       0            39       9            40       CLEAR            39       9            40       CLEAR            40       CLEAR                                                                                                    |          | 24 CODE D                                                    | 17           | F5                                    |
| 27       SCALE       22       CODE B         28       +/-       23       CODE C         29       Decimal point       24       CODE D         30       0       25       Function change key           26       INFO         39       9       27       SCALE         40       CLEAR       28       +/-         29       Decimal point       30       0            26         30       0           39       9           40       CLEAR       28       +/-         29       Decimal point           30       0                 39       9           40       CLEAR           39       9           40       CLEAR                                                                                                    |          | 25 Function change key                                       | 18           | F6                                    |
| 28       +/-       23       CODE C         29       Decimal point       24       CODE D         30       0       25       Function change key           26       INFO         39       9       27       SCALE         40       CLEAR       28       +/-         29       Decimal point       30       0            30       0             30       0                 30       0             30       0             39       9             39       9             40       CLEAR             39       9             40       CLEAR                                                                                                    |          | 26 INFO                                                      | 21           | CODE A                                |
| 29       Decimal point       24       CODE D         30       0       25       Function change key           26       INFO         39       9       27       SCALE         40       CLEAR       28       +/-         29       Decimal point       30       0            30       0            39       9         40       CLEAR       28       +/-         29       Decimal point        30       0                 39       9             40       CLEAR                                                                                                    |          | 27 SCALE                                                     | 22           | CODE B                                |
| 30       0       25       Function change key          26       INFO         39       9       27       SCALE         40       CLEAR       28       +/-         29       Decimal point       30       0            39       9 <td></td> <td>28 +/-</td> <td>23</td> <td>CODE C</td>                                                                                                    |          | 28 +/-                                                       | 23           | CODE C                                |
| 30       0       25       Function change key          26       INFO         39       9       27       SCALE         40       CLEAR       28       +/-         29       Decimal point       30       0            39       9             30       0                                                                                                    |          | 29 Decimal point                                             | 24           | CODE D                                |
| 26       INFO         39       9       27       SCALE         40       CLEAR       28       +/-         29       Decimal point       30       0            39       9            39       9            39       9 <td></td> <td>•</td> <td>25</td> <td>Function change key</td>                                                                                                    |          | •                                                            | 25           | Function change key                   |
| 39       9       27       SCALE         40       CLEAR       28       +/-         29       Decimal point         30       0             39       9         40       CLEAR                                                                                                    |          |                                                              | 26           | ÷ ,                                   |
| 40 CLEAR<br>28 +/-<br>29 Decimal point<br>30 0<br><br>39 9<br>40 CLEAR                                                                                                    |          |                                                              |              |                                       |
| 29 Decimal point<br>30 0<br><br>39 9<br>40 CLEAR                                                                                                    |          |                                                              |              |                                       |
| 30 0<br><br>39 9<br>40 CLEAR                                                                                                    |          |                                                              | 29           | Decimal point                         |
| 39 9<br>40 CLEAR                                                                                                    |          |                                                              |              |                                       |
| 40 CLEAR                                                                                                    |          |                                                              |              |                                       |
|                                                                                                    |          |                                                              |              |                                       |
| Operations of the feature of the second second seco |          |                                                              | 40           | ULEAK                                 |
| · · · ·                                                                                                    | Comments |                                                              | after switch | on, after the Reset command and after |
| exiting the master mode.                                                                                                    |          | exiting the master mode.                                     |              |                                       |
| <ul> <li>Only one K command is ever active at one time.</li> </ul>                                                                                                    |          | • Only one K command is even                                 | active at or | ne time.                              |

# Transmit stable weight values repeatedly depending on a weight change

| Command  | S_R       Excursion weight (weight value)       Unit         After a weight change greater than the specified excursion weight, transmit alternately the next stable weight value and a dynamic weight value depending on the specified excursion.         S_R       If no excursion weight is entered, the weight change must be at least 12.5 % of the last stable weight value, however at least 30 d.                                                              |
|----------|----------------------------------------------------------------------------------------------------|
| Response | S_S_Weight value       Unit       Current stable weight value transmitted         Weight change       S_D_Weight value       Unit       Dynamic weight value transmitted         S_D_Weight value       Unit       Dynamic weight value transmitted         S_I       Command cannot be executed         S_I       Command understood, parameters defective         S       Weighing platform in underload range         S_+       Weighing platform in overload range |
| Comment  | Stop command with command $[S]$ , $[S_{\perp}I]$ , $[S_{\perp}I_{\perp}R]$ , @ or disconnect the port.                                                                                                    |
| Example  | Command: $S_R = 1 \cdot 4 \cdot 0 = k \cdot g$ Responses: $S_R = 1 \cdot 4 \cdot 0 = k \cdot g$ S_S_S_S_S_S_S_S_S_S_S_S_S_S_S_S_S_S_S_                                                                                                    |

# Taring

| Command  | Tare weighing platform:<br>After the weighing platform comes to a standstill, the current weight<br>value is saved as a tare weight and the weight display set to zero with<br>the weight on the platform.<br>Effect as when TARE key is pressed. |
|----------|----------------------------------------------------------------------------------------------------|
| Response | T       S       Tare weight (weight value)       Unit       Weighing platform tared, stable tare value         value                                                                                                    |
|          | Taring not carried out                                                                                                    |
|          | T Command cannot be executed: Tare range dropped below                                                                                                    |
|          | T _ +       Command cannot be executed: Tare range exceeded                                                                                                    |
| Comments | • Each taring command overwrites the contents of the tare memory with the new tare weight.                                                                                                    |
|          | • Taring with unloaded weighing platform clears the tare memory. On some weighing platform models, setting to zero is carried out in the unloaded state.                                                                                          |
|          | • On non-certified weighing systems the tare weight is automatically rounded off to the current increment.                                                                                                    |
|          | • On certified weighing systems: Tare range with MultiRange only in first increment range.                                                                                                    |

| Command  | Tare weighing platform immediately.                                                                                                    |
|----------|----------------------------------------------------------------------------------------------------|
| Response | T_T_S_Trare weight (weight value) Unit         Weighing platform tared, stable tare value         T_T_D_Tare weight (weight value) Unit         Weighing platform tared, dynamic tare value         T_T_T_T_TAring not carried out         T_T_T_L_Command cannot be executed         T_T_T_+         Command cannot be executed: Tare range dropped below         T_T_+         Command cannot be executed: Tare range exceeded |
| Comments | <ul> <li>Each taring command overwrites the contents of the tare memory with the new tare weight.</li> <li>Following a dynamic tare value, a stable weight value can be specified. However, this value is not exact.</li> </ul>                                                                                                    |

# Tare immediately

# Specify tare weight

| Command  | T_A       Tare weight (weight value)       Unit         Specify tare weight:       The contents of the tare memory are overwritten with the specified tare weight and the net weight is displayed.         Effect as when the key sequence TARE ENTRY, 0 9, ENTER is pressed.                                                                         |
|----------|----------------------------------------------------------------------------------------------------|
| Response | T_A_A_Tare weight (weight value)       Unit         Weighing platform tared with the specified value         T_A_I       Command not carried out         T_A_I       Command understood, parameters defective         T       Command cannot be executed: Tare range dropped below         T_++       Command cannot be executed: Tare range exceeded |
| Comments | <ul> <li>The contents of the tare memory are overwritten with the specified tare value.</li> <li>On non-certified weighing systems the tare weight is automatically rounded off to the current increment.</li> <li>On certified weighing systems: Tare range with MultiRange only in first increment range.</li> </ul>                                |
| Example  | Command: $T_A = 1_2 \cdot 6_5 \cdot 0_{-} k_g$ Response: $T_A = A_{} \cdot 1_2 \cdot 6_5 \cdot 0_{-} k_g$                                                                                                    |

### Delete tare weight

| Command  | T A C                  | Delete tare weight.                                                          |
|----------|------------------------|------------------------------------------------------------------------------|
| Response | T_A_C _ A<br>T_A_C _ I | Weighing platform tared with the specified weight<br>Command not carried out |

## Transmit data record

| Command  | S_XAfter the weighing platform comes to a standstill, transmit a data<br>record with stable weight values.<br>Effect as when ENTER key is pressed.S_X_ITransmit a data record with stable or dynamic weight values,<br>regardless of whether the weighing platform is at a standstill.S_X_I_RRepeatedly transmit a data record with stable or dynamic weight<br>values, regardless of whether the weighing platform is at a standstill.                                                                                                    |
|----------|----------------------------------------------------------------------------------------------------|
| Response | S X S Application block       Application block       I         I       I         A No.       Data record         Data record with stable weight values transmitted                                                                                                    |
|          | S_X       D       Application block       Application block          I       I       I         A No.       Data record         Data record       Data record                                                                                                    |
|          | S_X_I       I       Command cannot be executed         S_X_I       -       Weighing platform in underload range         S_X_I       +       Weighing platform in overload range                                                                                                    |
| Comments | <ul> <li>Number of application blocks: three-place with preceding zeros.</li> <li>The contents of the corresponding application block is contained in the data record, see chapter 6. The standard data record consists of 3 blocks:         <ul> <li>S_X_S_A_0_1_1_1_Gross weight (weight value)_Unit</li> <li>A_0_1_2_Net weight (weight value)_Unit</li> <li>A_0_1_3_Tare weight (weight value)_Unit</li> <li>The continuous transmission of data records started with the S_X_I_R command can be stopped with the commands S_X or S_X_I.</li> </ul> </li> </ul> |
| Example  | $\begin{array}{c c} \text{Command:} & \underline{S_{\perp}X_{\perp}I} \\ \text{Response:} & \text{Default data record} \\ & \underline{S_{\perp}X_{\perp}D_{\perp}A_{\perp}0_{\perp}1_{\perp}1_{\perp}\underline{-}\underline{-}\underline{-}\underline{-}\underline{2}_{\perp}3_{\perp}\underline{.}\underline{.}6\underline{.}5\underline{.}0_{\perp}\underline{.}\underline{.}\underline{.}\underline{.}\underline{.}\underline{.}\underline{.}\underline{.}\underline{.}.$                                                                                      |

#### Switch keyboard on or off

| Command  | R_0Switch on keyboardR_1Switch off keyboard                                                                                                   |
|----------|----------------------------------------------------------------------------------------------------|
| Response | R_0_A       Keyboard switched on         R_1_A       Keyboard switched off                                                                    |
| Comments | <ul><li>Factory setting: Keyboard switched on.</li><li>When the keyboard is switched off, the terminal cannot be manually operated.</li></ul> |

# Changing over to different weight unit

| Command  | U _ Unit                                | Change over weight display to different weight unit<br>Change over weight display to the first weight unit |
|----------|-----------------------------------------|----------------------------------------------------------------------------------------------------|
| Response | U_A<br>U_I                              | Weight display switched over to another weight unit<br>Impermissible weight unit                           |
| Comment  | Possible units: g, kg, lb, ozt, oz, dwt |                                                                                                    |

### Acoustic signal

| Command  | D_S Generate short acoustic signal (beep) in the terminal                                                                                                    |
|----------|----------------------------------------------------------------------------------------------------|
| Response | $\begin{tabular}{ c c c c } \hline D_{\perp}S \begin{tabular}{ c c } \hline A \begin{tabular}{ c c } \hline A \begin{tabular}{ c } \hline A \begin{tabular}{ c } \hline A \beg$ |

# **Read application block**

| Command  | [A   R ] No.                                                                                                    | Read contents of the application block        |
|----------|----------------------------------------------------------------------------------------------------|-----------------------------------------------|
| Response | A R A I Information                                                                                                    | Contents of the application block transmitted |
| Comments | <ul> <li>The transmitted information is dependent on the application block, see chapter 6</li> <li>The number of the application block must be entered as a three-place number with preceding zeros.</li> </ul> |                                               |

# Write application block

| Command  | A W No.       Information         A W No.       No.         A W No.       No.                                                                         | Write application block<br>Reset application block<br>Delete application block                    |  |
|----------|----------------------------------------------------------------------------------------------------|---------------------------------------------------------------------------------------------------|--|
| Response | A W A<br>A W I<br>A W L                                                                                                    | Application block written<br>Application block not present<br>Application block cannot be written |  |
| Comments | <ul><li>The information to be entered is dependent on the target block, see chapter 6.</li><li>Deleting and resetting have the same effect.</li></ul> |                                                                                                   |  |

# Specify DeltaTrac target value

| Command  | D_Y_ Target weight (weight value)       Unit       Tolerance       %         Specify DeltaTrac target value         D_Y       Delete DeltaTrac target value |  |  |
|----------|----------------------------------------------------------------------------------------------------|--|--|
| Response | D_Y_A DeltaTrac target value loaded/deleted                                                                                                    |  |  |
| Comments | <ul> <li>Observe limit values, see section 3.1.1</li> <li>Also possible: A.W. 0.2.0., see section 6.2</li> </ul>                                            |  |  |
| Example  | Command:         D_Y _ 45_ k_g _ 5_ %           Response:         D_Y _ A ]                                                                                 |  |  |

ſ

| Command  | P   Text_48 Print text as per setting                                             |  |  |  |
|----------|-----------------------------------------------------------------------------------|--|--|--|
|          | P   \$ ! 1 Text_48 Print text in small print                                      |  |  |  |
|          | Print text in normal print                                                        |  |  |  |
|          | P   \$ ! 3 Text_48 Print text in large print                                      |  |  |  |
|          | P _ \$ ! A Text_48 Print text in small type and bold print                        |  |  |  |
|          | P _ \$ ! B Text_48 Print text in normal type and bold print                       |  |  |  |
|          | P _ \$ ! C Text_48 Print text in large type and bold print                        |  |  |  |
|          | $P = \$ \# 1$ Text_20, barcode-specific Print code 39                             |  |  |  |
|          | P       \$ # 2 Text_8, barcode-specific    Print EAN 8                            |  |  |  |
|          | P       \$ # 3 Text_13, barcode-specific    Print EAN 13                          |  |  |  |
|          | $P = \$ = \$ = 4$ Text_20, barcode-specific Print code 128                        |  |  |  |
|          | $P = \$ = \$ = 5$ Text_20, barcode-specific Print code 2 of 5                     |  |  |  |
|          | P       \$ # 6 Text_20, barcode-specific         Print code 2 of 5 interleaved    |  |  |  |
|          | $P = \$ \# 7$ Text_20, barcode-specific Print code 128                            |  |  |  |
|          | $P = \$ = \$ = 8$ Text_20, barcode-specific Print EAN 128                         |  |  |  |
|          | P_ Print blank line                                                               |  |  |  |
| Response | P A Alphanumeric characters printed                                               |  |  |  |
|          | P_L     no GA46 present                                                           |  |  |  |
| Comments | • Character stock: ASCII character 20 hex/32 dec 7F hex/127 dec, see section 9.1. |  |  |  |
|          | <ul> <li>Printing is carried out in the font size last selected.</li> </ul>       |  |  |  |
|          |                                                                                   |  |  |  |
|          | Watch uppercase and lowercase letters.                                            |  |  |  |

# Print text or barcode with GA46 printer

| Command  | W_Status       Switch individual digital outputs on or off         W_Status 1_Time 1_Status 2_Time 2Status 4_Time 4_Status 5         Trigger time sequence of status changes of digital outputs         W, W_         Reset all outputs to logical 0         Status:       Each output is assigned a value. The total of the values of those outputs which are to be closed is indicated as the "Status".         Digital output 1       1         Digital output 2       2         Digital output 4       8         Digital output 5       16         Digital output 7       64         Digital output 8       128         All outputs open       0         All outputs closed       255         Time:       1 99999 ms |
|----------|----------------------------------------------------------------------------------------------------|
| Response | W     A       Digital outputs set                                                                                                    |
| Comments | <ul> <li>Max. 5 statuses "Status" and 4 intervals "Time" are possible. After sequence has been run, digital outputs freeze in last status "Status".</li> <li>A break in the port has no effect on the outputs.</li> <li>If terminal receives a new W command before time sequence has been run, ongoing sequence will be aborted immediately.</li> <li>If the limits for "Status" and "Time" are not adhered to when operating the interface types 4 I/O or relay box 8, the fault message EL appears.</li> </ul>                                                                                                    |
| Examples | Command: $W_5$<br>Digital outputs 1 and 3 are closed, all others opened<br>Command: $W_1_1_1_0_0_0_3_2_5_0_0_0_3_3_5_0_0_0$<br>triggers following sequence:<br>1 s 	 0.5 s<br>Output 1 $5 s$<br>Output 1 $0.5 s$<br>Output 6 $0.5 s$                                                                                                    |

# Actuating digital outputs

#### 5.3.4 Error messages

Error messages always consist of 2 characters and a string limit. The string limit can be defined in the master mode (section 4.5.2).

#### **E**T **Transmission error**

The terminal transmits a transmission error for errors in the received bit sequence, e.g. parity error, missing stop bit.

#### E<sub>1</sub>S Syntax error

The terminal transmits a syntax error when it cannot process the received characters, e.g. command not present.

#### E L Logic error

The terminal transmits a logic error, when a command cannot be executed, e.g. when an attempt is made to write an non-writeable application block.

# 6 Application blocks

Application blocks are internal information memories in which weighing data, calculated quantities, configuration data or character sequences entered with the keypad are stored. The content of the application blocks can be read out or written to with a computer.

When the GA46 printer is connected, the assignment of the application blocks can be printed out, see operating instructions for the GA46 printer.

# 6.1 Syntax and formats

The syntax and formats are dependent on the command set selected in the dialog mode, see page 47.

## 6.1.1 Read application block

| Read     | A   R No.<br>A   R No.                                       | MMR command set<br>SICS command set<br>The weighing terminal receives the command from the<br>computer to read out the content of the "No." application<br>block. Possible formats for "No." are:<br>xxx Entire application block<br>xxx.zz Sub-block of an application block<br>xxx_yyy Read-only memory<br>xxx_yyy.zz Sub-block of a read-only memory<br>This read command is <b>not</b> contained in the following<br>description of the application blocks. |
|----------|--------------------------------------------------------------|----------------------------------------------------------------------------------------------------|
| Response | A B Information         A R A Information                    | MMR command set<br>SICS command set<br>As a response the weighing terminal transmits the content<br>of the "No." application block to the computer.<br>This response is contained in the following description of<br>the application blocks in the MMR version.                                                                                                    |
| Example  | Command MMR<br>Command SICS<br>Response MMR<br>Response SICS | $ \begin{array}{c c} A_{+}R & 0_{+}2_{+}1_{+-} & 0_{+}0_{+}1 \\ \hline A_{+}R & 0_{+}2_{+}1_{+-} & 0_{+}0_{+}1 \\ \hline Read \ out \ tare \ memory \ l. \\ \hline A_{+}B & 0_{+-}1_{+-}1_{+-}1_{+}0_{+}0_{+}5_{+-}1_{+}k_{+}g_{+-} \\ \hline A_{+}R & A_{+-}1_{+-}1_{+}0_{+}0_{+}0_{+}5_{+-}1_{+}k_{+}g_{+-} \\ \hline \end{array} $                                                                                                    |

#### Note

If an application block is not in use, the weighing terminal transmits the corresponding number of blank spaces in place of the data.

For example, when Tare Memory 1 is not in use, the weighing terminal transmits the following response:

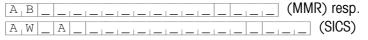

#### 6.1.2 Write to application block

| Write    | A W No.       Information         A W No.       Information                 | MMR command set<br>SICS command set<br>The weighing terminal receives the command from the<br>computer to write to the "No." application block.<br>This command is contained in the following description<br>of the application blocks in the MMR version.                                                                                                    |
|----------|-----------------------------------------------------------------------------|----------------------------------------------------------------------------------------------------|
| Response |                                                                             | MMR command set<br>SICS command set<br>The weighing terminal transmits a confirmation to the<br>computer.<br>This response is <b>not</b> contained in the following<br>description of the application blocks.                                                                                                    |
| Example  | Command MMR<br>Command SICS<br>Response MMR                                 | $ \begin{array}{c c} A_{\downarrow}W & 0_{\downarrow}2_{\downarrow}1_{\downarrow}\_ & 0_{\downarrow}0_{\downarrow}1_{\downarrow}\_ & 1_{\downarrow}2_{\downarrow} \cdot \downarrow 0_{\downarrow} & k_{\downarrow}g_{\downarrow}\_ \\ \hline A_{\downarrow}W & \_ & 0_{\downarrow}2_{\downarrow}1_{\downarrow}\_ & 0_{\downarrow}0_{\downarrow}1_{\downarrow}\_ & 1_{\downarrow}2_{\downarrow} \cdot \downarrow 0_{\downarrow} & k_{\downarrow}g_{\downarrow}\_ \\ \hline Write to tare memory 1. \\ \hline A_{\downarrow}B \end{array} $ |
|          | Response SICS                                                               |                                                                                                    |
|          | Notes                                                                       |                                                                                                    |
|          | <ul> <li>Only those application bl<br/>command is listed in the</li> </ul>  | locks can be written to for which the corresponding AW following description.                                                                                                    |
|          | <ul> <li>An application block can<br/>the sub-blocks begins with</li> </ul> | consist of one or more sub-blocks, and the numbering of the 1.                                                                                                    |
|          | <ul> <li>The sub-blocks of an<br/>20 characters.</li> </ul>                 | application block can each contain a maximum of                                                                                                    |
|          | A W No.  Sub-block 1                                                        | prated with \$\$ or $H_T$ (ASCII character 09 hex/9 deci):<br>$\frac{1}{5}$ Sub-block 2 $\frac{5}{5}$ Sub-block n (MMR) resp.<br>k 1 $\frac{5}{5}$ Sub-block 2 $\frac{5}{5}$ Sub-block n (SICS)                                                                                                    |

- Extensive application blocks are displayed so that each sub-block begins in a new line.
- To write to individual sub-blocks, enter the corresponding number of \$ characters. If only sub-block 1 is written to, the \$ characters are eliminated,
  e. g. sub-block 3 written to: <a href="mailto:A\_W No.\_\_\$\\$\\$\\$\\$\$ ub-block 3 (MMR) resp.</a>

 $A_W = No.$   $\$_\$$   $\$_\$$  Sub-block 3 (SICS).

#### 6.1.3 Data formats

 In the following description of the application blocks the following data formats are used:

| Weight value | 10 digits with sign and decimal point, right-justified          |  |  |
|--------------|-----------------------------------------------------------------|--|--|
|              | (with preceding blank space)                                    |  |  |
| Unit         | 3 characters, left-justified (with following blank spaces)      |  |  |
| Number_n     | Number, n digits, right-justified (with preceding blank spaces) |  |  |
| Text_n       | maximum of n characters                                         |  |  |
|              | If the SICS command set is used, "Text" must always be placed   |  |  |
|              | in inverted commas.                                             |  |  |

• Conclude commands and responses with the string frame  $C_RL_F$ (ASCII characters  $C_R = 0D$  hex/13 deci,  $L_F = 0A$  hex/10 deci). The string frame is **not** contained in the following description.

#### 6.1.4 Read and write application blocks with the SICS command set

In the following description, the application blocks are shown in the syntax for the MMR command set. When used with the SICS command set, please observe the following SICS conventions, also see sections 6.1.1 to 6.1.3:

- A blank space must be entered between AR or AW and the application block number: E. g. A.R. No.
- The command identification is repeated in the response and a blank space and the character A added:

 $A_R \subseteq A_I$  Information application block transmitted and  $A_W \subseteq A$  application block written.

• Texts entered or transmitted are always in inverted commas.

#### Example Read application block for CODE A

| Command:  | Α | R | _ | 0 | 9 | 4  |         |  |
|-----------|---|---|---|---|---|----|---------|--|
| Response: | Α | R | _ | А | _ | "A | rticle" |  |

#### Write application block for CODE A

| Command:  | A W 0 9 4 | 'Article" |
|-----------|-----------|-----------|
| Response: | A W A     |           |

| No. | Content                                 | Format                          |                                                                                                    |
|-----|-----------------------------------------|---------------------------------|----------------------------------------------------------------------------------------------------|
| 001 | Terminal type                           | Response:                       | $\begin{bmatrix} A_{1}B \end{bmatrix} \begin{bmatrix} M_{1}e_{1}t_{1}t_{1}\end{bmatrix} e_{1}r_{1} - T_{1}O_{1}\end{bmatrix} e_{1}d_{1}O_{1} - I_{1}D_{1}7\end{bmatrix}$                                     |
| 002 | Program number                          | Response:                       | A_B_I_I_T_0_70_7_x_x_x                                                                                                    |
| 004 | Serial number                           | Response:<br>Write:             | $ \begin{array}{ c c c c c c c c c c c c c c c c c c c$                                                                                                    |
| 006 | Transfer key                            | Response:<br>Write:             | A_B       Keys       2       4         A_W       0       0       6       \$       \$       2       4                                                                                                    |
| 007 | Current gross weight (2nd weight unit)  | Response:                       | A B Weight value Unit                                                                                                    |
| 008 | Current net weight<br>(2nd weight unit) | Response:                       | A_BWeight value _ Unit                                                                                                    |
| 009 | Current tare weight (2nd weight unit)   | Response:<br>Write:             | $A_B \_$ Weight value $\_$ Unit<br>$A_W 0_9 \_$ Weight value $\_$ Unit                                                                                                    |
| 010 | Current weighing platform               | Response:<br>Write:             | A_B_ Number_2         A_W_0_1_0_ Number_2         Switch over weighing platform                                                                                                    |
| 011 | Current gross weight (1st weight unit)  | Response:                       | A B Weight value Unit                                                                                                    |
| 012 | Current net weight (1st weight unit)    | Response:                       | A_B_Weight value Unit                                                                                                    |
| 013 | Current tare weight (1st weight unit)   | Response:<br>Write:             | A B Weight value       Unit         A W 0 L 3 Weight value       Unit                                                                                                    |
| 014 | Content of display                      | Response:                       | A_BDisplay Display = Text_20 or weight value                                                                                                    |
| 015 | Date                                    | Response:<br>Write:             | $\begin{bmatrix} A & B \\ A & W \end{bmatrix} \begin{bmatrix} Date \end{bmatrix}$ $\begin{bmatrix} A & W & 0 \\ 1 & 5 \end{bmatrix} \begin{bmatrix} Date \end{bmatrix} Date = DD/MM/YY \text{ or } DD.MM.YY$ |
| 016 | Dynamic weighing                        | Response:<br>Write:<br>Comment: | $\begin{tabular}{ c c c c c c c c c c c c c c c c c c c$                                                                                                    |
| 018 | Difference target/<br>actual weight     | Response:                       | A B Weight value Unit                                                                                                    |

# 6.2 TERMINAL, SCALE application blocks

| No.                    | Content                   | Format                          |                                                                                                    |
|------------------------|---------------------------|---------------------------------|----------------------------------------------------------------------------------------------------|
| 019                    | Date and time             | Response:<br>Write:             | $ \begin{array}{c c} A_{+}B_{-} & \{-+-+-+-}D_{+}D_{+}/_{+}M_{+}M_{+}/_{+}Y_{+}Y_{-+-} \\ \hline \\ & \{-+-+-+}D_{+}D_{+}D_{+}/_{+}M_{+}M_{+}/_{+}D_{+}D_{+}/_{+}Y_{+}Y_{-+-} \\ \hline \\ & \{-+-+-}A/P_{+}M_{+-+}D_{+}D_{+}/_{+}Y_{+}Y_{+}Y_{-} \\ \hline \\ & \{-+-+-}A/P_{+}M_{+-+}D_{+}D_{+}/_{+}Y_{+}Y_{+}Y_{+}Y_{+} \\ \hline \\ & \{-+-+-}A/P_{+}M_{+-+}D_{+}D_{+}/_{+}Y_{+}Y_{+}Y_{+}Y_{+}Y_{+}Y_{+}Y_{+}Y$ |
| 020                    | Current DeltaTrac         | Response:<br>Write:             | A_B       Target weight (weight value)       Unit          Tolerance value (number_2)       %         A_W       0_2_0       Target weight (weight value)       Unit       \$ \$ \$         Tolerance value (number_2)       %       %                                                                                                    |
| 021_001<br><br>021_999 | Tare memory<br>1 999      | Response:<br>Write:<br>Comment: | $ \begin{array}{c c} A_{+}B & \_ & Weight \ value & \_ & Unit \\ \hline A_{+}W & 0_{+}x_{+}x_{+}x_{+}x_{+}x_{-} & Weight \ value & \_ & Unit \\ \hline xx_xxx = 21_001 \ \dots \ 21_999 \\ \end{array} $                                                                                                    |
| 021<br><br>045         | Tare memory 1 25          | Response:<br>Write:<br>Comment: | $\begin{array}{c c} A_{\perp}B & \_ & Weight \ value \ \_ & Unit \\ \hline A_{\perp}W & 0_{\perp} \times_{\perp} \times & \_ & Weight \ value \ \_ & Unit \\ xx = 21 \ \dots \ 45 \\ \hline The \ contents \ of \ the \ tare \ memories \ 1 \ \dots \ 25 \ are \ identical \ to \ the \ contents \ of \ the \ tare \ memories \ 021\_001 \ \dots \ 021\_025. \end{array}$                                            |
| 046_001<br><br>046_999 | DeltaTrac memory<br>1 999 | Response:<br>Write:<br>Comment: | $ \begin{array}{c c c c c c c c c c c c c c c c c c c $                                                                                                    |
| 046<br><br>070         | DeltaTrac memory<br>1 25  | Response:<br>Write:<br>Comment: | $\begin{array}{c c c c c c c c c c c c c c c c c c c $                                                                                                    |
| 071_001<br><br>071_999 | Text memory<br>1 999      | Response:<br>Write:<br>Comment: | $ \begin{array}{c c} A_{+}B & \_ & Text_20 \\ \hline A_{+}W & 0_{+}x_{+}x_{+}x_{+}x_{+}x_{-} & Text_20 \\ \hline xx = 71\_001 \dots 71\_999 \\ \end{array} $                                                                                                    |
| 071<br><br>090         | Text memory 1 20          | Response:<br>Write:<br>Comment: | $ \begin{array}{c c} \hline A_{\perp}B & \_ & Text\_20 \\ \hline A_{\perp}W & 0_{\perp} \times {}_{\perp} \times {}_{\perp} & \_ & Text\_20 \\ \hline xx = 71 \ \dots \ 90 \\ \hline \text{The contents of the text memories } 1 \ \dots \ 20 \ \text{are identical to the contents of the text memories } 071\_001 \ \dots \ 071\_020. \end{array} $                                                                |

|                             | Format              |                                                                                                    |
|-----------------------------|---------------------|----------------------------------------------------------------------------------------------------|
| 091 Barcode E<br>EAN 128    | AN 28, Respon       | Se:       A B EAN 28 EAN 28 EAN 128 01 EAN 128 310 EAN 128 310 EAN 128 330                                                                                              |
|                             | EAN 28:             | 2 8 Article Check digit Weight                                                                                                    |
|                             |                     | Article: 4-digit Article No. from memory Code A                                                                                                    |
|                             |                     | Check digit: 1-digit, calculated by ID7xx-Base for the weight<br>Weight: 5-digit positive weight value with 3 decimal                                                   |
|                             |                     | places between 00.000 kg - 99.999 kg                                                                                                    |
|                             | EAN 128             |                                                                                                    |
|                             |                     | 0 1 Article Check digit Or                                                                                                    |
|                             |                     | 0 1 0 Article Check digit Or                                                                                                    |
|                             |                     | 0 1 Article                                                                                                    |
|                             |                     | Article: Article No. from memory Code A,                                                                                                    |
|                             |                     | max. 14 digits                                                                                                    |
|                             |                     | Check digit: 1-digit, calculated by ID7xx-Base                                                                                                    |
|                             | EAN 129             | Length:total of max. 16 digits310: $0, 1, 9$ , Article, Check digit, $3, 1, 0, x$ , Weightor                                                                            |
|                             |                     | $\frac{1}{9}$                                                                                                    |
|                             |                     | Article: Article No. from memory Code A                                                                                                    |
|                             |                     | max. 12 or 13 digits                                                                                                    |
|                             |                     | Check digit: 1-digit calculated by ID7xx-Base                                                                                                    |
|                             |                     | x: 0 6, decimal places of weight value                                                                                                    |
|                             |                     | Weight: 6-digit net weight value                                                                                                    |
|                             | EAN 128             | 330: 3, 3, 0, x, Weight                                                                                                    |
|                             |                     | x:0 6, decimal places of weight valueWeight:6-digit gross weight value                                                                                                  |
|                             |                     |                                                                                                    |
| 092 Barcode E               |                     |                                                                                                    |
|                             | Comme               | 5                                                                                                    |
|                             |                     | Check digit: 1-digit no., calculated from ID7xx-Base for the<br>weight                                                                                                  |
|                             |                     | Weight: 5-digit positive weight value with 3 places to                                                                                                    |
|                             |                     | right of point between 00.000 kg 99.999 kg                                                                                                    |
| 093 Barcode E               | AN 29 A Respon      |                                                                                                    |
|                             |                     |                                                                                                    |
|                             | Comme               | Weight: 5-digit positive weight value with 3 places to                                                                                                    |
|                             |                     | right of point between 00.000 kg 99.999 kg                                                                                                    |
| 094 Identificati            | ion data Respon     |                                                                                                    |
| 094 Idennican<br>097 Code A |                     | Se: $A_B \subseteq Name (text_20) \subseteq I \subseteq Identification (text_30)$<br>$A_W = 0_{X_X} \subseteq Name (text_20) \leq S \subseteq Identification (text_30)$ |
|                             | Comme               |                                                                                                    |
| 000 Number a                |                     |                                                                                                    |
| 098 Number o<br>entry       | f last Alibi Respon | Se: A_B Number_6 Date Time Fine Gross (Weight value)                                                                                                    |
| Стпу                        |                     | Net (Weight value)                                                                                                    |
|                             |                     | Tare (Weight value)                                                                                                    |
|                             | Note:               | Date and time as in application block 019.                                                                                                    |

| No. | Content                | Format             |                                                                                                    |
|-----|------------------------|--------------------|----------------------------------------------------------------------------------------------------|
| 601 | Parameters for Scale 1 | Response:<br>Note: | A_B       Parameters for Scale 1         For service information purposes the internal scale parameters can be read out/printed;         the structure and content are scale-dependent |
| 602 | Parameters for Scale 2 | Response:<br>Note: | A B Parameters for Scale 2<br>For service information purposes the internal scale<br>parameters can be read out/printed;<br>the structure and content are scale-dependent              |
| 603 | Parameters for Scale 3 | Response:<br>Note: | A_BParameters for Scale 3<br>For service information purposes the internal scale<br>parameters can be read out/printed;<br>the structure and content are scale-dependent               |

# 6.3 INTERFACE application blocks

Application blocks are reserved for the possible interface connections. These application blocks can only be read and written to when an ...-ID7 interface is actually installed on the interface connection concerned.

### 6.3.1 Serial interfaces

| No. | Content                    | Format               |                                                                                                 |
|-----|----------------------------|----------------------|-------------------------------------------------------------------------------------------------|
| 101 | Description of application | Response:            | A <sub>B</sub>  ID7 Interfaces                                                                  |
| 102 | Program designation        | Response:            | A <sub>1</sub> B <sub>1</sub> IK07-0-0100                                                       |
| 103 | Transmit buffer COM1       | Response:<br>Write*: | $A_{\perp}B_{\perp}$ Transmit buffer COM1<br>$A_{\perp}W_{\perp}0_{\perp}3_{\perp}$ Information |
| 104 | Transmit buffer COM2       | Response:<br>Write*: | A B Transmit buffer COM2         A W 1 O H         Information                                  |
| 201 | Description of application | Response:            | A_B_ ID7 Interfaces                                                                             |
| 202 | Program designation        | Response:            | A <sub>1</sub> B <sub>1</sub> IK07-0-0100                                                       |
| 203 | Transmit buffer COM3       | Response:<br>Write*: | A B _       Transmit buffer COM3         A W 2 O S       Information                            |
| 204 | Transmit buffer COM4       | Response:<br>Write*: | A B Transmit buffer COM4         A W 2 O I 4 Information                                        |
| 701 | Description of application | Response:            | A_B_ ID7 Interfaces                                                                             |
| 702 | Program designation        | Response:            | [A <sub>1</sub> B]_]IK07-0-0100]                                                                |
| 703 | Transmit buffer COM5       | Response:<br>Write*: | A B Transmit buffer COM5         A W 7 O I I Information                                        |
| 704 | Transmit buffer COM6       | Response:<br>Write*: | A B _       Transmit buffer COM6         A W 7 0 4 _       Information                          |

#### \* Comments on the transmit buffers

- The entered information is transmitted directly via the selected interface.
- A transmit buffer contains a maximum of 246 characters.

#### 6.3.2 Digital inputs/outputs

The following application blocks are only available when interface 4 I/O-ID7 is installed on COM5/COM6 or interface RS485-ID7 and relay box 8-ID7 is installed on COM6.

When the weighing terminal checks the outputs, the blocks concerned cannot be written to, and the  $[E_1L]$  error message appears.

| No. | Content                        | Format              |                                                                                                    |
|-----|--------------------------------|---------------------|----------------------------------------------------------------------------------------------------|
| 706 | Digital outputs 1<br>COM5/COM6 | Response:<br>Write: | $A_B = 8$ -place binary value       * $A_W = 7_0 = 8$ -place binary value       *                                    |
| 707 | Digital inputs 1<br>COM5/COM6  | Response:           | A <sub> </sub> B <sub> </sub> 8-place binary value *                                                                 |
| 708 | Dig. outputs 2 COM6            | Response:<br>Write: | $A_B = 8$ -place binary value *<br>$A_W 7_0 8 = 8$ -place binary value *                                             |
| 709 | Dig. inputs 2 COM6             | Response:           | A B 8-place binary value *                                                                                           |
| 710 | Dig. outputs 3 COM6            | Response:<br>Write: | $A_B = 8$ -place binary value *<br>$A_W = 7 + 1 = 0$ = 8-place binary value *                                        |
| 711 | Dig. inputs 3 COM6             | Response:           | A B 8-place binary value *                                                                                           |
| 712 | Dig. outputs 4 COM6            | Response:<br>Write: | $A_B = 8$ -place binary value *<br>$A_W = 7 + 1 + 2 = 8$ -place binary value *                                       |
| 713 | Dig. inputs 4 COM6             | Response:           | $A_B = 8$ -place binary value *                                                                                      |
| 714 | Dig. outputs 5 COM6            | Response:<br>Write: | $A_B = 8$ -place binary value *<br>$A_W = 7 + 4 = 8$ -place binary value *                                           |
| 715 | Dig. inputs 5 COM6             | Response:           | A B 8-place binary value *                                                                                           |
| 716 | Dig. outputs 6 COM6            | Response:<br>Write: | $A \mid B \mid \_$ 8-place binary value       * $A \mid W \mid 7 \mid 1 \mid 6 \mid \_$ 8-place binary value       * |
| 717 | Dig. inputs 6 COM6             | Response:           | A B 8-place binary value *                                                                                           |
| 718 | Dig. outputs 7 COM6            | Response:<br>Write: | $A \mid B \mid \_$ 8-place binary value       * $A \mid W \mid 7 \mid 1 \mid 8 \mid \_$ 8-place binary value       * |
| 719 | Dig. inputs 7 COM6             | Response:           | A <sub>1</sub> B <sub>8</sub> •place binary value *                                                                  |
| 720 | Dig. outputs 8 COM6            | Response:<br>Write: | $A_B = 8$ -place binary value *<br>$A_W = 7$ .2.0 8-place binary value *                                             |
| 721 | Dig. inputs 8 COM6             | Response:           | A B 8-place binary value *                                                                                           |

\* 8-place binary value: Bit8, Bit7 ... Bit1

Bit8 = output/input 8 ... Bit1 = output/input 1

| No. | Content     | Format                                                                                                    |
|-----|-------------|----------------------------------------------------------------------------------------------------|
| 724 | Set point 1 | Response:       A_B Set point (Text_2)         A_X X_X X_L_Y Y_Y Y_L                                                                                                    |
|     |             | Scale (Text_3)Set point value (weight value)Write: $A_1 W   7_1 2_1 x  $ Set point type (Text_2)\$_1\$                                                                                 |
|     |             | $ \begin{vmatrix} A_{\perp} \times X_{\perp} \times X_{\perp} & \downarrow & \downarrow & \downarrow & \downarrow & \downarrow & \downarrow & \downarrow & \downarrow & \downarrow & $ |
|     |             | Note: $x = 4$<br>Set point type: $F\uparrow$ , $F\downarrow$ , $D\uparrow$ , $D\downarrow$<br>Scale: W1, W2, W3, ALL                                                                   |
| 725 | Set point 2 | Response:equal to 724Write:equal to 724, $x = 5$                                                                                                    |
| 726 | Set point 3 | Response: equal to 724<br>Write: equal to 724, x = 6                                                                                                    |
| 727 | Set point 4 | Response:equal to 724Write:equal to 724, $x = 7$                                                                                                    |

# 7 What to do if ...?

| Error / Display         | Possible causes                                                                            | Remedy                                                                              |
|-------------------------|--------------------------------------------------------------------------------------------|-------------------------------------------------------------------------------------|
| Display is dark         | No mains voltage                                                                           | → Check mains                                                                       |
|                         | <ul> <li>Terminal switched off</li> </ul>                                                  | → Switch on terminal                                                                |
|                         | <ul> <li>Power cord not connected</li> </ul>                                               | → Plug in power plug                                                                |
|                         | Brief malfunction                                                                          | → Switch terminal off and on again                                                  |
| Underload               | Load plate not in place                                                                    | → Apply load plate                                                                  |
|                         | <ul> <li>Preload not applied</li> </ul>                                                    | → Apply preload                                                                     |
|                         | Weighing range dropped below                                                               | → Set zero                                                                          |
| Overload                | Weighing range exceeded                                                                    | → Relieve weighing platform                                                         |
|                         | Weighing platform locked                                                                   | → Release lock                                                                      |
| Weight display unstable | Agitated set-up location                                                                   | → Adjust vibration adapter                                                          |
|                         | Draft                                                                                      | → Avoid drafts                                                                      |
|                         | <ul> <li>Agitated weighing sample</li> </ul>                                               | → Weigh dynamically                                                                 |
|                         | <ul> <li>Contact between load plate and/or<br/>weighing sample and surroundings</li> </ul> | → Eliminate contact                                                                 |
|                         | Power malfunction                                                                          | → Check mains                                                                       |
| Wrong weight display    | <ul> <li>Wrong setting to zero of weighing<br/>platform</li> </ul>                         | → Relieve weighing platform, set to zero<br>and repeat weighing                     |
|                         | Wrong tare weight                                                                          | → Delete tare or enter right tare value                                             |
|                         | <ul> <li>Contact between load plate and/or<br/>weighing sample and surroundings</li> </ul> | → Eliminate contact                                                                 |
|                         | <ul> <li>Weighing platform tilted</li> </ul>                                               | → Level weighing platform                                                           |
|                         | Wrong weighing platform selected                                                           | → Select right weighing platform                                                    |
| Plug in                 | <ul> <li>Weighing platform cable not<br/>plugged in</li> </ul>                             | → Switch off terminal, plug in weighing platform cable and switch on terminal again |
|                         |                                                                                            | → If the message appears again:<br>contact METTLER TOLEDO Customer<br>Service       |
| WRONG CODE              | Wrong personal code                                                                        | → Enter right personal code                                                         |
| SCALE NO. ERROR         | Error in weighing cell                                                                     | → Repeat test                                                                       |
|                         |                                                                                            | → If the message appears again:<br>contact METTLER TOLEDO Customer<br>Service       |

| Error / Display       | Possible causes                                                         | Remedy                                                                        |
|-----------------------|-------------------------------------------------------------------------|-------------------------------------------------------------------------------|
| OUT OF RANGE          | Zero set range exceeded                                                 | → Relieve weighing platform                                                   |
|                       | Gross weight negative                                                   | → Relieve weighing platform and set to zero                                   |
|                       | Taring range exceeded                                                   | → Relieve weighing platform and set to zero                                   |
|                       | Entered value outside permissible range                                 | → Enter permissible value                                                     |
| NOT ALLOWED           | <ul> <li>Wrong cycle time for dynamic<br/>weighing</li> </ul>           | → Enter cycle time between 1 and 255 cycles                                   |
|                       | Weighing platform does not exist                                        | → Connect weighing platform                                                   |
|                       | Print with negative weight value                                        | → Relieve weighing platform, set to zero<br>and repeat weighing               |
| NOT EXISTENT          | Recalled memory not assigned                                            | → Recall other memory                                                         |
| NO DATA TRANSFER      | Weighing platform does not transmit                                     | → Switch terminal off and on again                                            |
|                       | data to the terminal                                                    | → If the message appears again:<br>contact METTLER TOLEDO Customer<br>Service |
| INTERF. COM X – BREAK | Break in receiving cable of specified                                   | → Check cable and connectors                                                  |
|                       | interface                                                               | → Check external devices (on/off)                                             |
| TRANSMIT BUFFER FULL  | No transmission                                                         | → Check handshake                                                             |
|                       | <ul> <li>Too many key messages and baud rate too low</li> </ul>         | → Increase baud rate                                                          |
| KEY BUFFER FULL       | Data string currently being edited<br>contains too many blocks          | → Remove blocks from data string                                              |
| ERROR BARCODE         | The specified application block<br>contains no data                     | → Select application block which contains data                                |
|                       | <ul> <li>Wrong sub-block selected, e.g. sub-<br/>block 0</li> </ul>     | → Select permissible sub-block                                                |
| NO BLOCK              | Entered application block does not exist                                | → Enter different application block                                           |
| BUFFER IS FULL        | Data string of transfer key contains<br>more than 10 application blocks | → Change configuration of transfer key                                        |
| DISPLAY MODE          | Weighing cell defective                                                 | → Contact METTLER TOLEDO Customer<br>Service                                  |
|                       | • 2 weighing platforms with same scale number connected                 | → Contact METTLER TOLEDO Customer<br>Service                                  |

# 8 Technical data and accessories

# 8.1 Technical data

| Terminal                            |                                                                                                    |  |  |
|-------------------------------------|----------------------------------------------------------------------------------------------------|--|--|
| Display                             | Active, brightly lit green VFD dot matrix display, with graphics capabilities,<br>40 x 170 pixels, display field 135 x 46 mm                              |  |  |
|                                     | BIG WEIGHT DISPLAY with 35 mm high characters                                                                                                    |  |  |
|                                     | Cover of scratch-resistant, hardened, antireflection glass                                                                                                |  |  |
| Keypad                              | <ul> <li>Tactile-touch membrane keypad with acoustic acknowledgement</li> </ul>                                                                           |  |  |
|                                     | Scratch-resistant marking, 3-color                                                                                                    |  |  |
|                                     | <ul> <li>4 keys A to D for identification data, 6 function keys with function change and info<br/>key, 4 scale function keys, numerical keypad</li> </ul> |  |  |
|                                     | <ul> <li>Alphanumeric input possible with function keys</li> </ul>                                                                                        |  |  |
| Housing                             | All nickel chromium steel DIN X5 CrNi 1810                                                                                                    |  |  |
|                                     | Weight: net 3.5 kg; gross 5 kg                                                                                                    |  |  |
| Protection type                     | Dust and water-tight as per IP68                                                                                                    |  |  |
| (IEC 529, DIN 40050)                | Resistant to high-pressure and steam jet cleaning as per IPX9K                                                                                            |  |  |
| Power supply                        | • 100 V – 240 V, +10/–15 %; 50/60 Hz                                                                                                    |  |  |
|                                     | Power cable with open lead ends, length approx. 2.5 m                                                                                                    |  |  |
|                                     | Power consumption approx. 70 VA                                                                                                    |  |  |
| Ambient conditions                  | Hazardous area Zone 2: Device Category II 3 G EEx nAL [L] IIC T4                                                                                          |  |  |
| as per EN 60950,                    | Hazardous area Zone 22: Device Category II 3 D T+70°C                                                                                                    |  |  |
| EN 50021, EN 50281<br>and IEC 79-15 | Pollution degree 2                                                                                                    |  |  |
|                                     | Overvoltage category II                                                                                                    |  |  |
|                                     | <ul> <li>Maximum operating elevation in m above sea level: 2000 m</li> </ul>                                                                              |  |  |
| Ambient temperature                 | Operation: -10 - +40 °C for weighing platforms of certification class III<br>0 - +40 °C for weighing platforms of certification class II                  |  |  |
|                                     | • Storage: -25 °C - +60 °C                                                                                                    |  |  |
| Relative humidity                   | 20 – 80 %, non-condensing                                                                                                    |  |  |
| Weighing platform                   | Only weighing platforms approved for Ex Zone 2 and 22 may be connected.                                                                                   |  |  |
| connection                          | <ul> <li>1 IDNet connection standard for METTLER TOLEDO weighing platforms of the<br/>series K and analog scales with AWU 3/6</li> </ul>                  |  |  |
|                                     | • 2 additional connections possible (IDNet-ID7 or Analog Scale-ID7)                                                                                       |  |  |

| Terminal                                                    |                                                                                                    |                                                                              |
|-------------------------------------------------------------|----------------------------------------------------------------------------------------------------|------------------------------------------------------------------------------|
| Interface connection                                        | <ul> <li>1 RS232 connection standard, maximum of<br/>Only peripheral devices for which it is ensu<br/>and <b>75 V AC</b> are fed into the ID7xx-B<br/>connections.</li> <li><b>Observe maximum permissible total connected to 5 V, see last line o</b></li> </ul> | ase may be connected to the interface apacitance and total inductance of all |
| Keyboard connection                                         | Standard connection for external MFII keyb<br>Observe maximum permissible total c<br>devices connected to 5 V, see last line o                                                                                                    | apacitance and total inductance of all                                       |
| External loading of all<br>output voltages on<br>ID7xx-Base | Output voltage 5 Vmax. 300Output voltage 12 Vmax. 200Output voltage 24 Vmax. 100                                                                                                    | -                                                                            |
| Maximum total connected loads                               | Maximum connected values of all extern connected to 5 V                                                                                                    | nal devices including cables that will be                                    |
|                                                             | Total capacitance parallel on 5 V                                                                                                    | <b>max. 200</b> µF                                                           |
|                                                             | • Total inductance in series on 5 V                                                                                                    | <b>max. 60</b> μΗ                                                            |
|                                                             | Total voltage input on 5 V                                                                                                    | max. 300 mA                                                                  |

| Weighing functions |                                                                                                    |  |
|--------------------|----------------------------------------------------------------------------------------------------|--|
| Tare compensation  | At the press of a button or automatically, up to maximum load (subtractive)                                                             |  |
| Tare target value  | For single-range scales over entire weighing range (subtractive)                                                                        |  |
|                    | For multi-range scales depending on national calibration regulations                                                                    |  |
|                    | 999 stored tare memories, protected against power failure                                                                               |  |
| Tare calculation   | Tare addition, tare multiplication, sub-tare                                                                                            |  |
| Tare indicator     | NET lights up with saved tare weight                                                                                                    |  |
| DeltaTrac          | Analog display of dynamic measured values                                                                                               |  |
|                    | With optical marks for target value and tolerances                                                                                      |  |
|                    | 3 selectable applications                                                                                                    |  |
|                    | 999 DeltaTrac memories, protected against power failure                                                                                 |  |
| Setting to zero    | Automatic or manual                                                                                                    |  |
| Gross changeover   | Display of weight value can be changed over to gross weight at press of a button                                                        |  |
| Unit changeover    | Unit can be changed over to weight units kg, g, lb, oz, ozt, dwt in dependence on national calibration regulations at press of a button |  |
| Dynamic weighing   | Cycle time adjustable from 1 – 255 cycles                                                                                               |  |
|                    | Automatic printout selectable                                                                                                    |  |

| Weighing functions          |                                                                                                    |
|-----------------------------|----------------------------------------------------------------------------------------------------|
| Stabilization detector      | 4-step, with motion indicator                                                                                                    |
| Weighing process<br>adapter | 3-step adjustment to weighing sample                                                                                                    |
| Vibration adapter           | 3-step adjustment to ambient conditions                                                                                                    |
| Identification data         | • 4 memories for 20 alphanumeric characters, can be recalled with keys A to D                                                                        |
|                             | • Each memory can be assigned a fixed name which can be written in the marking field next to the corresponding key                                   |
|                             | <ul> <li>999 memories for frequently used identification data</li> </ul>                                                                             |
| Info function               | Displays of current weighing data, identification data and memories at the press of a button                                                         |
| Date and time               | For printout or output via the data interface                                                                                                    |
|                             | <ul> <li>Quartz-controlled, 12 or 24-hour display, automatic calendar function, Europe or<br/>US format, protected against power failures</li> </ul> |

| Interface RS232-ID7                                                                 |                                                                                                    |  |  |
|-------------------------------------------------------------------------------------|----------------------------------------------------------------------------------------------------|--|--|
| Interface type                                                                      | Voltage interface as per EIA RS232C/DIN 66020 (CCITT V.24/V.28)                                                                                                    |  |  |
| Control signals                                                                     | • Signal level 0 (for $R_L > 3 k\Omega$ ): $-3 V25 V$ (low level)                                                                                                    |  |  |
| DTR, DSR                                                                            | • Signal level 1 (for R <sub>L</sub> > 3 kΩ): +3 V - +25 V (high level)                                                                                                    |  |  |
| Data lines                                                                          | • Signal level 0 (for $R_L > 3 \text{ k}\Omega$ ): +3 V - +25 V (high level)                                                                                                    |  |  |
| TXD, RXD                                                                            | • Signal level 1 (for $R_L > 3 \text{ k}\Omega$ ): -3 V25 V (low level)                                                                                                    |  |  |
| Interface parameters                                                                | Operating modefull duplexTransmission typebit serial, asynchronousTransmission codeASCIIData bits7/8Stop bits1/2Parityparity even, parity odd, parity space, parity mark, no parityBaud rate150, 300, 600, 1200, 2400, 4800, 9600, 19200 baud                                                                                                    |  |  |
| Socket<br>$7 \circ 6$<br>$3 \circ 0 1$<br>$5 \circ 4$<br>$2 \circ$<br>External view | <ul> <li>8-pin circular connector, socket</li> <li>Pin 1 Ground</li> <li>Pin 2 TXD, transmission line of scale</li> <li>Pin 3 RXD, receiving line of scale</li> <li>Pin 4 DTR, Data Terminal Ready</li> <li>Pin 5 for COM1 - COM6: +5 V, max. 250 mA (factory setting) <ul> <li>or -</li> <li>for COM2 - COM6: +12 V, max.100 mA;</li> <li>for configuring of Pin 5, please contact METTLER TOLEDO Service</li> </ul> </li> <li>Pin 6 Signal Ground</li> <li>Pin 8 DSR, Data Set Ready</li> </ul> |  |  |
| Cable                                                                               | • Shielded, stranded in pairs, max. 15 m                                                                                                    |  |  |
|                                                                                     | • Cable resistance $\leq 125 \Omega/km$                                                                                                    |  |  |
|                                                                                     | • Cable cross section $\ge 0.14 \text{ mm}^2$                                                                                                    |  |  |
|                                                                                     | • Cable capacity $\leq$ 130 nF/km                                                                                                    |  |  |
| Maximum total connected loads                                                       | Maximum connected values of all external devices including cables that will be connected to 5 V $$                                                                                                    |  |  |
|                                                                                     | Total capacitance parallel on 5 V max. 200 μF                                                                                                    |  |  |
|                                                                                     | Total inductance in series on 5 V max. 60 μH                                                                                                    |  |  |
|                                                                                     | Total voltage input on 5 V max. 300 mA                                                                                                    |  |  |

#### Dimensions

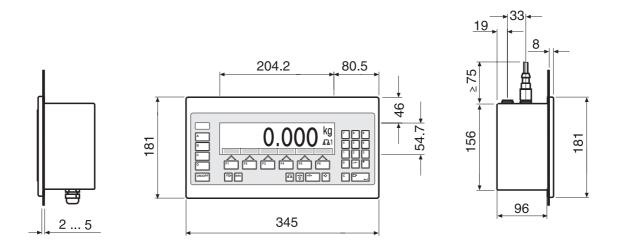

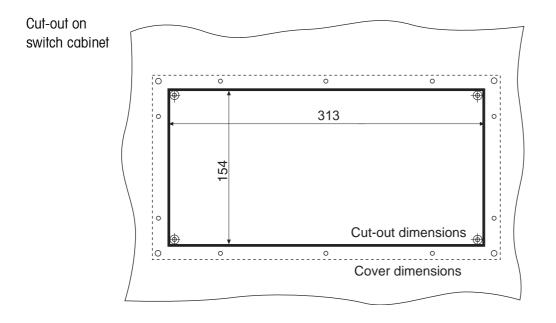

Dimensions in mm

| Applications   |                                                                                                 | Order No.  |
|----------------|-------------------------------------------------------------------------------------------------|------------|
| ControlPac-ID7 | Basic functions, checking, classifying                                                          | 22 004 098 |
| CountPac-ID7   | Basic functions, convenient counting, totalizing                                                | 22 004 092 |
| DataPac-ID7    | Basic functions, data communication                                                             | 22 004 094 |
| DosPac-ID7     | Basic functions, dispensing, filling                                                            | 22 004 096 |
| DosPac-R-ID7   | Basic functions, multi-component dispensing                                                     | 22 004 097 |
| FormPac-ID7    | Basic functions, formulation, dispensing                                                        | 22 004 093 |
| FormPac-XP-ID7 | Basic functions, formulation, dispensing,<br>based upon database, incl. PC software FormTool-XP | 22 005 899 |
| SumPac-ID7     | Basic functions, totalizing, inventory management                                               | 22 004 095 |
| SysPac-ID7     | Basic functions, customer-specific application                                                  | 22 005 340 |

# 8.2 Accessories

| Weighing platform conne | Order No.                                                                               |            |
|-------------------------|-----------------------------------------------------------------------------------------|------------|
| IDNet ID7               | Connection for an IDNet weighing platform                                               | 22 001 082 |
|                         | <ul> <li>Max. of 2 additional connections possible</li> </ul>                           |            |
| Analog Scale ID7        | <ul> <li>Connection for a weighing platform with an analog<br/>signal output</li> </ul> | 22 001 083 |
|                         | <ul> <li>Max. of 2 additional connections possible</li> </ul>                           |            |

| Serial data interfaces                 | Serial data interfaces                                                                                                    |                                                                                  |  |  |  |  |  |
|----------------------------------------|----------------------------------------------------------------------------------------------------|----------------------------------------------------------------------------------|--|--|--|--|--|
| CL20mA-ID7                             | CL 20 mA interface                                                                                                    | 22 001 084                                                                       |  |  |  |  |  |
| Accessories for<br>CL2OmA-ID7          | CL cable, 3 m<br>Mating connector, 7-pin<br>Second-display cable CL20mA-ID7–ID1 Plus/ID3s/ID7,<br>10 m<br>Extension cable for second display, 10-pin, 10 m | 00 503 749<br>00 503 745<br>00 504 511<br>00 504 134                             |  |  |  |  |  |
| RS232-ID7                              | RS232 interface                                                                                                    | 22 001 085                                                                       |  |  |  |  |  |
| Accessories for<br>RS232-ID7           | RS232 cable/DTE, 3 m<br>RS232 cable/DCE, 3 m<br>RS232 cable/PC, 3 m<br>RS232 cable/9-pin, 3 m<br>RS232 cable/Scale, 3 m<br>Mating connector, 8-pin         | 00 503 754<br>00 503 755<br>00 504 374<br>00 504 376<br>22 006 795<br>00 503 756 |  |  |  |  |  |
| RS422-ID7                              | RS422 interface, electrically isolated                                                                                                    | 22 003 031                                                                       |  |  |  |  |  |
| RS485-ID7                              | RS485 interface, electrically isolated                                                                                                    | 22 001 086                                                                       |  |  |  |  |  |
| Accessories for<br>RS422-ID7/RS485-ID7 | RS422/485 cable, 6-pin, open end, 3 m<br>Mating connector, 6-pin<br>Extension cable, 10 m                                                                  | 00 204 933<br>00 204 866<br>00 204 847                                           |  |  |  |  |  |
| 8-ID7 relay box                        | 8 digital inputs, 8 digital outputs,<br>for connection to RS485-ID7<br><b>Only operate in non-hazardous area!</b>                                          | 22 001 089                                                                       |  |  |  |  |  |
| Accessories for<br>8-ID7 relay box     | RS422/485 cable, 6-pin, open end, 3 m<br>Power supply unit for 8-ID7 relay box, 24 V DC<br>Extension cable, 10 m                                           | 00 204 933<br>00 505 544<br>00 204 847                                           |  |  |  |  |  |

| Digital inputs/outputs             | Order No.                                                                                                    |                          |
|------------------------------------|----------------------------------------------------------------------------------------------------|--------------------------|
| 4 I/O-ID7                          | 4 digital inputs, 4 digital outputs                                                                                              | 22 001 087               |
| 4-ID7 relay box                    | Relay box for 4 I/O-ID7; 4 digital inputs, 4 digital outputs, for connection to 4 I/O-ID7<br>Only operate in non-hazardous area! | 22 001 088               |
| Accessories<br>for 4-ID7 relay box | Cable for 4 I/O-ID7, 19-pin, open end, 10 m<br>Mating connector, 19-pin                                                          | 00 504 458<br>00 504 461 |

| Digital/analog interface             | Order No.                                                          |                          |
|--------------------------------------|--------------------------------------------------------------------|--------------------------|
| Analog Output-ID7                    | Digital/analog output<br>0 – 10 V, 0 – 20 mA or 4 – 20 mA          | 22 001 090               |
| Accessories for<br>Analog Output-ID7 | Cable for Analog Output-ID7, 5-pin, 3 m<br>Mating connector, 5-pin | 00 204 930<br>00 205 538 |

| Alibi memory     |                                                             | Order No.  |
|------------------|-------------------------------------------------------------|------------|
| Alibi Memory-ID7 | Paperless archiving of certification-relevant weighing data | 22 001 663 |

| Network connections                             | Order No.                                                               |            |                          |
|-------------------------------------------------|-------------------------------------------------------------------------|------------|--------------------------|
| Ethernet ID7                                    | Network card                                                            | 22 003 694 |                          |
| Connection cable for<br>ID7 to Ethernet network | Twisted-pair cable, 16-pin, RJ455 mTwisted-pair cable, 16-pin, RJ4520 m |            | 00 205 247<br>00 208 152 |
| Profibus-DP-ID7                                 | Field bus card                                                          | 22 004 940 |                          |
| WLAN-ID7                                        | Radio network card                                                      | 22 010 390 |                          |

| Printer              |                                                                                                    | Order No.  |
|----------------------|----------------------------------------------------------------------------------------------------|------------|
| GA46                 | Printer in separate tabletop housing of nickel chromium<br>steel, protection type IP21<br>Printing of weighing data and barcodes on 62 mm wide<br>thermal paper<br>Interface RS232, cable approx. 2.5 m<br>For technical details see data sheet GA46<br><b>Only operate in non-hazardous area!</b> | 00 505 471 |
| GA46/0.4 m           | As for GA46, however with 0.4 m cable <b>Only operate in non-hazardous area!</b>                                                                                                    | 00 507 229 |
| GA46-W               | As for GA46, however with integrated paper winding<br>device and transparent PVC cover<br>Protection type IP65<br><b>Only operate in non-hazardous area!</b>                                                                                                    | 00 505 799 |
| GA46-W/0.4 m         | As for GA46-W, however with 0.4 m cable <b>Only operate in non-hazardous area!</b>                                                                                                    | 00 507 230 |
| Accessories for GA46 | Protective cover for GA46                                                                                                    | 00 507 224 |

| External keypad | Order No.                                                                                                    |            |
|-----------------|----------------------------------------------------------------------------------------------------|------------|
| AK-MFII         | Compact, alphanumeric membrane keypad<br>for connection to the standard-equipment 5-pin MFII<br>circular connector<br>Housing of all nickel chromium steel, protection type<br>IP65<br>Dimensions (W x D x H): 380 mm x 158 mm x 30 mm<br>Cable approx. 1 m<br><b>Only approved for Zone 2!</b> | 00 505 490 |

# 9 Appendix

9.1 ASCII table

| hex      | deci     | ASCII<br>US | hex      | deci     | ASCII<br>US | hex | deci | ASCII<br>US | hex      | deci | ASCII<br>US | hex | deci       | ASCII<br>US |
|----------|----------|-------------|----------|----------|-------------|-----|------|-------------|----------|------|-------------|-----|------------|-------------|
| 00       | 0        | NUL         | 34       | 52       | 4           | 68  | 104  | h           | 90       | 156  | £           | DO  | 208        | Ш           |
| 01       | 1        | SOH         | 35       | 53       | 5           | 69  | 105  | i           | 9D       | 157  | ¥           | D1  | 209        | ⊤           |
| 02       | 2        | STX         | 36       | 54       | 6           | 6A  | 106  | j           | 9E       | 158  | Rs          | D2  | 210        | Ĺ.          |
| 03       | 3        | ETX         | 37       | 55       | 7           | 6B  | 107  | k           | 9F       | 159  | f           | D3  | 211        | L           |
| 04       | 4        | EOT         | 38       | 56       | 8           | 6C  | 108  | 1           | AO       | 160  | á           | D4  | 212        | F           |
| 05       | 5        | ENQ         | 39       | 57       | 9           | 6D  | 109  | m           | A1       | 161  | í           | D5  | 213        | F           |
| 06       | 6        | ACK         | ЗA       | 58       | :           | 6E  | 110  | n           | A2       | 162  | Ó           | D6  | 214        | г           |
| 07       | 7        | BEL         | ЗB       | 59       | ;           | 6F  | 111  | 0           | A3       | 163  | ú           | D7  | 215        | ÷.          |
| 08       | 8        | BS          | 3C       | 60       | <           | 70  | 112  | р           | A4       | 164  | ñ           | D8  | 216        | ŧ           |
| 09       | 9        | HT          | 3D       | 61       | =           | 71  | 113  | q           | A5       | 165  | Ñ           | D9  | 217        | j           |
| OA       | 10       | LF          | ЗE       | 62       | >           | 72  | 114  | r           | A6       | 166  | a           | DA  | 218        | Г           |
| OB       | 11       | VT          | 3F       | 63       | ?           | 73  | 115  | S           | A7       | 167  | 0           | DB  | 219        |             |
| 00       | 12       | FF          | 40       | 64       | @           | 74  | 116  | t           | A8       | 168  | Ś           | DC  | 220        | -           |
| 0D       | 13       | CR          | 41       | 65       | Ă           | 75  | 117  | u           | A9       | 169  | U<br>-      | DD  | 221        | ī           |
| 0E       | 14       | SO          | 42       | 66       | В           | 76  | 118  | V           | AA       | 170  |             | DE  | 222        | <b>`</b> 1  |
| OF       | 15       | SI          | 43       | 67       | C           | 77  | 119  | W           | AB       | 171  | 1/2         | DF  | 223        |             |
| 10       | 16       | DLE         | 44       | 68       | D           | 78  | 120  | x           | AC       | 172  | 1/4         | EO  | 223        | α           |
| 11       | 17       | DC1         | 45       | 69       | E           | 79  | 121  | ý           | AD       | 173  | i<br>i      | E1  | 225        | ß           |
| 12       | 18       | DC2         | 46       | 70       | F           | 7A  | 122  | y<br>Z      | AE       | 174  | ı<br>«      | E2  | 226        | Г           |
| 13       | 19       | DC3         | 47       | 71       | G           | 7B  | 123  | {           | AF       | 175  | »           | E3  | 227        |             |
| 14       | 20       | DC4         | 48       | 72       | H           | 7C  | 124  | L<br>I      | BO       | 176  |             | E4  | 228        | T           |
| 15       | 21       | NAK         | 49       | 73       | 1           | 7D  | 125  | }           | B1       | 177  |             | E5  | 229        | Σ<br>σ      |
| 16       | 22       | SYN         | 40<br>4A | 74       | J           | 7E  | 126  | ر<br>~      | B2       | 178  |             | E6  | 230        |             |
| 17       | 23       | ETB         | 4B       | 75       | K           |     |      |             | B3       | 179  |             | E7  | 230        | μ<br>τ      |
| 18       | 24       | CAN         | 4C       | 76       | L           | 7F  | 127  |             | B4       | 180  |             | E8  | 232        | Φ           |
| 19       | 25       | EM          | 40<br>4D | 77       | M           | 80  | 128  | reserved    | B5       | 181  |             | E9  | 232        | Θ           |
| 1A       | 26       | SUB         | 4D<br>4E | 78       | N           | 81  | 129  | ü           | B6       | 182  | =           | EA  | 233        | Ω           |
| 1B       | 20       | ESC         | 4E<br>4F | 78<br>79 | 0           | 82  | 130  | é           | B7       | 183  | ור          | EB  | 234        | δ           |
| 10       | 28       | FS          | 50       | 80       | P           | 83  | 131  | â           | B7<br>B8 | 183  | П<br>-      | EC  | 236        | ~           |
| 10<br>1D | 20<br>29 | GS          | 51       | 81       | Q           | 84  | 132  | ä           | B0<br>B9 | 185  | ٦<br>ال     | ED  | 230        |             |
| 1D<br>1E | 30       | RS          | 52       | 82       | R           | 85  | 133  | à           | BA       | 186  | 1           | EE  | 237        | Ø           |
| 1E<br>1F | 30       | US          | 52       | 83       | S           | 86  | 134  | å           |          | 187  | II          | EF  | 230        | 3           |
| 20       | 32       | SP          |          |          |             | 87  | 135  | Ç           | BB       | 188  | ר<br>ש      | FO  | 239<br>240 | $\cap$      |
| 20<br>21 | 32<br>33 |             | 54<br>55 | 84<br>85 | Т           | 88  | 136  | ê           | BC       | 189  | ш<br>Ш      | -   |            | =           |
| 21       | 33<br>34 | !           |          |          | U           | 89  | 137  | ë           | BD       |      | 4           | F1  | 241        | ±           |
|          |          |             | 56       | 86       | V           | 8A  | 138  | è           | BE       | 190  | =           | F2  | 242        | 2           |
| 23<br>24 | 35<br>36 | #           | 57<br>58 | 87<br>88 | W           | 8B  | 139  | Ï           | BF       | 191  | l<br>L      | F3  | 243        | ≤<br>ſ      |
|          |          | \$          |          |          | Х           | 8C  | 140  | Î           | C0       | 192  | L<br>L      | F4  | 244        |             |
| 25       | 37       | %           | 59       | 89       | Y           | 8D  | 141  | Ì           | C1       | 193  | 1           | F5  | 245        | J           |
| 26       | 38       | &           | 5A       | 90       | Z           | 8E  | 142  | Ä           | C2       | 194  | T           | F6  | 246        | ÷           |
| 27       | 39       | /           | 5B       | 91       | L           | 8F  | 143  | Å           | C3       | 195  | F           | F7  | 247        | ~           |
| 28       | 40       | (           | 5C       | 92       | \           | 90  | 144  | É           | C4       | 196  | _           | F8  | 248        | ~           |
| 29       | 41       | )<br>*      | 5D       | 93       | ]           | 91  | 145  | œ           | C5       | 197  | ÷           | F9  | 249        | •           |
| 2A       | 42       |             | 5E       | 94       | ^           | 92  | 146  | Æ           | C6       | 198  | F           | FA  | 250        | •           |
| 2B       | 43       | +           | 5F       | 95       | -           | 93  | 147  | Ô           | C7       | 199  | ŀ           | FB  | 251        |             |
| 20       | 44       | /           | 60       | 96<br>07 |             | 94  | 148  | Ö           | C8       | 200  | L           | FC  | 252        | n           |
| 2D       | 45       | -           | 61       | 97       | a           | 95  | 149  | Ò           | C9       | 201  | F           | FD  | 253        | 2           |
| 2E       | 46       |             | 62       | 98       | b           | 96  | 150  | û           | CA       | 202  | <u>_L</u>   | FE  | 254        | •           |
| 2F       | 47       | /           | 63       | 99       | С           | 97  | 151  | ù           | CB       | 203  | Т           | FF  | 255        |             |
| 30       | 48       | 0           | 64       | 100      | d           | 98  | 152  | ÿ           | CC       | 204  | ŀ           |     |            |             |
| 31       | 49       | 1           | 65       | 101      | е           | 99  | 153  | Ö           | CD       | 205  | =           |     |            |             |
| 32       | 50       | 2           | 66       | 102      | f           | 9A  | 154  | Ü           | CE       | 206  | #<br>≟      |     |            |             |
| 33       | 51       | 3           | 67       | 103      | g           | 9B  | 155  | ¢           | CF       | 207  | ⊥           |     |            |             |

# 9.2 Key numbers

All keys of the ID7xx-Base are assigned numbers so that they may be addressed via the interface.

| Key                 | Number | Key                    | Number |
|---------------------|--------|------------------------|--------|
| Кеу О               | 0      | SCALE key              | 19     |
| Key 1               | 1      | ZERO-SET key           | 20     |
|                     |        | TARE key               | 21     |
| Key 9               | 9      | TARE SPECIFICATION key | 22     |
| Decimal point key   | 10     | CLEAR key              | 23     |
| Function key F1     | 11     | ENTER key              | 24     |
| Function key F2     | 12     | CODE A key             | 25     |
| Function key F3     | 13     | CODE B key             | 26     |
| Function key F4     | 14     | CODE C key             | 27     |
| Function key F5     | 15     | CODE D key             | 28     |
| Function key F6     | 16     | SIGN key               | 29     |
| CHANGE FUNCTION key | 17     | ON/OFF key             | 30     |
| INFO key            | 18     |                        |        |

| 9.3 | Test | protocols |
|-----|------|-----------|
|     |      | p         |

|               | Device | Date | Pressure value<br>after 80 s<br>(in mbar) | Signature (Name) |
|---------------|--------|------|-------------------------------------------|------------------|
| First startup |        |      |                                           |                  |
|               |        |      |                                           |                  |
| Control tests |        |      |                                           |                  |
|               |        |      |                                           |                  |
|               |        |      |                                           |                  |
|               |        |      |                                           |                  |
|               |        |      |                                           |                  |
|               |        |      |                                           |                  |
|               |        |      |                                           |                  |
|               |        |      |                                           |                  |
|               |        |      |                                           |                  |
|               |        |      |                                           |                  |
|               |        |      |                                           |                  |
|               |        |      |                                           |                  |
|               |        |      |                                           |                  |
|               |        |      |                                           |                  |

# 10 Index

#### A

Accessories 103 Acoustic signal 66, 81 Additional functions 20 Additive tare function 25 Alibi Memory-ID7 9, 44, 105 Alphanumeric identification 27 Alphanumeric keypad 30, 106 Alphanumeric printout 66, 83 Analog Output-ID7 8, 105 Application blocks 65, 81, 82,86 Applications 5 ASCII characters 59, 107 Automatic continuous transmission 47 Automatic taring 17, 42, 99 Autozero 16, 42

#### B

Barcode 29, 44, 54, 66 Basic functions 16 Big Weight Display 2, 6, 38 Bus Slave 46, 59

#### С

Certified weighing platforms 14 Change over weight unit 61, 81, 99 Check mode 38 Checkweighing 21 Classifying 21 Cleaning 15 Command format 71 Command overview 60, 72 Commissioning 9 Communication 46 Configuration printouts 50 Connections 8

#### D

Data formats 59, 71 Date 37, 100 DeltaTrac 20, 36, 63, 82, 99 DeltaTrac memory 22, 35 DeltaTrac target values 22, 63, 82 Dialog mode 46, 58 Digital inputs/outputs 8, 94, 104 Digital/analog interface 8, 105 Display 6, 65, 75, 98 Display Mode 97 Display update 43 Dynamic weighing 23, 38, 99

#### E

Edit data string 51 Error messages 68, 85, 96 External keypad 30, 36, 106

# F

Filling 21 Function keys 6, 20, 98

# G

GA46 44, 105 Gross 24, 99

# Η

Т

Housing 98

I/O test 56 ID code 14, 26 ID5 mode 39 Identifications 26, 66, 100 Interface 4 I/O-ID7 44 Interface CL20mA-ID7 44 Interface connections 8, 44, 99 Interface description 58 Interface RS232-ID7 101 Interface type 44 Introduction 3

#### K

Keypad 7, 98

#### L Language 36

М

Master mode 32 Memory 28 METTLER TOLEDO continuous mode 48 MMR command set 47, 58 Multiplicative tare function 25 **O** Operating mode 46

#### Ρ

Personal code 37 Power supply 9 Print 29 Print mode 46, 50 Printout 66

#### R

Recall information 28 Representable characters 107 Reset scale 43 Reset terminal 40 Response format 71 Restart 43 RS... 44 RS232-ID7 interface 45

#### S

Sandwich tare 25 Second display 31, 104 Second unit 43 Serial interfaces 58 Set zero 16, 61, 75, 99 SICS command set 47, 71 Stability detector 42 Status byte 69, 70 String framing 47, 59, 71 Switch keyboard on/off 61 Switch keypad on/off 61, 81 Switch off 16 Switch on 16 Switch over weighing platform 19

#### T

Tare 17, 62, 99 Tare memory 18, 35 Taring 78 Technical data 98 Terminal 98 Test weighing platform 26 Text memory 27, 35 Time 37, 100 Transfer data 29 Transfer string 47 Transmit buffer 93 Transmit buffer 93 Transmit data record 64, 80 Transmit weight value 63, 74

#### U Unit changeover 99

#### V

Vibration adapter 42, 100

#### W

Weighing 18 Weighing functions 99 Weighing platform connections 98, 103 Weighing process adapter 42, 100 What to do if ...? 96

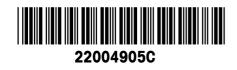

Subject to technical changes © Mettler-Toledo (Albstadt) GmbH 04/10 Printed in Germany 22004905C

Mettler-Toledo (Albstadt) GmbH D-72458 Albstadt Tel. ++49-7431-14 0, Fax ++49-7431-14 232 Internet: http://www.mt.com